Version-E220323

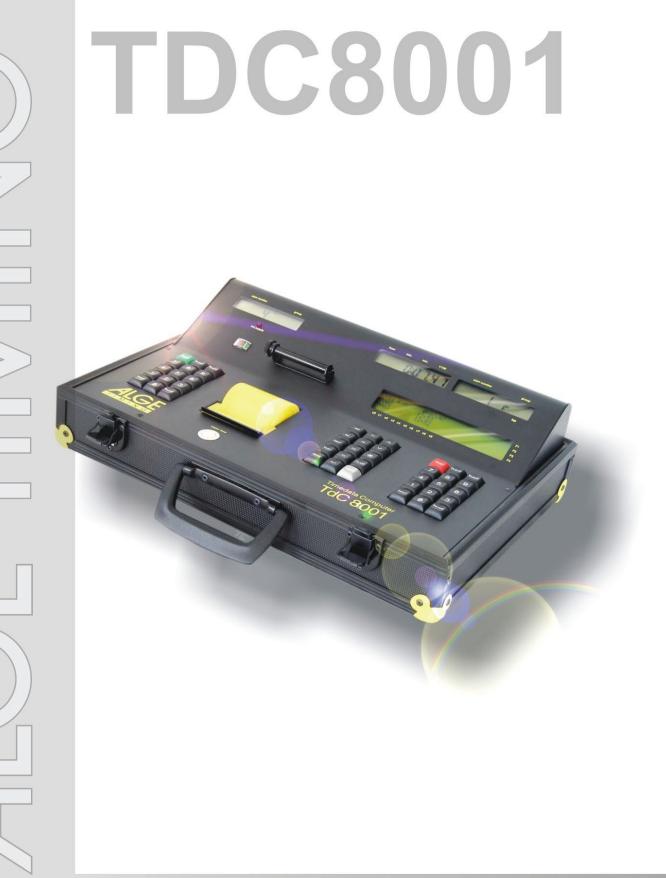

# Manual

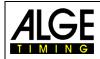

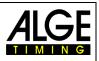

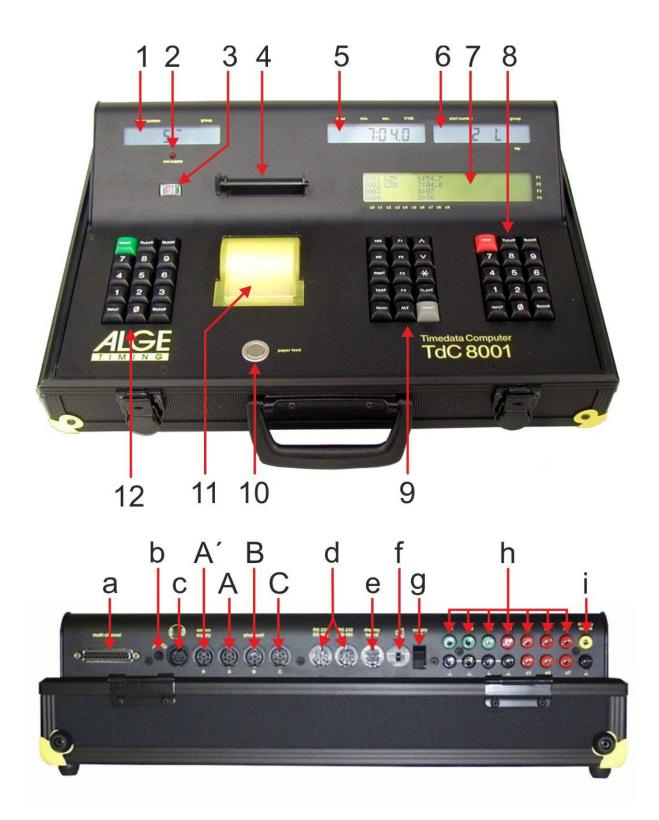

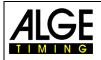

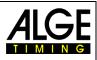

## **Operating Elements and Connections**

- 1 Start display
- 2 Charging control (LED)
- 3 Meter for monitoring power supply and alignment of photocell
- 4 Paper roller
- 5 Running time display
- 6 Finish display (for some programs here also the time is indicated)
- 7 Info display
- 8 Finish keypad:
  - STOP..... manual stop impulse
  - CLEAR ... clear stop impulse
  - BLOCK ... stop impulse invalid (as long as the key is pressed)
  - INPUT .... edit stop times
  - ENTER ... confirm input (counting up start numbers)
  - 0-9 .....numeric keys for input of start number of runner in finish
- 9 Function keypad:
  - YES ...... for confirmation
  - NO..... for denial (continuation)
  - PRINT .... switch printer off or on
  - PRINT .... buffer mode on or off
  - + PRINT ....printer on/off TEST ..... info display (7) shows device
  - test ^\_\_\_.....next in menu
  - ........ previous in menu
  - ......... special functions
  - CLASS ... ranking
  - MEMO .... finish memory
  - MENU..... always in combination with further key, menus of the key functions are selected
  - aux always in combination with a further key
    - function key 1

      - function key 2
        - function key 3
        - function key 4

- 10 Paper feed
- 11 Paper compartment and thermal printer
- 12 Start keypad: START ....manual start impulse CLEAR....clear start impulse BLOCK ...start impulse invalid (as long as the key is pressed)
  - INPUT.....edit start times
  - ENTER ...confirm input (counting up start numbers)
  - 0-9.....numeric keys for input of start number of runner at start
- a Connection for Extender and Multichannel (channel 0-9)
- b Volume control for headset
- c Connection for headset
- A' Jack for connecting the charging device PS12, otherwise identical to jack A
- A Jack for connecting the finish photocell (also PS12, identical to jack A')
- B Jack for connecting the finish photocell at parallel slalom
- C Jack for connecting an intermediate time photocell or the charging device PS12
- d Two identical jacks with RS232 and RS485 interface
- e Jack for connecting an ALGE scoreboard
- f Jack for connecting a loud speaker (e. g. for show jumping)
- g ON / OFF switch
- h Banana jacks for all 10 channels:
  - c0..... start channel
  - c1..... stop channel
  - c2.... intermediate time 1
  - c3..... intermediate time 2 (start channel 2 Dual-Timer)
  - c4..... intermediate time 3 (finish channel 2 Timer)
  - c5..... intermediate time 4
  - c6..... intermediate time 5
  - c7.... intermediate time 6
  - c8..... intermediate time 7
  - c9..... intermediate time 8
- i "display board" output (channel 2) on banana jacks

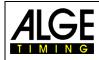

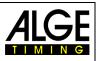

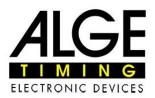

## **Declaration of Conformity**

We declare that the following products comply with the requirements of the listed standards.

We, ALGE-TIMING GmbH Rotkreuzstrasse 39 A-6890 Lustenau

declare under our sole responsibility, that the timing device

## **Time Data Computer TdC8001**

is in conformity with the following standard(s) or other normative documents(s):

Safety: EN 60950-1:2006 + A11:2009

EN55022:2006+A1:2007 EN55024:1998+A1:2001+A2:2003 EN61000 3-2:2006 + A1:2009 + A2:2009 EN61000 3-3:2008

#### Additional Information:

EMC:

The product herewith complies with the requirements of the Low Voltage Directive 73/23/EEC, also the EMC Directive 2004/108EG and accordingly carries the CE-marking.

Lustenau, 10.03.2010

ALGE-TIMING GmbH

Albert Vetter

Albert Vetter (General Manager)

ALGE-TIMING GmbH - Rotkreuzstrasse 39 - A-6890 Lustenau - Austria - www.alge-timing.com

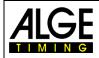

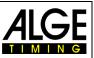

## **Important Information**

## General

Before using your **ALGE-TIMING** device read the complete manual carefully. It is part of the device and contains important information about installation, safety and its intended use. This manual cannot cover all conceivable applications. For further information or in case of problems that are mentioned not at all or not sufficiently detailed, please contact your **ALGE-TIMING** representative. You can find contact details on our homepage https://www.alge-timing.com/

## Safety

Apart from the information of this manual all general safety and accident prevention regulations of the legislator must be taken into account.

The device must only be used by trained persons. The setting-up and installation must only be executed according to the manufacturer's data.

#### **Intended Use**

The device must only be used for its intended applications. Technical modifications and any misuse are prohibited because of the risks involved! *ALGE-TIMING* is not liable for damages that are caused by improper use or incorrect operation.

#### **Power supply**

The stated voltage on the type plate must correspond to voltage of the power source. Check all connections and plugs before usage. Damaged connection wires must be replaced immediately by an authorized electrician. The device must only be connected to an electric supply that has been installed by an electrician according to IEC 60364-1. Never touch the mains plug with wet hands! Never touch live parts!

#### Cleaning

Please clean the outside of the device only with a smooth cloth. Detergents can cause damage. Never submerge in water, never open or clean with wet cloth. The cleaning must not be carried out by hose or high-pressure (risk of short circuits or other damage).

## **Liability Limitations**

All technical information, data and information for installation and operation correspond to the latest status at time of printing and are made in all conscience considering our past experience and knowledge. Information, pictures and description do not entitle to base any claims. The manufacturer is not liable for damage due to failure to observe the manual, improper use, incorrect repairs, technical modifications, use of unauthorized spare parts. Translations are made in all conscience. We assume no liability for translation mistakes, even if the translation is carried out by us or on our behalf.

## Disposal

consequences!

If a label is placed on the device showing a crossed-out dustbin on wheels (see drawing), the European directive 2002/96/EG applies for this device. Please get informed about the applicable regulations for separate collection of electrical and

electronical waste in your country and do not dispose of the old devices as household waste. Correct disposal of old equipment protects the environment and humans against negative X

**(**€<u></u><u></u><u></u><u></u><u></u><u></u><u></u><u></u>

## Copyright by ALGE-TIMING GmbH

All rights reserved. Any duplication, either in full or in part, requires the prior written consent of the copyright holder.

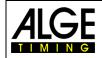

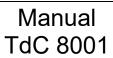

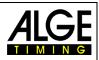

## **Table of Contents**

| 1                                       | Device Description                                                                                                    | 8                 |
|-----------------------------------------|----------------------------------------------------------------------------------------------------|-------------------|
| 1.1                                     | Standard Programs                                                                                                    | 8                 |
| 2                                       | Getting Started                                                                                                    | 10                |
| 2.1<br>2.1.1<br>2.1.2<br>2.1.3<br>2.1.4 | Power Supply<br>Charging Device PS12<br>External Battery (12 V Car Battery)<br>Operating Time<br>Charge Condition of the Battery | .10<br>.10<br>.10 |
| 2.2                                     | Printer                                                                                                    | 11                |
| 2.3                                     | Connection of Auxiliary Devices                                                                                                  |                   |
| 2.4                                     | Select Language                                                                                                    |                   |
| <b>2.5</b><br>2.5.1<br>2.5.2            | Memory<br>Memory Organization<br>Clear Memory                                                                                    | .15               |
| 2.6                                     | Select a Race                                                                                                    |                   |
| 2.7                                     | Precision                                                                                                    |                   |
| 2.8                                     | Set Timing Modes                                                                                                    |                   |
| 2.9                                     | Enter Groups                                                                                                    |                   |
| 2.10                                    | Test Function – Checking the TdC 8001                                                                                            |                   |
| 2.11                                    | Synchronized Start                                                                                                    |                   |
| 3                                       | Timing                                                                                                    |                   |
| 3.1<br>3.1.1<br>3.1.2<br>3.1.3          | Turn on TdC 8001<br>First Heat<br>Turning on and continuation in the same heat<br>Second (next) heat                             | .19<br>.21        |
| 3.2<br>3.2.1<br>3.2.2<br>3.2.3          | Keypad Functions<br>Start Keypad (12)<br>Finish Keypad (8)<br>Function Keypad (9)                                                | 23<br>.23<br>.23  |
| 3.3<br>3.3.1<br>3.3.2<br>3.3.3<br>3.3.4 | Start Mode<br>Single Start<br>Start Procedure for 2 <sup>nd</sup> Heat<br>Group Start<br>Mass Start                              | .25<br>.26<br>.26 |
| 4                                       | Special Functions                                                                                                    | 27                |
| 4.1                                     | Test – Check TdC 8001                                                                                                    | 27                |
| 4.2<br>4.2.1<br>4.2.2<br>4.2.3          | Block – Deactivate Impulse Channels<br>Block Start<br>Block Finish<br>Individual Setting of Channels                             | .27<br>.27        |
| 4.3<br>4.3.1<br>4.3.2                   | Edit Times<br>Edit Start Times<br>Edit Finish Times                                                                              | .28               |
| 4.4                                     | Memo – Buffer for Mass Finish                                                                                                    | 33                |
| 4.5<br>4.5.1<br>4.5.2<br>4.5.3          | Class – Print Ranking<br>Ranking in 1 <sup>st</sup> Heat<br>Ranking in 2 <sup>nd</sup> heat<br>Race Points                       | .35<br>.38        |
| 4.6                                     | Print – Turn Printer On or Off                                                                                                   |                   |

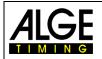

## Manual TdC 8001

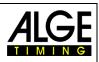

| 5                     | Main Menu – General Settings                                                                                                 | 40    |
|-----------------------|----------------------------------------------------------------------------------------------------|-------|
| 5.1                   | Restoring the Default Settings                                                                                               | 40    |
| 5.2                   | Open Main Menu                                                                                                    | 40    |
| 5.3                   | Main Menu – Brief Description                                                                                                | 40    |
| 6                     | Programs                                                                                                    | 52    |
| 6.1                   | Split, Program 1                                                                                                    | 53    |
| 6.2                   | Split-Sequential, Program 3                                                                                                  | 56    |
| 6.3<br>6.3.1<br>6.3.2 | Parallel Slalom<br>Parallel Diff. (parallel slalom with finish difference time), program 4<br>Parallel Slalom Net, Program 5 | 59    |
| 6.4                   | Dual Timer, Program 6                                                                                                    |       |
| 6.5                   | Speed, Program 7                                                                                                    |       |
| 6.6                   | Speed Skiing, Program 8                                                                                                    |       |
| 6.7                   | Carving, Program 9                                                                                                    | 80    |
| 6.8                   | 10-Channel Timer, Program 10                                                                                                 | 83    |
| 6.8.1<br>6.8.2        | 10-Channel Timer 1, Program 101<br>10-Channel Timer 2, Program 102                                                           |       |
| 6.9                   | Equestrian Sport, Program 11                                                                                                 |       |
| 6.10                  | Speed Skating, Program 12                                                                                                    |       |
| <b>6.11</b><br>6.11.1 | Cycling, Program 13<br>Road Races, Program 131                                                                               | 94    |
| 6.12<br>6.12.1        | Dog Sports, Program 14<br>Challenge, Program 141                                                                             |       |
| 6.13                  | TdC Test, Program 15                                                                                                    | 97    |
| 7                     | Description of Accessory Devices                                                                                             | 99    |
| 7.1                   | Multichannel MC18                                                                                                    |       |
| 8                     | Technical Data                                                                                                    | .100  |
| 8.1                   | Connection System                                                                                                    |       |
| 8.1.1                 | Photocell Jacks and External Supply                                                                                          | 101   |
| 8.1.2<br>8.1.3        | Connection for Headset (c)<br>Speaker Jack (f)                                                                               |       |
| 8.1.4                 | Display Board Jack (e)                                                                                                    | 101   |
| 8.1.5                 | RS232 / RS485 (d)                                                                                                    |       |
| 8.1.6<br>8.1.7        | Display Board (i)<br>Banana Jacks Channel 0 to 9 (h)                                                                         |       |
| 8.1.8                 | Multichannel (a)                                                                                                    |       |
| 8.2                   | RS232 Interface (a, d)                                                                                                    | .102  |
| 8.2.1                 | Inquiry of Device Settings via RS232 Interface                                                                               |       |
| 8.2.2<br>8.2.3        | Settings of Main Menu via RS232 Interface<br>Retrieve Data via RS232 Interface                                               | 104   |
| 8.2.4                 | Read Start Times of a PC into the TdC8001                                                                                    |       |
| 8.3                   | RS485 Interface (a,d)                                                                                                    | .109  |
| 8.4                   | Display Board (e) – Interface for Display Board                                                                              | . 110 |

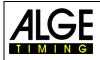

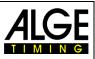

## **1** Device Description

With the *A*LGE Timedata Computer TdC 8001 you have acquired an ideal and absolutely future-proof timing computer. In case you have any questions regarding operating, please contact your local *A*LGE agent. Good luck with your *A*LGE Timedata Computer TdC 8001.

## 1.1 Standard Programs

#### SPLIT:

#### Program 1

Program for timing with intermediate time. Precision is adjustable. 256 heats are possible. There is one start channel (c0), one stop channel (c1) and up to 8 intermediate time channels (c2 - c9).

#### SPLIT SEQUENTIAL (SPLIT SEQU.): Program 3

Program for timing lap times and run times, precision adjustable. Before the race the number of laps must be entered. 256 heats are possible. There is a start channel (c0), a stop channel (c1) and up to 8 intermediate time channels (c2 – c9).

#### PARALLEL SLALOM:

## Program 4 Parallel Diff. (Parallel slalom with difference time):

The difference time between two racers is shown together with the winning course (blue or red).

## Program 5 Parallel Net (Parallel slalom with net time and difference time):

The net time of each racer and the difference time are measured. From both heats the total time and total difference time is calculated.

#### DUAL TIMER: Program 6

Net timing with intermediate times on both courses with one racer each on the course. The start can be executed individually or together for both courses. The evaluation can be carried out individually or together for both courses.

#### SPEED (Speed measurement): Program 7

Program for measuring speed, selectable in km/h, m/s or mph. The measuring distance has to be in between 1 and 9999 meters.

## SPEED SKIING (Speed measurement for skiing):

#### Program 8

Program for measuring of time and speed for Speed Skiing.

| Program               | Prg. No. | Page |
|-----------------------|----------|------|
| Split                 | 1        | 53   |
| Split Sequential      | 3        | 56   |
| Parallel Diff.        | 4        | 59   |
| Parallel Net          | 5        | 63   |
| Dual Timer            | 6        | 69   |
| Speed                 | 7        | 73   |
| Speed Skiing          | 8        | 76   |
| Carving               | 9        | 79   |
| 10-channel-Timer      | 10       | 82   |
| 10-channel-Timer 1    | 101      | 82   |
| 10-channel-Timer 2    | 102      | 85   |
| Equestrian Sports     | 11       | 88   |
| Standard Jumping A1   | 111      |      |
| Standard Jumping A2   | 112      |      |
| Standard Jumping AM3  | 113      |      |
| Standard Jumping AM4  | 114      |      |
| Standard Jumping AM5  | 115      |      |
| Standard Jumping AM6  | 116      |      |
| Standard Jumping AM7  | 117      |      |
| Standard Jumping AM8  | 118      |      |
| Time Jumping C        | 120      |      |
| Two Stage Jumping     | 121      |      |
| American Stage F      | 122      |      |
| American Stage / Time | 123      |      |
| Standard / Time       | 124      |      |
| Speed Skating         | 12       | 89   |
| Cycling               | 13       | 92   |
| Cycling Road          | 131      | 92   |
| Dog Sports            | 14       | 95   |
| Challenge             | 141      | 95   |
| TdC Test              | 15       | 95   |

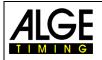

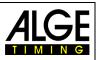

#### CARVING: Program 9

Countdown of preset time until 0 and than upward running clock.

#### 10-CHANNEL TIMER:

## Program 10

#### Program 101 10-channel Timer 1:

Program with split timing for 10 channels. Each start number can have any number of stop impulses on the same channel. Output of times on same scoreboard.

#### Program 102 10-channel Timer 2:

Program with split timing for 10 channels. Each start number can have any number of stop impulses on same channel. Output of times on separate channels on separate scoreboards.

### **EQUESTRIAN SPORTS:**

## **Program 11** Programs for show jumping events. Please ask your *A*LGE agent for a separate manual.

SPEED SKATING: Program 12 Program for timing speed skating

CYCLING: Program 13 Program 131 Cycling-Road For road races to control the scoreboard (run time, time difference, average speed).

DOG SPORTS: Program 14 Program 141 Challenge: Program for Agility "Challenge". Please ask your *A*LGE agent for a separate manual.

**TDC-TEST: Program 15** Program for testing the TdC 8001

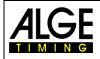

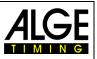

## 2 Getting Started

## 2.1 Power Supply

The TdC8001 has an integrated battery pack. The battery pack consists of six welded NiMH cells. It can be charged with an *A*LGE charging device PS12 or a 12 volt car battery. The charging voltage must be in between 11 and 16 Volt with the device switched on.

## 2.1.1 Charging Device PS12

The TdC 8001 can be charged directly from the mains (100-240VAC/50-60Hz) with the charging device.

- Connect PS12 to mains
- Connect PS12 at the jack "extern supply" (A') or "photocell" (A, B or C)
- Turn on TdC 8001 (ON / OFF switch g)
- Red LED (2) must glow
- The TdC 8001 must be turned on during charging so that the internal charging electronic works.
- The TdC 8001 can be charged during normal timing operation.
- Charging time with PS12 is approx. 12 hours
- Open circuit voltage of PS12 is 15 volt
- Charging voltage of PS12 is 11.7 volt

Important: The batteries are not charged when TdC 8001 is turned off!

## 2.1.2 External Battery (12 V Car Battery)

Every battery with a voltage of 12 volt and a power of at least 5 Ah can be used for charging and supplying the TdC 8001.

- Connect cable 005-02 to jack "extern supply" (A')
- Connect automotive clip (+) at positive pole of the battery
- Connect automotive clip (-) at negative pole of the battery
- red LED (2) at TdC 8001 must glow

## 2.1.3 Operating Time

The battery status is continuously indicated with the meter (3). As long as the indicator of the meter is in the green area, the TdC 8001 can be operated.

## 2.1.4 Charge Condition of the Battery

The TdC 8001 has six NiMh batteries with 1.2 volts and 4.5 Ah each. The voltage of the batteries can be shown in the info display (7) at any time by pressing the key <TEST>.

The voltage of the batteries is automatically checked and so a warning is shown in the info display (7) in case the batteries become empty.

**Pre Warning**: The display shows "nearly empty batteries". The voltage is 6.8 volts.

You can continue to work until a voltage of 5.8 volts. If possible, the charging device PS12 or an external 12 volts battery should be connected.

**Shutdown**: The display shows "empty batteries". The voltage is 5.8 volts.

If a voltage of 5.8 volts is reached, the TdC 8001 automatically shuts down into standby. This is necessary for keeping the memory. Work can only be continued if the battery is charged with a charging device or an external battery. The TdC 8001 does not have to be re-synchronized.

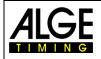

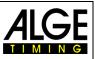

#### 2.2 Printer

The TdC 8001 has an integrated thermal printer. The original ALGE paper is best suited for this printer. You can recognize the paper by the ALGE logo on its back. It is available with your ALGE agent

The printer is very user friendly. The print head does not move and the roll is integrated in the paper cover. Replacing the paper is therefore very easy.

The printer works very fast and silent. With external power supply up to 6 lines are printed per second, with battery operation 4 lines per second. It is automatically activated when turning the TdC 8001 on. As soon as a program of the TdC 8001 is activated, your can set the following with the key <PRINT>:

All printer data is printed. After turning the TdC8001 on, the print mode is activated Print Mode: automatically.

**Buffer Mode:** All printer data is stored but not printed. This mode should be activated during paper replacement

- Printer in print mode, press <PRINT>
- Printer in buffer mode; <PRINT>
- Printer switches to print mode and prints all stored data

Turn Printer Off: Printer is turned off and sent data is lost.

- Printer in print mode; press <ALT> and <PRINT> at the same time
- Printer is off; press <PRINT> or <ALT> and <PRINT> at the same time
- Printer in print mode **Replace Paper:** 
  - Open paper compartment
    - Replace empty roll by new one
    - Thread through yellow cover at tearing edge
    - Close printer cover
    - Note: Make sure that the paper protrudes through the edge when placing the cover on the device.
    - A red stripe on the thermal paper indicates a soon end of the paper. -

During the print out you must not tear at the paper strip as otherwise the paper will jam. If the paper is jammed, press black lever forward (direction of the arrow) and at the same time carefully tear the paper out. Keep the paper dry.

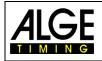

\_

\_

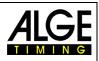

## 2.3 Connection of Auxiliary Devices

- Charging unit PS12

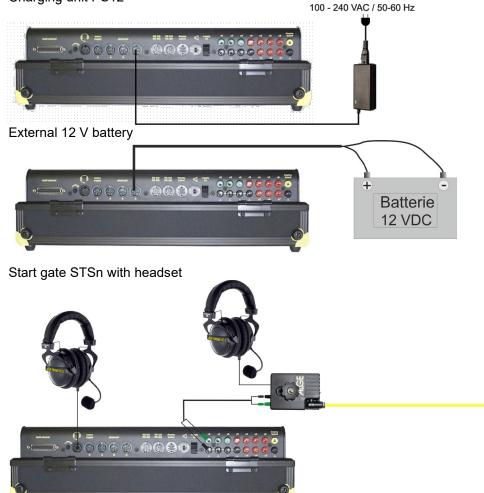

- Photocell PR1a
  - Finish photocell:

When operating with one finish, the photocell should be connected to jack (A'). For a race with several courses, the photocell of course 1 is connected to jack (A'), of course 2 to jack (A) and of course 3 to jack (B) (cable 001-xx).

 Intermediate time (supply from timing device): The cable depends on used program. For Split the connections can be as described above but cable 003 has to be used (up to 100 m this cabling is possible).

 Intermediate time (two-core cable): Any channel can be connected via the banana jack. For this cabling the photocell has to be supplied internally (battery in photocell). The two-core cable is connected to the TdC 8001 and to the photocell, e.g. cable reel KT500 or KT300.

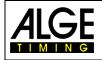

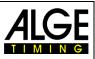

- Display Board GAZ:

For distances of more than 10 meters, any two-core cable with banana plugs can be used.

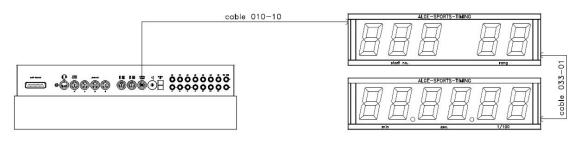

- Start microphone SM8 with speech amplifier SV4/SM:

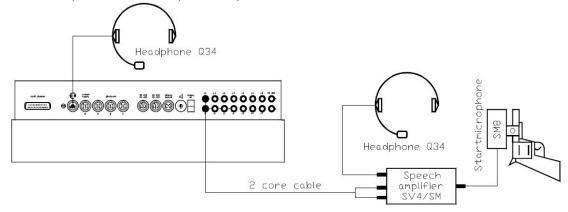

- Photocell adapter LA5: Pho<del>t</del>ocell RLS1c AGE 001-10 Headphone Q34 cable Headphone Q34 • Photocell (·····) adapter LA4 LICHTSCHRANKEN-ADAPT LA ALCE TIMING 0 . • •00° 0 2 core cable
- Push-button:

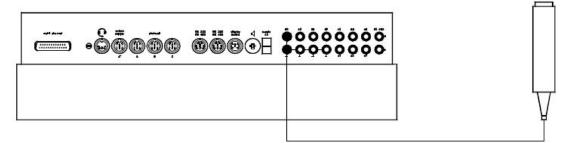

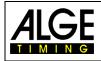

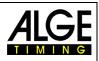

- Speaker:

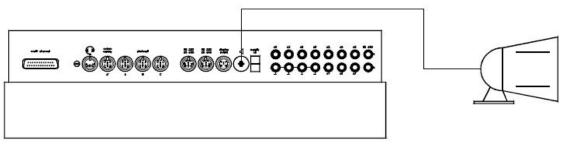

PC:

-

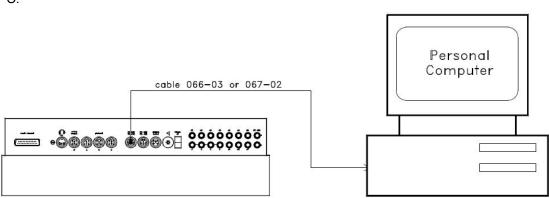

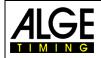

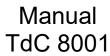

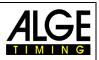

## 2.4 Select Language

The following languages are available:

| German:  | <1> | Italian: | <4> |
|----------|-----|----------|-----|
| English: | <2> | Spanish: | <5> |
| French:  | <3> | Finnish: | <6> |

- Keep the corresponding figure (see above) on the finish keypad pressed when turning on
- Turn on TdC 8001
- Let go of the key when program can be selected
- Language will be stored even after turning off.

## 2.5 Memory

The TdC8001 can store about 18,000 times in a maximum of four separate races. In one race a maximum of 9,999 times can be stored. Races 1 and 2 have a total of 9,999 disk space. If race 1 has already saved 1,000 times, race 2 can dispose of another 8,999 times. The same applies for races 3 and 4 with a total of 8,067 disk space.

In each race a maximum of 256 heats can be executed. The memory can be deleted after the program selection when turning on the TdC 8001.

Start time (time of day), finish time (time of day) and run time (for difference time mode) are always saved for the current heat. For previous heats, a memory time (total time for all stored heats) is saved.

*Times saved in 1. heat:* 

- Start time (only difference timing)
- Finish time (only difference timing)
- Intermediate time (every one)
- Run time

Times saved in 2. heat:

- Memory time
- Start time (only difference timing)
- Finish time (only difference timing)
- Intermediate time (every one)
- Total time

## 2.5.1 Memory Organization

For every race a limited memory capacity is available:

- Race 1: 9,999 times, if race 2 has not saved any data
- Race 2: 9,999 times, if race 1 has not saved any data
- Race 3: 8,067 times, if race 4 has not saved any data
- Race 4: 8,067 times, if race 3 has not saved any data

### 2.5.2 Clear Memory

After turning on the TdC 8001 the program is selected. You can now choose if you want to clear the memory. The info display (7) shows the following:

| Clear race:     | 9746/ 253 R1                             | F1 | Ρı |
|-----------------|------------------------------------------|----|----|
|                 | 0/ 253 R2                                | F2 | ra |
|                 | 51/ 6473 R3                              | F3 |    |
| Continue: ENTER | 0/ 253 R2<br>51/ 6473 R3<br>943/ 6473 R4 | F4 |    |
|                 |                                          |    |    |

Pressing the <F> key clears

race separately

If you press an <F> key, the corresponding race is marked with an arrow. You can clear several races at the same time. Clear: Press <ENTER> on finish keypad (8). If for example races 1 and 3 are cleared, the info display shows the following:

| Clear race:     | 9746/ 253 R1 < | F1 |
|-----------------|----------------|----|
|                 |                | F2 |
|                 | 01/01/01       | F3 |
| Continue: ENTER | 943/ 6473 R4   | F4 |
|                 |                |    |

If you only press <ENTER> without previously having selected a race with the <F> keys, no memory is cleared.

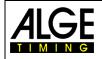

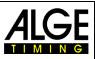

## 2.6 Select a Race

After clearing the memory, the current race has to be selected. A maximum of four races can be stored at the same time. Every race is completely independent, i.e. every race can use start number from 1 to 9999 and execute up to 256 heats.

| Select race:    | 7012/ | 2987 | R1 < | F1 |
|-----------------|-------|------|------|----|
|                 | 0/    | 2987 | R2   | F2 |
|                 | 651/  | 6473 | R3   | F3 |
| Continue: ENTER | 943/  | 6473 | R4   | F4 |

For every race two figures are entered. The first figure indicates how many disk spaces are occupied, the second one how many disk spaces are free. A deleted race has to show 0 as first figure. The last race is suggested automatically. If you want to use this again, just press <ENTER>. If you want to select another race, use either of the <F> keys. The selected race is indicated by an arrow.

#### Memory was not cleared:

If a race is selected of which the memory is not cleared, the following is shown at the info display (7):

| Select heat:    |  | (1) means 1. Heat<br>(2) means 2. Heat |
|-----------------|--|----------------------------------------|
| Continue: ENTER |  |                                        |

- If the same heat is selected, you can continue in the same heat as before.
- If the next heat is selected, a new heat is started.
- New heat:

All valid run times (and total times) are saved for further heats.
 All other times are cleared.

## 2.7 Precision

The precision with which run, intermediate and total time are shown, can be selected with the <F> keys. The time of day is always measured with a precision of 1/10,000 seconds.

F1

| Select pred | cision: 1    | s   |
|-------------|--------------|-----|
|             | 1/10         | s   |
|             | 1/100        | s < |
| Continue: H | ENTER 1/1000 | s   |

Precision: Seconds

F2 Precision: Tenths of a second

F3 Precision: Hundredth of a second

F4 Precision: Milliseconds

## 2.8 Set Timing Modes

There are two possibilities of timing: difference and absolute. The timing mode for most of the programs must be set in the prefix.

| Select timing:  | ABSOLUTE<br>DIFFERENCE < | F1<br>F2 |
|-----------------|--------------------------|----------|
| Continue: ENTER |                          |          |

#### Absolute:

Time starts from 0:00.00. For every competitor only the run time (total and intermediate) is saved. This mode should mainly be used for mass starts.

<u>Advantage</u>: for every competitor only one disk space is used (1 heat, no intermediate time) <u>Disadvantage</u>: time corrections are impossible

#### Difference:

Input the time of day when switching the device on. For every competitor start- finish- and run time is printed. This mode should always be used for single and group starts.

Advantage: time corrections are possible

Disadvantage: for every competitor at least 3 disk spaces are occupied (start, finish and run time)

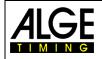

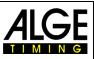

## 2.9 Enter Groups

The competitors can be divided into a maximum of 99 groups. One group has to consist of consecutive start numbers. If groups are entered, the rank is output within the group. A group evaluation can be created for the ranking; a group start is possible (all group members start at the same time).

| Input groups?    | YES<br>NO <               | F<br>F  |
|------------------|---------------------------|---------|
| Continue: ENTER  |                           |         |
| GROUPS:          | Gr 1: $1 > \underline{0}$ | E       |
| Save with: ENTER |                           | a<br>tł |
| GROUPS:          | Gr 1: 1 > 60              | 1       |
|                  | Gr 2: 61 > 90             | 2       |
|                  | Gr 3: 91 > 120            | 3       |
| Save with: ENTER | Gr 1: 121 > <u>0</u>      | N       |

- If you do not want to enter groups
- F2 press <NO> or <F2>; if you want to Enter groups press <YES> or <F1> and <ENTER>

Enter the last start number of each group as first start number of the following group the next start number is automatically shown.

1. Group from StNo. 1 to 60

2. Group from StNo. 61 to 90

3. Group from StNo. 91 to 120

No input yet

Attention: You should always leave some vacant start numbers in a group so that you can use them in case of late entries.

## 2.10 Test Function – Checking the TdC 8001

The info display (7) shows the following picture as long as <TEST> is pressed:

| C0<br>C3<br>C6 |         | =<br>=<br>= |         | 4,91    | V pl    | battery<br>photocell<br>extender |         |         |         | =<br>=<br>= | 7,3V<br>4,9V<br>0,00A |
|----------------|---------|-------------|---------|---------|---------|----------------------------------|---------|---------|---------|-------------|-----------------------|
| #<br>c0        | #<br>c1 | #<br>c2     | #<br>c3 | #<br>c4 | #<br>c5 | #<br>c6                          | #<br>c7 | #<br>c8 | #<br>c9 |             |                       |

The test function shows the state of the device. All 10 channels are always monitored regarding their state (4. line). If a channel blinks, it short-circuited. For the channels 0, 3 and 6 the voltage is always shown directly. Moreover, the voltages of the battery and the photocells as well as the power consumption of the extender are displayed.

The channels 0, 3 and 6 should have in normal state (open) 5 V. At an impulse the voltage has to break down to 0 V.

The battery has a voltage of about 7.4 V when fully charged. When empty the battery voltage is about 5.8 V. With this voltage, the device cannot operate anymore. A warning about the state of the battery is issued at 6.8 V.

The stabilized voltage "photocell" that supplies the photocell(s) has to be about 5 V.

The power consumption through the RS485 interface (d) must not exceed 1 A. In case of a consumption of more than 1 A the supply for the extender is turned off.

#### Performance test – Check of the two-core start-finish connection:

Check of a two-core cable at banana jack c0, c3 or c6

- Turn on TdC 8001 (g)
- Select any program
- Go through start menu until the TdC 8001 is ready
- Keep <TEST> pressed
- Info display (7) shows measuring's
- Measuring's of c0, c3 and c6 are important for the performance test
- Shor circuit test:
  - Cable is open at the other end
  - Press <TEST>
  - Voltage at the measured channel must be about 4.9 V

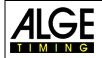

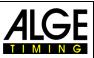

Shunt test:

- Short-circuit cable at the other end (connect the banana plugs)
- Press <TEST>
- Voltage at short-circuited channel must be between 0 and 0.9 V. In case the voltage is higher than 0.9 V, the resistance of the cable is too large (maximum 2,000 Ohm loop resistance).

The voltage measurement is just a quick test of the connections before a race. You should use a multimeter to check the resistance of the connection if it has not been used for a long time.

Most of the problems with timing are caused by bad connections. The cables should be inspected in good time before the season's opening. Bad cables or plugs cannot be replaced shortly before a race. Your *A*LGE representation can assist here.

#### Needle of meter (3) swings:

The needle starts to swing if the photocell is misaligned. The photocell must be checked. The swinging of the needle can also be caused by a long impulse or short-circuit.

## 2.11 Synchronized Start

Synchronization with other timing devices is possible. The synchronization is carried out during setting of the time of day in the main menu after turning on the TdC 8001.

Connect the timing devices via start banana jacks (or cable 004) with each other.

| Time: 10:15:23<br>Date: 11-02-28 | OK<br>WRONG | < | time and date are correct<br>time or date is wrong |
|----------------------------------|-------------|---|----------------------------------------------------|
| Continue: ENTER                  |             |   |                                                    |

There are two ways to synchronize:

- Synchronization by internal clock
- Manual synchronization

Synchronization by internal clock:

- Press <F1> and then <ENTER>
- Info display (7) shows:

```
Time: 10:15:23
Date: 11-02-28
```

Synchronize: on minute change

Manual synchronization:

- Press <F2>, then
- Press <ENTER>
- Info display (7) shows:

```
Time: 10:15:23
Date: 11-02-28
Save with: ENTER
```

- Enter time of day with finish keypad (8) and confirm with <ENTER>
- Enter date with finish keypad (8) and confirm with <ENTER>

```
Time: 11:25:23
Date: 11-03-17
Synchronize: START key / channel C0
```

- Press <START> for synchronization or synchronize by external start impulse c0
- TdC 8001 is ready for timing

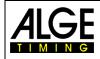

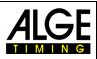

## 3 Timing

## 3.1 Turn on TdC 8001

## 3.1.1 First Heat

- Turn on TdC 8001 with switch (g) (language settings see chapter 0)
- Info display shows the following:

TdC 8001 DEU V02.B1

ALGE-TIMING

Company Device

Language and current version

- After a few seconds the program used last is shown.

```
Program 1: SPLIT
Select: YES/NO or Program number: 0#
```

Program

possible selections

- Select shown program with <YES> or <ENTER>. For selection of another program enter program number or select with <NO> and cursor keys any program.
- Info display (7) shows the currently occupied disk space (see chapter 2.5)

| Í | Clear race:     | 1345/ | 8654 | R1 <<br>R2 | F1 |
|---|-----------------|-------|------|------------|----|
|   |                 | 0/    | 8654 | R2         | F2 |
|   |                 | 1250/ |      |            | F3 |
|   | Continue: ENTER | 534/  | 6283 | R4         | F4 |
| I |                 |       |      |            |    |

- Four separate races can be stored (R1, R2, R3 and R4). It is shown how many disk spaces are occupied (first number) and how many are vacant (second number).
- By pressing one of the F-keys 1-4 the races that are to be cleared can be indicated (arrow at the end of the line).
- Clear selected races with <ENTER>.
- Select race:

| Select race:    | 0/    | 9999 | R1 < | F1 |
|-----------------|-------|------|------|----|
|                 | 0/    | 9999 | R2   | F2 |
|                 | 1250/ | 6283 | R3   | F3 |
| Continue: ENTER | 534/  | 6283 | R4   | F4 |

- Select race with one of the F-keys 1-4 and confirm with <ENTER>.
- When the selected race is clear, you must select the precision:

| Select precision: | 1 :      | S   | F1 | precision: seconds             |
|-------------------|----------|-----|----|--------------------------------|
|                   | 1/10 :   | S   | F2 | precision: $1/_{10}$ seconds   |
|                   | 1/100 :  | s < | F3 | precision: $1/_{100}$ seconds  |
| Continue: ENTER   | 1/1000 : | S   | F4 | precision: $1/_{1000}$ seconds |

- The precision sets what precision is displayed. It only applies to calculate times (run time, intermediate time, etx.) not for time of days.
- The precision is selected with one of the F-keys 1-4. The last used precision is suggested.
- Confirm precision with <ENTER>.
- After the precision the timing mode has to be selected:

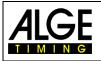

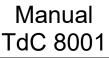

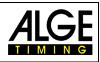

Select timing:

ABSOLUTE DIFFERENCE < F1 Timing without time of days F2 Timing with time of days

Continue: ENTER

- Select timing mode with <F1> or <F2> (see chapter 2.8)
- After the timing mode, the start mode must be selected:

| Select start mode: | SINGLE | START < | F1 every competitor start individually    |
|--------------------|--------|---------|-------------------------------------------|
|                    | GROUP  | START   | F2 mass start within a group              |
|                    | MASS   | START   | F3 all competitors start at the same time |
| Continue: ENTER    |        |         |                                           |
|                    |        |         |                                           |

- Select start mode with F-keys 1-3 (see chapter 0)
- Confirm start mode with <ENTER>.
- After the start mode the groups have to be defined:

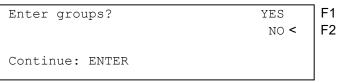

- For entering groups press <YES> or <F1>, for no groups press <NO> or <F2>.
- When groups are entered, the info display (7) shows the following:

| GROUPS:          | Gr 1: | 1 >   | 50       |
|------------------|-------|-------|----------|
|                  | Gr 2: | 51 >  | 100      |
|                  | Gr 1: | 101 > | 230      |
| Save with: ENTER | Gr 4: | 231 > | <u>0</u> |
|                  |       |       |          |

The last start number of each group has to be entered. In case three groups are entered as shown here, for the fourth group press two times <ENTER>

- After the groups, the time of day has to be entered:

| Time: 10:25:36  | OK <  | F1    | internal clock          |
|-----------------|-------|-------|-------------------------|
| Date: 11-02-2   | WRONG | F2    | enter time of day       |
| Continue: ENTER |       | confi | rm with <enter></enter> |

- You can enter the time of day in two ways (see chapter 2.11)

- Internal clock and manual synchronization
  - Internal clock:

0

- press <F1>
  - press <ENTER>
- waiting for synchronous pulse (daytime in the info display)
  - manual synchronization: <F2> Press <ENTER> Press
    - enter time with finish keyboard (8)
    - press <ENTER>
    - enter date with finish keyboard (8)
    - press <ENTER>
- start signal with the <Start> key or by external start impulse (channel 0)
- After setting the time of day the TdC 8001 is ready for the start of the first competitor.
- For every competitor the following times are printed:

| start time<br>finish time | 10:08:35.150 | SZ<br>ZZ | 0001 |
|---------------------------|--------------|----------|------|
| run time                  | 1:30.500     | LΖ       |      |

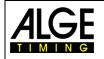

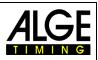

## 3.1.2 Turning on and continuation in the same heat

- The activation operation is the same as with the 1. Heat.
- As the race is continued in the same heat, the memory must not be cleared.
- Select correct race.
- The info display (7) shows as follows:

| Select heat:    | SAME<br>NEXT | F1 The number is for 1. Heat<br>F2 The number is for 2. Heat |
|-----------------|--------------|--------------------------------------------------------------|
| Continue: ENTER |              |                                                              |

- Press <F1> and <ENTER> to select and confirm the same heat.
- Re-synchronize timing device or use internal clock as time of day.
- The timing device is ready.

#### 3.1.3 Second (next) heat

Up to 256 heats can be carried out. In every heat the total time from the previous heats as well as the current heat are saved. There are two possibilities to switch to the next heat:

- Turn off TdC 8001 and on again
- Change heat in the main menu (see chapter 0).
- For every competitor the following times are printed:

| 0012 | SZ | 10:07:04.640 | Start time (time of day)  |
|------|----|--------------|---------------------------|
|      | ΖZ | 10:08:35.150 | Finish time (time of day) |
|      | LZ | 1:30.50      | Run time                  |
|      | MZ | 1:32.38      | Memory time               |
|      | ΤZ | 3:02.88      | Total time                |

In the main menu (menu 8) you can set if the time starts at zero or at the total time of previous heats. After crossing the finish line display (7) first shows run time, then total time or first total time, then run time and again total time. Set the display time for the run time and total time in main menu (menu 4/5).

#### Change heat in main menu

Advantage: no re-synchronization necessary; all pre-set value are stored.

- *Disadvantage:* In case of long breaks in between heats the device is always activated. I. e. the longer the break the more time deviation happens. Without connected mains supply, energy from the batteries is spent.
  - Press <ALT> and <MENU> at the same time.
  - Select "Change heat" in menu 24 with the cursor.

| Menu 24 | : CHANGE | E HE | EAT  |         |    |
|---------|----------|------|------|---------|----|
|         |          |      |      |         |    |
| Select: | YES/NO   | or   | Menu | number: | 24 |

- Press <YES>

| Select heat:    |  | F1 continue in same heat<br>F2 next heat |
|-----------------|--|------------------------------------------|
| Continue: ENTER |  |                                          |

- Select next heat with <F2> + <ENTER>. The number in parentheses shows the heat number.

| Start order:    | START NUMBE        | R < F1      |
|-----------------|--------------------|-------------|
|                 | BIBO WITHOUT GROUP | s <b>F2</b> |
|                 | BIBO WITH GROUP    | s <b>F3</b> |
| Continue: ENTER |                    |             |

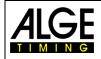

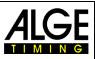

- Start number:

*nber:* The start order can be set with menu 53 - as for the 1. heat (count up, manual, count down)

- *Bibo without groups:* The start order for all competitors is according to Bibo. Enter number of competitors to be inverted and confirm with <ENTER>.
- *Bibo with groups:* The start order for every group is according to Bibo. Enter number of competitors to be inverted for every group, confirm: <ENTER>.
- TdC 8001 is ready for next heat.

#### Change heat by turning off the TdC 8001:

Advantage: The batteries are preserved.

*Disadvantage:* The TdC 8001 and other timing devices (start clock, auxiliary timing, etc.) must be resynchronized.

In case a heat has already been carried out, you follow the same procedure for all following heats. If you change from one heat to the next, turn the TdC 8001 off and on with switch (g). You must not clear the memory of the race in which the previous heat is saved.

- Turn on as with 1. heat
- Attention: do not clear the race for which the 2. heat is carried out
- Select correct race
- The info display (7) shows the following:

| Select heat:    | SAME | (1) < | F1 continue in same heat |
|-----------------|------|-------|--------------------------|
|                 | NEXT | (2)   | F2 next heat             |
| Continue: ENTER |      |       |                          |

- Select next heat with <F2> and <ENTER>. The number in parentheses shows which heat.

| Start order:    | START N        | UMBER < F1 |
|-----------------|----------------|------------|
|                 | BIBO WITHOUT G |            |
|                 | BIBO WITH G    | ROUPS F3   |
| Continue: ENTER |                |            |

- Start number:
- *aber:* Set the start order as for the 1. heat with menu 53 (count up, manual, count down)
- Bibo without groups: Start order for all competitors according to Bibo. Set the number of competitors to be inverted and confirm with <ENTER>.
   Bibo with groups: Start order for each group acc. to Bibo. Set number of competi
  - tors to be inverted for each group, confirm with <ENTER>.

- Synchronization of the TdC 8001:

| Time: 10:15:23  | OK    | < |
|-----------------|-------|---|
| Date: 11-02-28  | WRONG |   |
|                 |       |   |
|                 |       |   |
| Continue: ENTER |       |   |

F1 time and date are correct

- F2 time or date is wrong
- The synchronization can be executed in two different ways. Select with <F1> or <F2> (see chapter 2.11)
- The TdC 8001 is ready for the next heat.

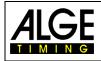

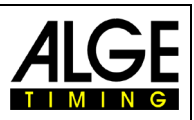

## 3.2 Keypad Functions

The TdC 8001 has three keypads:

start keypad (12)
finish keypad (8)
function keypad (9)

Because of this layout, two persons can work at the TdC 8001 at the same time. One person can execute the start while the second person is responsible for the finish. The start keypad is assigned to display (1), the finish keypad to displays (5) and (6). The function keypad has functions that can be used with both start and finish keypad. Information is shown on info display (7).

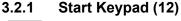

Manual start impulse (SZM at printer Drucker, C0M at RS232), precision only 1/1200 seconds

The start time of the set start number on start display (1) is cleared. Pressing both keys <ALT> and <CLEAR> at the same time restores the cleared start time.

As long as key <BLOCK> is pressed, all start impulses (channel 0) are indicated as invalid and output with question mark. As long as keys <ALT> and <BLOCK> are pressed at the same time, alle start impulses (channel 0) are ignored.

Keys to enter the start number at the start. The start number is shown on start display (1).

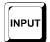

START

CLEAR

BLOCK

For entering (editing) the start time of the set start number on start display (1). In order to go to the input menu the keys <MENU> and >INPUT> have to be pressed at the same time. You can enter "Single" or "Interval".

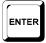

Every start number input must be confirmed with <ENTER>. According to the segment shown in display (1) the start number counts automatically up or down or has to be done manually.

## 3.2.2 Finish Keypad (8)

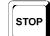

Manual stop impulse (channel ZZM at printer, C1M at RS232), precision only 1/100 seconds

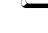

The finish time of the start number shown on finish display (6) is cleared. Pressing <ALT> and <CLEAR> at the same time restores the cleared finish time.

As long as <BLOCK> is pressed, all finish impulses (channel 1) are indicated as invalid and output with a question mark. The run time does not stop. As long as <ALT> and <BLOCK> are pressed, all finish impulses (channel 1) are ignored.

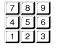

CLEAR

BLOCK

Keys to enter the start number in the finish. The start number is shown on the finish display (6).

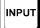

For entering (editing) the finish time of the set start number on the finish display (6), press <MENU> and <INPUT> at the same time to go to the input menu for run times, memory times and intermediate times.

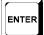

Confirm every input of start numbers with <ENTER>. Start number stepping upwards: <ENTER>, start number stepping downwards: <ALT> and <ENTER>

-23-

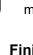

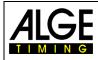

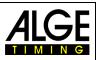

## 3.2.3 Function Keypad (9)

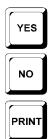

Key for confirmation of YES/NO question.

Key for denial of YES/NO question.

When pressing <PRINT> the printer switches to buffer mode, i. e. all printer information is saved. Pressing <PRINT> again, all saved data is printed. This function is used during paper exchange. Pressing <ALT> and <PRINT> at the same time, turns the printer off. All information for the printer is lost. Press <PRINT> or <ALT> and <PRINT> again turns the printer on again. Press <MENU> and <PRINT> at the same time to print all settings of the main menu.

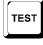

System test (see 2.10)

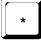

CLASS

Setting start number stepping: \* and + automatically up, \* and \* manual, \* and – automatically down

Printing the ranking

Cursor key up

Cursor key down

ALT

MENU

F1

F2

F3

F4

мемо

v

For activating second function always first press <ALT>, functions with <CLEAR>, <BLOCK>, <MENU> and <PRINT>.

Always press this together with another key; works with <ALT>, <INPUT>, <PRINT>, or <BLOCK>. In order to switch to the main menu press <ALT> and <MENU>

Function key 1: selecting if in the info display (7) text is shown right-aligned in the first line

Function key 2: selecting if in the info display (7) text is shown right-aligned in second line

Function key 3: selecting if in the info display (7) text is shown right-aligned in the third line

Function key 4: selecting if in the info display (7) text is shown right-aligned in the fourth line

Buffer for mass arrival at the finish or at an intermediate time (see chapter 4.4)

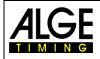

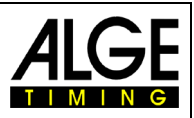

## 3.3 Start Mode

There are three different start modes:

- **Single start**: every competitor has a separate start time
- **Group start**: every group has a separate start time (within the group one start time)
- Mass start: all competitors start at the same time (same start time)

You can set the mode of the automatic stepping with menu 53. The set value is also indicated on the start display by a beam.

Beam functions:

- At the top: after the start the start number jumps up to the next start number that has not yet started
- In the middle: manual mode, every start number has to be entered with the start keypad (12)
- At the bottom: after the start the start number jumps down to the next start number that has not yet started

ATTENTION: Set the start number in the start display on 0 to deactivate the automatic stepping.

## 3.3.1 Single Start

Every competitor has a separate start time, i.e. one competitor starts after the other. The output mode of the info display (7) can be set for single starts (see menu 7: info display).

## 3.3.1.1 Start Procedure for 1. Heat:

The start procedure can be atomized if the start order corresponds to the start numbers. *Start numbers count automatically up after every start:* 

- Set menu 53 on upwards (setting is shown on display (2))
- Display (1) shows 1 as start number
- After every further start, the start number is increased (automatically to the next number that has not yet started)
- A manual correction is always possible. Press <ENTER> to increase the start number.

– Display (1) shows a "b" next to the start number if this one is started.

Start numbers count automatically down after every start:

- Set menu 53 on downwards (setting is shown on display (2))
- Display (1) shows 1 as start number
- Set start number that starts first (e. g. 48) and confirm with <ENTER>
- After the start, the start number is decreased (automatically to the next number that has not yet started)
- A manual correction is always possible. Press <ENTER> to decrease the start number.
- Display (1) shows a "b" next to the start number if this one is started.

Manual start number input:

- Set menu 53 on middle (setting is shown on display (2))
- Enter start number with keypad (12) that starts first (e. g. 12) and confirm with <ENTER>
- After the start, a "b" shows next to the start number indicating that it has started
- Enter next start number and confirm with <ENTER>.
- After the start, a "b" shows next to the start number indicating that it has started

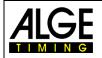

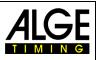

## 3.3.2 Start Procedure for 2<sup>nd</sup> Heat

The start procedure for 3., 4. and all further heats are carried out the same way as the 2. Menu 53 has the same function as for the 1. heat. In case Bibo is used, counting up has to be set. For the 2. heat the following is shown during activation process:

| Start order: START | NUMBER < | F1 |
|--------------------|----------|----|
| BIBO WITHOUT       | GROUPS   | F2 |
| BIBO WITH          | GROUPS   | F3 |
| Continue: ENTER    |          | F4 |

Select the start order with <F1>, <F2> or <F3>.

- Start number:

The start order works just as the 1. heat, depending on settings of start number stepping. – Bibo without groups:

The Bibo rule originates from alpine skiing: For competitions with two or more heats, the start order is set according to the ranking of the first (previous) heat, except for a certain number of competitors.

- Rank 15 starts first
- Rank 14 starts second
- ect.
- Rank 1 starts fifteenth
- Rank 16 starts sixteenth
- Rank 17 starts seventeenth
- ect.

You can enter the number of competitors that are to be inverted. The pre-set value according to FIS regulation is 15.

- Bibo with groups:

The number of competitors to be inverted can be entered for every group separately. The pre-set value is 15. Basis for the Bibo rule is the group ranking of the first (previous) heat. For example: three groups have been entered

| Invert:    |       |    |    |    | enter number of competitors to be inverted and confirm with <enter></enter> |
|------------|-------|----|----|----|-----------------------------------------------------------------------------|
| Save with: | ENTER | Gr | 3: | 15 |                                                                             |

**ATTENTION:** "Bibo with groups" only works for the 2. (next) heat if groups is set for the 1. heat; start number stepping has to be set to upwards.

## 3.3.3 Group Start

Every group starts jointly with one start time. For the group start, groups should be entered. Enter the groups either after turning on in the activation menu or later in the main menu (menu 23: groups). With no groups, the first start is valid for start numbers 1 to 9999.

Start times cannot be cleared with <CLEAR> of the start keypad as then all start times of the group are cleared. Corrections of the start time are executed with <MENU> and <INPUT> of the start keypad for the complete group.

#### 3.3.4 Mass Start

All competitors start with the same start time (numbers 0001 to 9999). It is recommended to work with "ABSOLUTE TIMING" for mass starts with many competitors. In this way per competitor only one time is saved (no intermediate times). You cannot clear any start time with <CLEAR> as then all start times would be cleared. Correction of the start time can be executed with <INPUT> (start keypad).

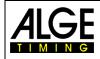

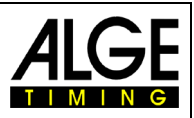

## **4** Special Functions

## 4.1 Test – Check TdC 8001

See chapter 6.13

## 4.2 Block – Deactivate Impulse Channels

Every channel (C0 - C9) can be activated/ deactivated. Two possibilities exist to deactivate a channel:

- The deactivated channel ignores any impulse; the time is not recorded (channel off)
- The deactivated channel marks every impulse as invalid (with b), saves and prints the time. Nothing is displayed on the scoreboard.

The channels 0 and 1 can be activated and deactivated directly.

#### 4.2.1 Block Start

 As long as <BLOCK> of the start keypad (12) is pressed, all start impulses (channel 0) are invalid and indicated with b.

| Printer:                 | b0043 SZ                     | 10:34:13.384     |
|--------------------------|------------------------------|------------------|
| Display Board:<br>RS232: | <i>no output</i><br>b0043 C0 | 10:34:13.384(CR) |
| 1.52.52.                 | 00043 00                     | 10.34.13.304(CR) |

 As long as <ALT> and <BLOCK> of the start keypad (12) are both pressed, all start impulses (channel 0) are ignored. No times are saved or output. A blocked start impulse does not trigger the time.

#### 4.2.2 Block Finish

 As long as <BLOCK> of the finish keypad (8) is pressed, all finish impulses (channel 1) are invalid and indicated with b. The clock does not stop and no run time is saved.

|                |           | $f_{in}$ is the last one of $(0)$ and the file |
|----------------|-----------|------------------------------------------------|
| RS232:         | b0043 C1  | 10:34:13.384(CR)                               |
| Display Board: | no output |                                                |
| Printer:       | b0043 ZZ  | 10:34:13.384                                   |

 As long as <ALT> and <BLOCK> of the finish keypad (8) are both pressed, all finish impulses (channel 1) are ignored. No times are saved or output; no output on the scoreboard if a stop impulse is triggered while pressing <BLOCK>.

## 4.2.3 Individual Setting of Channels

All 10 channels can be activated or deactivated individually. All channels are activated when turning on. (Exception: continuation in a heat or selection of the next heat.)

- Pressing both <MENU> and <BLOCK> shows the state of all channels in info display (7).
- Select the desired channel with  $\square$  and  $\square$ .
- Change state of channel with F1
- (+) means the channel is activated
- (-) means the channel is deactivated
- Leave the menu by pressing both <MENU> and <BLOCK>

Example for display on info display (7):

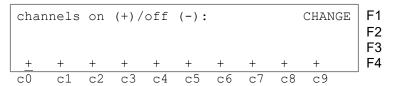

The above shown setting is always this after turning on the device (if not a further heat was selected). The below example show channel c3 and c4 deactivated.

| F1<br>F2 | CHANGE |    |    |    | (-): | off | (+) / | on | nnels | chai |
|----------|--------|----|----|----|------|-----|-------|----|-------|------|
| F4       | +      | +  | +  | +  | +    | _   | _     | +  | +     | +    |
| _        | с9     | с8 | c7 | сб | с5   | c4  | с3    | c2 | c1    | с0   |

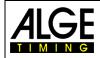

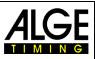

## 4.3 Edit Times

### 4.3.1 Edit Start Times

#### 4.3.1.1 Clear Start Time

- <CLEAR> on the start keypad (12) clears the start time for the set start number shown on display (1).
- The start times of this start number is shown with c as cleared in the memory and print out.
- The RS232 interface sends the following: c0043 C0 10:34:13.384

#### 4.3.1.2 Restore Cleared Start Time

- Key combination <ALT> and <CLEAR> of the start keypad (12) restores the cleared start time for the start number shown on display (1).
- The time of this start number is now saved as valid start time in the memory.
- The printer prints the start time as valid start time.
- The RS232 interface sends the following: 0043 C0 10:34:13.384

## 4.3.1.3 Edit Start Time

Press <INPUT> of the start keypad (12) to edit the start time of the start number shown on display (1). The following possibilities for editing are available:

- Overwrite the start time with the start keypad (12)
- Copy the start time to another start number
- Change invalid start time to valid start time

Input functions:

- Press <INPUT> of start keypad (12)
- Info display (7) shows the current start time of the start number shown on start display (1):

Input: 0015 C0 13:15:35.486 NEW No F1 e.g. start number 15

- The last digit of the start number blinks, change or confirm with <ENTER>.
- For changing the start number enter a new number or select one with 1 and 1.
- Confirm with <ENTER> when the correct number shows (start keypad 12).
- The cursor is now on the first digit of the time in the first line. In case several times exist for this start number, the info display shows for example as follows:

| Input: | c0015 | C0 | 101101121100 | NEW No | F1 | valid time<br>cleared time |
|--------|-------|----|--------------|--------|----|----------------------------|
|        | ?0015 | С0 | 13:17:28.938 |        |    | invalid time               |

- The last digit of the start number blinks. Change or confirm <ENTER>.
- You can overwrite the first time with the number keys of the start keypad (12) (manual input of start time).
- Select correct time with  $\square$  and  $\square$ . With <ENTER> confirm this time as valid.
- If the marked time should also be assigned to another start number, press F1 and enter the new start number.
- Leave the INPUT Menu with pressing <INPUT> on start keypad (12).

<u>Attention:</u> If start time 00:00:00.000 is displayed, no start time has been assigned to this start number yet. Overwritten start times are marked with c, e. g.: c0009 ST 12:13:21.115

**Group start:** The input of group start times is just as for single start times. Instead of the start number the group is shown on display (1). The input always applies for all start numbers of the group.

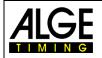

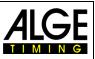

### 4.3.1.4 Enter Start Times (Start Intervals)

For many sports the start times are already determined before the race, i. e. you can enter the start times in advance. Press both <MENU> and <INPUT> to go to the menu for entering the start times. If the competitors start in regular intervals or at the same time, the start times can easily be entered:

- Press both <MENU> and <INPUT>.
- The following appears on info display (7):

```
Start interval from no: 001 to no: 002
Start time: 10:00:00.000
Interval: 00:01:00.000
Continue: ENTER
```

- Enter first and last start number for times with the same interval.
- Enter start time for the first start number.
- Enter interval time (interval from start number to start number). If interval time is 00:00:00.000 it is a mass start for all entered start numbers.

<u>Attention:</u> If the start times are input before the start and the start is delayed you have to enter the start times again. If the same start numbers are entered in different groups, always the latest input is valid. For example: input of start numbers 1 to 10, start time 10:00 hrs, interval time one minute

```
Start interval from no: 001 to no: 010
Start time: 10:00:00.000
Interval: 00:01:00.000
Continue: ENTER
```

This results in the following start times

- start number 1 10:00 hrs
- start number 2 10:01 hrs
- etc.
- start number 10 10:09 hrs

<u>Attention</u>: If the competitors start with irregular intervals, enter the data with <INPUT> of the start keypad (12) (e. g. Nordic Combined – Gunderson method).

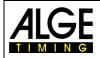

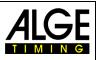

## 4.3.2 Edit Finish Times

## 4.3.2.1 Clear Finish Times

- <CLEAR> of finish keypad (8) clears the finish time of the start number shown on display (6)
- display (7) shows again a running time
- The finish time of this start number is marked with a c as cleared in the memory.
- The RS232 interface and the printer output the time with c as cleared.

#### 4.3.2.2 Restore Cleared Finish Time

- The key combination <ALT> and <CLEAR> (finish keypad 6) restores the cleared finish time for the start number shown on display (1)
- Display (7) shows the corresponding run time.
- The finish time of this start number is saved as normal in the memory.
- The printer prints start time, finish time and run time.
- The RS232 interface sends the valid finish time.

#### 4.3.2.3 Change Finish Time

Press <INPUT> of the finish keypad (8) to edit the finish time of the start number shown on display (6). The following possibilities for editing are available:

- Overwriting of the finish time with finish keypad (8)
- Copy finish time to another start number
- Change an invalid finish time into a valid one
- Disqualification of a competitor

Input functions:

- Press <INPUT> of finish keypad
- Info display show the current finish time of the start number shown on finish display (6):

| Input: | 001 <u>5</u> | C1 | <u>1</u> 3:15:35.486< | NEW No | F1 | e. g. start number 15 |
|--------|--------------|----|-----------------------|--------|----|-----------------------|
|        |              |    |                       | DISQU. | F2 |                       |

- The last digit of the start number blinks. Change or confirm number with <ENTER>.
- If the correct start number shows, press <ENTER> (finish keypad 8)
- If there are several times for this start number, the info display shows e. g. as follows:

| Input: |       | <u>1</u> 3:25:35.446<<br>13:24:12.438 |        | F1 currently valid time<br>F2 with CLEAR cleared time |
|--------|-------|---------------------------------------|--------|-------------------------------------------------------|
|        | <br>- | 13:38:28.954                          | 51000. | invalid time (e. g. by BLOCK)                         |

- Select the correct time with 1 and 1. If you press <ENTER> this time is saved as valid time.
- You can also overwrite the first time with the number keys of the finish keypad (8) (manual input of finish time).
- You can assign the marked time additionally to another start number with <F1> and input of the new start number.
- You can disqualify the start number with <F2>. A disqualified time is marked with a "d". The disqualification invalidates start, finish and run time of the corresponding start number.
- Leave the INPUT menu by pressing <INPUT> of finish keypad (8).

Attention: A finish time of 00:00:00.000 means that this start number has not yet any time. An overwritten time is marked c. E. g.: c0009 ZZ 12:13:21.115

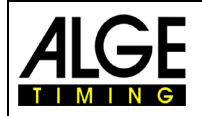

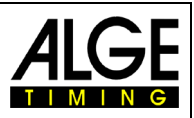

#### 4.3.2.4 Edit Run, Memory and Intermediate Times

In order to enter the edit menu for run, memory and intermediate times, press both <MENU> and <IN-PUT> (of finish keypad 8).

- Press both <MENU> and <INPUT>.
- The following shows on the info display (7): \_

| F1 change the run time     | F1 | TIME<  | RUN         | es:   | Input tim |
|----------------------------|----|--------|-------------|-------|-----------|
| F2 change the memory tim   | F2 | Y TIME | MEMOR       |       |           |
| F3 change intermediate tin | F3 | E TIME | INTERMEDIAT |       |           |
|                            | ]  |        |             | ENTER | Continue: |

- Select desired time with F1, F2, F3 or 1 and 1.
- Execute the changes as described in the following three chapters.
- Press both <MENU> and <INPUT> to leave the menu.

#### 4.3.2.4.1 **Change Run Time**

You can edit the following:

- Overwriting the run time with finish keypad (12)
- Copy run time to another start number
- Disgualify a competitor

Change run times:

- Press both <MENU> and <INPUT>
- Press <F1> and then <ENTER>
- The info display show the current run time of the start number shown on finish display (6):

| Input: | 001 <u>5</u> | RT | 00:01:35.139 | NEW No | F1 e. g. start number 15 |
|--------|--------------|----|--------------|--------|--------------------------|
|        |              |    |              | DISQU. | F2                       |

The cursor blinks at the last digit of the start number.

- For editing another start number input it directly or select with  $\square$  and  $\square$ .
- When the correct start number shows, press <ENTER> (finish keypad 8).
- If this start number already has several times, the info display (7) shows as follows: \_

| Input: | 0015 | LΖ | <u>0</u> 0:01:35.139 | NEW No |
|--------|------|----|----------------------|--------|
|        |      |    |                      | DISQU. |

F1 The currently valid time can be F2 overwritten.

- You can overwrite the time with the number keys of keypad (8) (manual input of run time).
- If you want to assign the marked run time also to another start number, press <F1> and input the new start number.

- You can disqualify a competitor with <F2>; start, finish and run time of the disqualified competitor are invalidated.
- Leave the menu by pressing both <MENU> and <INPUT> on finish keypad (8).

Attention: A run time of 00:00:00.00 means that no finish time has been assigned to this start number yet. An overwritten run time is marked with c, e. g. c0009 LZ 00:01:35.139

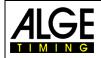

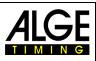

## 4.3.2.4.2 Edit Memory Time

You can edit as follows:

- Overwrite the memory time with finish key (8)

- Copy memory time to another start number

- Disqualify a competitor

Change memory time:

- Press both <MENU> and <INPUT>
- Press <F2> (only possible in second or any heat after that) and then <ENTER>
- Info display show current run time of start number shown on finish display (6):

| Input: | 001 <u>5</u> | MT | 00:01:35.139 | NEW No | F1 e.g. start number15 |
|--------|--------------|----|--------------|--------|------------------------|
|        |              |    |              | DISQU. | F2                     |

- If you want to change another start number, input directly or select with  $\square$  and  $\square$ .
- When the correct start number shows, press <ENTER> (finish keypad 8)
- The cursor is now on first digit of the time.

| Input: | 0015 | MZ | 00:01:35.139< | NEW No | F1 The currently valid time can be |
|--------|------|----|---------------|--------|------------------------------------|
|        |      |    | —             | DISQU. | F2 overwritten.                    |

- You can overwrite the time with the number keys of keypad (8) (manual input of run time).
- If you want to assign the marked memory time also to another start number, press <F1> and enter the new start number.
- You can disqualify a competitor with <F2>; start, finish and run time are cleared.
- Leave the menu by pressing both <MENU> and <INPUT> of finish keypad (8).

Attention: If memory time is 00:00:00.000, no memory time has yet been assigned. An overwritten memory time is marked with c, e. g. c0009 MZ 00:01:35.139

### 4.3.2.4.3 Change Intermediate Times

You can edit as follows:

- Overwrite intermediate time with finish keypad (8)
- Copy intermediate time to another start number

Change intermediate times:

- Press both <MENU> and <INPUT> (finish keypad)
- Press <F2> (1. heat) or <F3> (2. heat) and then <ENTER>
- Input channel number for editing the intermediate time:

Input channel number: # e.g. channel 2

Save with: ENTER

- Input channel number (2 9) with finish keypad (8), confirm with <ENTER>
- Info display shows current intermediate time of start number shown on finish display (6):

| Input: | 001 <u>5</u> | C2 | 00:00:34.557 | NEW No | F1 | e. g. start number 15   |
|--------|--------------|----|--------------|--------|----|-------------------------|
|        |              |    |              | CLEAR  | F2 | clear intermediate time |
|        |              |    |              |        |    |                         |

- If you want to change another start number, input directly or select with  $\square$  and  $\square$ .
- When the correct start number shows, press <ENTER> (finish keypad 8)
- The cursor is now on the first digit of the time.

| Input: | 0015 | C2 | <u>0</u> 0:00:34.557 | NEW No | F1 | The currently valid time can be |
|--------|------|----|----------------------|--------|----|---------------------------------|
|        |      |    |                      | CLEAR  | F2 | overwritten.                    |

- You can overwrite the time with number keys of keypad (8) (manual input of intermediate time)
  - If you want to assign the marked intermediate time also to another start number, press <F1> and enter new start number.
- If you want to clear the intermediate time, press <F2> and <ENTER>.
- Leave the menu with <NO>.

<u>Attention:</u> If intermediate time is 00:00:00.000, no intermediate time has yet been assigned. An overwritten intermediate time is marked with c, e. g. c0009 C2 00:01:35.139

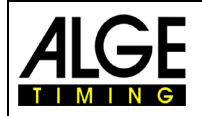

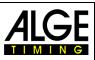

## 4.4 Memo – Buffer for Mass Finish

In case several competitors reach the finish at the same time, start numbers cannot be entered as fast as the stop impulses are received. In this case use the MEMO key. Before the first competitor of a throng reaches the finish press MEMO. The start number can now be entered later on.

- Throng of competitors have nearly reached the finish; press <MEMO>
- Start numbers of the competitors have to be noted in the correct order.
- All times of the competitors are saved with continuous numbers.
- The time is printed with an "m".

| ) |
|---|
|   |
|   |
|   |
|   |
|   |
| ; |

#### Assign numbers to the stored times:

The start numbers can be assigned to the competitors of the throng later on. This input can also be executed during the finish arrival.

- The info display shows as follows:

|       |   |    |                     | Т. |
|-------|---|----|---------------------|----|
| Memo: | 1 | C1 | 13:05:11.3451 No: _ |    |
|       | 2 | C1 | 13:05:12.3892       |    |
|       | 3 | C2 | 13:05:15.9848       |    |
| 4     | 4 | C1 | 13:05:15.4566       |    |
|       |   |    |                     |    |

first time in memory, channel 1 second time in memory, channel 1 third time in memory, channel 2 fourth time in memory, channel1

- Figure 4 in the bottom left corner signifies that four times are saved in the memory.
- The cursor is in the first line ready for entering the start number.
- Enter start number (finish keypad (8)), e. g. start number 34
- Confirm start number with <ENTER>
- The line into which the number was entered vanishes and the next time moves to the first line.

| Memo: | 2 | C1 | 13:05:12.3892 No: _ |  |
|-------|---|----|---------------------|--|
|       | 3 | C2 | 13:05:15.9848       |  |
|       | 4 | C1 | 13:05:15.4566       |  |
| 3     |   |    |                     |  |

second time in memory, channel 1 third time in memory, channel 2 fourth time in memory, channel 1

- Enter start number (finish keypad (8)), e. g. start number 12
- Confirm start number with <ENTER>
- The line into which the number was entered vanishes and the next time moves to the first line.
- You can move the times with  $\square$  and  $\square$  up or down
- Enter all start numbers as described above.
- Exit by pressing <MEMO>

#### Two competitors are only once registered by the photocell:

In the memo mode two competitors arrive at the finish but the photocell is only once triggered (e. g. the competitors obstruct each other, i. e. the photocell is only interrupted once)

| Memo: | 1 | C1 | 13:05:11.3453 | No: _ | first time in memory, channel 1 |
|-------|---|----|---------------|-------|---------------------------------|
| 1     |   |    |               |       |                                 |

– Enter start number (finish keypad 8), e. g. start number 55

Confirm start number with <INPUT>

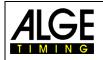

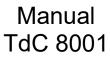

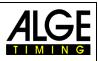

- The entered start number with corresponding time is saved and printed
- The same time is still on the info display (7):

| Memo: | 1 | C1 | 13:05:11.3453 | No: | _ |
|-------|---|----|---------------|-----|---|
| 1     |   |    |               |     |   |

first time in memory, channel 1

- Enter start number (finish keypad 8), e. g. start number 10
- Confirm start number with <ENTER>
- The entered line vanishes and the MEMO memory is empty
- Exit by pressing <MEMO>

<u>Attention:</u> You can exit the MEMO menu at any time (press <MEMO>) and arrivals can be edited. In order to process the MEMO memory, press <MEMO> and enter the start numbers.

A wrong time can be cleared from the MEMO memory with <CLEAR> of the finish keypad (8).

Every memory time is shown and output with consecutive number. This helps to find times later on. In case times are cleared with <CLEAR>, they can be found in <INPUT> under start number 0.

With <CLEAR> cleared memo times are marked with a capital "C".

With <CLEAR> cleared run times are marked with a small "c".

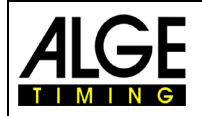

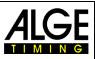

## 4.5 Class – Print Ranking

## 4.5.1 Ranking in 1<sup>st</sup> Heat

Press <CLASS> to print a ranking of the race. It is requested if race points should be calculated. When printing a ranking it is at the same time output via RS232 interface and display interface. The ranking for the 1<sup>st</sup> heat looks as follows on the printer:

| 1.<br>0003<br>2. | RT | 0:49.52 | 1 <sup>st</sup> rank<br>start number 3 and run time<br>2 <sup>nd</sup> rank |
|------------------|----|---------|-----------------------------------------------------------------------------|
| 0011             | RT | 0:49.69 | start number 11 and run time<br>3 <sup>rd</sup> rank                        |
| 0008             | RT | 0:50.02 | start number 8 and run time                                                 |

The ranking for the 2<sup>nd</sup> heat (and following heats) looks as follows on the printer:

|    | -   |    |         | Astwards                     |
|----|-----|----|---------|------------------------------|
|    | 1.  |    |         | 1 <sup>st</sup> rank         |
| 00 | )11 | RT | 0:50.12 | start number 11 and run time |
|    |     | ΜT | 0:49.69 | memory time                  |
|    |     | ΤT | 1:39.81 | total time                   |
|    | 2.  |    |         | 2 <sup>nd</sup> rank         |
| 00 | 03  | RT | 0:50.69 | start number 3 and run time  |
|    |     | ΜT | 0:49.52 | memory time                  |
|    |     | ΤT | 1:40.21 | total time                   |
|    | 3.  |    |         | 3 <sup>rd</sup> rank         |
| 00 | 800 | RT | 0:50.72 | start number 8 and run time  |
|    |     | ΜT | 0:50.02 | memory time                  |
|    |     | ΤT | 1:40.74 | total time                   |
|    |     |    |         |                              |

Press <CLASS> and the following appears on info display (7):

| Classement: ALL<       | F1 |
|------------------------|----|
| GROUPS                 | F2 |
| CLASSES                | F3 |
| Continue: ENTER SINGLE | F4 |
|                        |    |

Press six times  $\square$ , the following appears:

|                 |              | ]  |
|-----------------|--------------|----|
| Classement:     | SINGLE       | F1 |
|                 | FIRST TEN    | F2 |
|                 | NOT FINISHED | F3 |
| Continue: ENTER | ADD<         | F4 |

Press three times  $\square$ , the following appears:

| F1 | ADD          | Classeme |
|----|--------------|----------|
| F2 | DISQUALIFIED |          |
| F3 | START ORDER  |          |
| F4 | PROTOCOL     | Continue |
|    |              | 1        |

- Ten different rankings are available.

- Select by 1 and 1 or <F1> to <F4>. When desired ranking is selected, press <ENTER>.

- Select if a result of run or intermediate time shall be printed:

| Classement:     |  | <ul><li>F1 ranking of run times is printed</li><li>F2 ranking of intermediate times is printed</li></ul> |
|-----------------|--|----------------------------------------------------------------------------------------------------|
| Continue: ENTER |  |                                                                                                    |

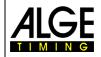

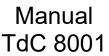

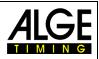

- Select if race points shall be calculated (for alpine or Nordic skiing):

Classement: NO RACE POINTS< F1 RACE POINTS BEST TIME F2 RACE POINTS START NUMBER F3 Continue: ENTER

- <F1> + <ENTER>: no race points are calculated
- <F2> + <ENTER>: for times of more than 30 seconds race points are calculated, reference time is the fastest time
- <F3> + <ENTER>: for times of more than 30 seconds race points are calculated, reference time is the time of the input start number

| Classement: ALL<<br>SINGLE |  |
|----------------------------|--|
| Continue: ENTER            |  |

ALL: ranking of all entered groups. The groups must be entered before (see chapter 3.1, 0; menu 23)

**SINGLE:** ranking of any group. The group number must be entered. If several groups shall be printed, enter the group, press <ENTER>, enter the next group, etc. When the last group is input, press <ENTER> once more.

| Classement:     | Gr: | <u>0</u> |
|-----------------|-----|----------|
| Continue: ENTER |     |          |

**Classes:** With the class evaluation there are numerous possibilities to issue an individual ranking. Any kind of evaluation groups can be arranked. You can also combine or further divide groups. Another important application is that late entries at the groups are possible (start numbers are not subsequent), so that it can be ranked.

All input for the classes is via finish keypad (8).

| Classement:      | No: <u>0</u> > 0 |
|------------------|------------------|
| Save with: ENTER |                  |

For classes always enter first and last start number. Confirm every start number with <ENTER> (finish keypad 8). Several start number blocks can be combined to one class.

| Classement:      | No: $4 >$  | 10 |
|------------------|------------|----|
|                  | No: 21 $>$ | 25 |
|                  | No: 51 >   | 55 |
| Save with: ENTER |            | _  |

Terminate the input with pressing <ENTER> twice. In above example the ranking woud contain the following start numbers: 4-10, 21-25 and 51-55

Single: A ranking of single start numbers is possible, e. g. for ranking within a team.

```
Classement: No: _
Save with: ENTER
```

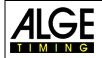

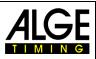

- Enter start numbers that you want to have in the ranking, e. g. 12 <ENTER>, 24 <ENTER>, 134
   <ENTER>, 53 <ENTER>
- The info display (7) shows:

| Classement:      | No: 12  |
|------------------|---------|
|                  | No: 24  |
|                  | No: 134 |
| Save with: ENTER | No: 53  |

- When all start number are input, press <ENTER>.
- Select if the output of the ranking is with or without race points
- A ranking of start numbers 12, 24, 53 and 134 is printed
- The same ranking is output via RS232 interface

First Ten: A ranking of the first 10 ranks is issued.

| Classement: |     |           |  |
|-------------|-----|-----------|--|
|             | RUN | TIME      |  |
|             |     | FIRST TEN |  |
|             | 1.  |           |  |
| 0009        | RT  | 1:30.45   |  |
|             | 2.  |           |  |
| 0014        | RT  | 1:30.56   |  |
| etc.        |     |           |  |
|             | 9.  |           |  |
| 0002        | RT  | 1:31.69   |  |
|             | 10. |           |  |
| 0020        | RT  | 1:31.99   |  |

Not Finished: All start numbers are printed that have a start time but no finish time

| Classement | ::   |          |
|------------|------|----------|
| RUN        | TIME |          |
|            | NOT  | FINISHED |
| 0004       | 1    |          |
| 0028       | 3    |          |
| 0052       | 2    |          |
| 0109       | )    |          |

Add: Adding any number of times is possible. The added time is used to issue a team ranking.

| Classement:     | No: _ |
|-----------------|-------|
| Continue: ENTER |       |

- Enter start numbers that you want in the ranking, e. g. 9 <ENTER> 14 <ENTER> 72 <ENTER> 102 <ENTER>
  - The info display (7) shows:

| Classement:     | No: 9   |
|-----------------|---------|
|                 | No: 14  |
|                 | No: 72  |
| Continue: ENTER | No: 102 |

- When all start numbers are entered, press <ENTER>
- The times of start numbers 9, 14, 72 and 102 are printed.
- The times are added and printed.

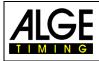

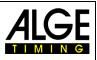

Classement:

|              | RUN            | TIME<br>ADD |                               |                  |
|--------------|----------------|-------------|-------------------------------|------------------|
| 0014<br>0072 | RT<br>RT<br>RT |             | 1:31.45<br>1:30.09<br>1:33.41 |                  |
| 0102<br>ADD  | RT             |             | 1:35.69<br>6:10.64            | sum of the times |

**Disqualified:** All start numbers disqualified via <INPUT> of the finish keypad (8) are printed.

| Classement: |  |  |
|-------------|--|--|
|             |  |  |
|             |  |  |
|             |  |  |
|             |  |  |
|             |  |  |

**Start order:** If you are in 2<sup>nd</sup> heat (or higher) you can print the start order for the current heat. The start order is especially interesting if you apply the Bibo regulation.

Protocol: The protocol is always printed in storage order. It can be printed for the following times:

- Start time
- Finish time
- Intermediate time
- Run time

With the cursor (< or >) select the time that is to be printed:

| Classement: |       | START TIME<  |      |    |
|-------------|-------|--------------|------|----|
|             |       | FINISH       | TIME | F2 |
|             |       | INTERMEDIATE | TIME | F3 |
| Continue:   | ENTER | RUN          | TIME | F4 |

With <F1> all, with <F2> a part of the selected times can be printed.

| Classement: ALL< | F1 |
|------------------|----|
| SINGLE           |    |
| Continue: ENTER  |    |

In case of selection SINGLE the start numbers have to be entered (from - to) that are to be printed. Several blocks can be entered. Confirm with two times <ENTER>.

| Classement:     | No: | 0 | 0 |
|-----------------|-----|---|---|
| Continue: ENTER |     |   |   |

### 4.5.2 Ranking in 2<sup>nd</sup> heat

For the ranking in 2<sup>nd</sup> heat (or a following one) the following rankings are available:

| Classement | t:    | TOT        | AL TIME | < | F1 |
|------------|-------|------------|---------|---|----|
|            |       | R          | UN TIME |   | F2 |
|            |       | MEMO       | RY TIME |   | F3 |
| Continue:  | ENTER | INTERMEDIA | TE TIME |   | F4 |
| 1          |       |            |         |   |    |

- Total time: a ranking ordered by total time is generated

- Run time: a ranking ordered by run time is generated
- Memory time: a ranking ordered by memory time is generated

- Intermediate time: a ranking of any intermediate time (c2 to c9) is generated Select with F1, F2, F3 or F4.

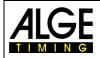

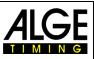

### 4.5.3 Race Points

For the ranking of SPLIT the race points for alpine or Nordic skiing can be calculated. Race point for alpine skiing can only be calculated if the run time is more than 30 seconds.

```
Classement: NO RACE POINTS < F1
RACE POINTS BEST TIME F2
RACE POINTS START NUMBER F3
Continue: ENTER
```

- <F2> selects race point calculation; race points based on best time are calculated

- <F3> selects race point calculation; race points based on times of start numbers is calculated

```
Classement: No: 0
Save with: ENTER
```

- $\,$  In order to calculate race points for groups or classes, first the fastest time has to be entered.
- Every discipline has a certain F factor that has to be input:

```
Classement: F-Factor: _
Continue: ENTER
```

The printout with race point calculation for an alpine skiing race looks like this:

```
1.
0003
     RT
               1:49.52
      00000.00
RP
      2.
0011
      RΤ
               1:49.69
RΡ
      00012.34
      3.
0017 RT
               1:50.69
      00032.34
RΡ
```

```
1<sup>st</sup> rank
start number 3 and run time
race points for StNo 3
2<sup>nd</sup> rank
start number 11 and run time
race points for StNo 11
3<sup>rd</sup> rank
start number 17 and run time
race points for StNo 17
```

### 4.6 Print – Turn Printer On or Off

The printer is automatically activated during activation process of the TdC 8001. After turning on the following setting for the printer are available with <PRINT>:

Print mode: all printer data is printed

Buffer mode: all printer data is saved but not printed. Use this during paper replacement.

- Press <PRINT>
- Printer in buffer mode, i. e. all printer data is saved
- Press <PRINT>
- Printer in print mode, the data saved in the meantime is now printed.
- Turn printer off: Printer is off, sent data is lost
  - Press <ALT> and <PRINT>
  - Printer is off
  - Press <PRINT>
  - Printer is on, all newly received data is printed

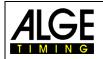

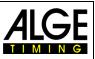

## **5** Main Menu – General Settings

If settings are changed in the main menu, most of the changes are stored even after turning off. Settings of the main menu apply for all programs.

### 5.1 Restoring the Default Settings

- Turn device off (switch g)
- Keep <ALT> and <MENU> pressed.
- Turn device on (switch g)
- After 5 seconds let go of <ALT> and <MENU>
- The default settings are active once more.

Settings of the main menu can be inquired and edited via RS232 interface (see chapters 8.2.1, 8.2.2).

### 5.2 Open Main Menu

- Select program
- Press <ALT> and <MENU> at the same time.
- You can browse the menu with □ and □. Directly select any sub program with the numberic keys of finish keypad (8).
- Enter the displayed menu with <YES>.

### 5.3 Main Menu – Brief Description

| Menu 1 (p. 41): Delay time start = 1.00 s<br>Menu 2, (p. 41): Delay time finish = 0.30 s.<br>Menu 3, (p. 41): Display time 1 = 03 s.<br>Menu 4, (p. 41): Display time 2 = 03 s.<br>Menu 5, (p. 42): Display time 2 = 03 s.<br>Menu 6, (p. 42): Display thousandth = OFF<br>Menu 7, (p. 42): Info display = START<br>Menu 8, (p. 42): Running time = RUN.<br>Menu 9, (p. 42): Running time = RUN.<br>Menu 10, (p. 43): Running tenth = OFF<br>Menu 11, (p. 43): Run time rank = ON.<br>Menu 12, (p. 43): Run time rank = ON.<br>Menu 13, (p. 43): Run time rank = OFF.<br>Menu 14, (p. 43): Print start time = OFF.<br>Menu 15, (p. 43): Print start time = OFF.<br>Menu 16, (p. 44): Printer linefeed = 0.<br>Menu 17, (p. 44): Printer linefeed = 0.<br>Menu 18, (p. 44): Printer linefeed = 0.<br>Menu 19, (p. 44): D-Board baud rate = 2400 Bd.<br>Menu 20, (p. 44): D-Board channel 2 = RUNNING<br>Menu 21, (p. 44): D-Board channel 2 = RUNNING<br>Menu 22, (p. 45): Handicap time = 00:00:00.00.<br>Menu 23, (p. 45): Change neat.<br>Menu 24, (p. 45): Change neat.<br>Menu 25, (p. 45): Change race.<br>Menu 26, (p. 45): Change race.<br>Menu 27, (p. 46): D-Board-test = OFF<br>Menu 28, (p. 46): D-Board-test = OFF<br>Menu 29, (p. 46): D-Board-test = OFF<br>Menu 21, (p. 44): D-Board-test = OFF<br>Menu 24, (p. 45): Change race.<br>Menu 26, (p. 45): Change race.<br>Menu 27, (p. 46): D-Board-test = OFF<br>Menu 28, (p. 46): D-Board-test = OFF<br>Menu 29, (p. 46): D-Board-test = OFF<br>Menu 29, (p. 46): D-Board-test = OFF<br>Menu 29, (p. 46): Change race.<br>Menu 29, (p. 46): Change race.<br>Menu 29, (p. 46): Change race.<br>Menu 29, (p. 46): Change race.<br>Menu 29, (p. 46): Change race.<br>Menu 29, (p. 46): Change race.<br>Menu 29, (p. 46): Change race.<br>Menu 29, (p. 46): Change race.<br>Menu 30, (p. 46): Change race.<br>Menu 30, (p. 46): Change race.<br>Menu 31 | Adjustable: 0.01 to 9.99 seconds<br>Adjustable: 0 to 99 seconds<br>Adjustable: 0 to 99 seconds<br>Adjustable: 0 to 99 seconds<br>Adjustable: ON or OFF<br>Adjustable: START, FINISH or OFF<br>Adjustable: RUN or TOTAL<br>Adjustable: ON or OFF<br>Adjustable: ON or OFF<br>Adjustable: ON or OFF<br>Adjustable: START, FINISH or OFF<br>Adjustable: ON or OFF<br>Adjustable: ON or OFF<br>Adjustable: SAME or NEXT<br>Changing to another race possible<br>test program for display board<br>Adjustable b (blue) or L (left)<br>Adjustable b (blue) or L (left)<br>Adjustable: SEPARATE or COMMON<br>Adjustable: SEPARATE or COMMON<br>Adjustable: ON or OFF |
|----------------------------------------------------------------------------------------------------|----------------------------------------------------------------------------------------------------|
|                                                                                                    |                                                                                                    |
| Menu <b>30</b> , (p. 46):Rank calculation = SEPARATE                                                                                                    | Adjustable: SEPARATE or COMMON                                                                                                    |
|                                                                                                    |                                                                                                    |
| Menu <b>32</b> , ( <i>p.</i> 47): Distance = 100 m                                                                                                    |                                                                                                    |
| Menu <b>33</b> , $(p. 47)$ : Measuring unit = km/h                                                                                                    |                                                                                                    |
| Menu <b>34</b> , $(p, 47)$ :Minimum speed = 10 km/h                                                                                                    |                                                                                                    |
| Menu <b>35</b> , ( <i>p</i> . 47):Maximum speed = 200 km/h<br>Menu <b>36</b> , ( <i>p</i> . 48):Penalty points = 4.00                                                                                                    |                                                                                                    |
|                                                                                                    | Aujusiavie. 0.01 io 33.33                                                                                                    |

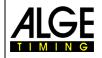

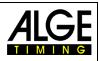

| Menu <b>38</b> , $(p, 48)$ : Time violation 2 = 1Adjustable: 0 to 99.99<br>Menu <b>39</b> , $(5, 48)$ : Parcour Time 1 = 000.00Adjustable: 0 bis 999.99<br>Menu <b>40</b> , $(p, 48)$ : Parcour Time 2 = 000.00Adjustable: 0 to 999.99<br>Menu <b>41</b> , $(p, 48)$ : Block time 1 = 000.00Adjustable: 0 to 999.99<br>Menu <b>42</b> , $(p, 49)$ : Block time 2 = 030.00Adjustable: 0 to 999.99<br>Menu <b>43</b> , $(p, 49)$ : Countdown time 1 = 045.00Adjustable: 0 to 999.99<br>Menu <b>44</b> , $(p, 49)$ : Countdown time 2 = 030.00Adjustable: 0 - 999.99 seconds<br>Menu <b>44</b> , $(p, 49)$ : Countdown time 2 = 030.00Adjustable: 0 ro 97<br>Menu <b>45</b> , $(p, 49)$ : Countdown time 2 = 030.00Adjustable: 0 ro 97<br>Menu <b>47</b> , $(5, 49)$ : Countdown time 2 = 030.00Adjustable: 0 ro 97<br>Menu <b>47</b> , $(5, 49)$ : DeBoard Count Down = ONAdjustable: ON or OFF<br>Menu <b>47</b> , $(5, 49)$ : Time out signal = ONAdjustable: ON or OFF<br>Menu <b>47</b> , $(5, 49)$ : Teams = OFFAdjustable: ON or OFF<br>Menu <b>458</b> , $(5, 49)$ : Distance = 0Adjustable: ON or OFF<br>Menu <b>51</b> , $(5, 49)$ : Distance = 0Adjustable: ON or OFF<br>Menu <b>51</b> , $(5, 49)$ : Ble-CountingAdjustable: ON or OFF<br>Menu <b>51</b> , $(5, 49)$ : was in the past to adjust the precision, now not used any more<br>Menu <b>53</b> , $(p, 49)$ : BlB-CountingAdjustable: Manual, Up, Down<br>Menu <b>54</b> , $(5, 49)$ : Time-Out = 000Adjustable: 0 to 999 seconds<br>Menu <b>55</b> , $(5, 50)$ : LED-Brightness = 9Adjustable: 1 to 9<br>Menu <b>56</b> , $(5, 50)$ : LED-Brightness = 9Adjustable: 1 to 9 seconds<br>Menu <b>57</b> , $(5, 50)$ : LED-Brightness = 9Adjustable: ON or OFF<br>Menu <b>58</b> , $(5, 49)$ : Dator mediately = OFFAdjustable: ON or OFF<br>Menu <b>58</b> , $(5, 49)$ : Latching Blockkeys = OFFAdjustable: ON or OFF<br>Menu <b>59</b> , $(5, 49)$ : Latching Blockkeys = OFFAdjustable: ON or OFF<br>Menu <b>59</b> , $(5, 49)$ : Blaccounting all offAdjustable: ON or OFF<br>Menu <b>61</b> , $(5, 49)$ : Rext Syncimpulse                                                                           | Menu <b>37</b> , (p. 48): Time violation 1 = 0.25                                                         | Adjustable: 0 to 99.99                                    |
|----------------------------------------------------------------------------------------------------|----------------------------------------------------------------------------------------------------|-----------------------------------------------------------|
| Menu 40, (s. 48):Parcour Time 2 = 000.00Adjustable: 0 bis 999.99<br>Menu 41, (p. 48):Block time 1 = 000.00Adjustable: 0 to 999.99<br>Menu 42, (p. 49):Block time 2 = 000.00Adjustable: 0 to 999.99<br>Menu 42, (p. 49):Countdown time 1 = 045.00Adjustable: 0 – 999.99 seconds<br>Menu 44, (p. 49):Countdown time 2 = 030.00Adjustable: 0 – 999.99 seconds<br>Menu 45, (p. 49):Countdown time 2 = 030.00Adjustable: 0 – 999.99 seconds<br>Menu 45, (p. 49):DeBoard Count Down = ONAdjustable: ON or OFF<br>Menu 46, (s. 49):DeBoard Count Down = ONAdjustable: ON or OFF<br>Menu 47, (s. 49):DeBoard Count Down = OFFAdjustable: ON or OFF<br>Menu 47, (s. 49):DeBoard Count Down = OFFAdjustable: ON or OFF<br>Menu 47, (s. 49):DeBoard Count Down = OFFAdjustable: ON or OFF<br>Menu 45, (s. 49):Distance = 0Adjustable: ON or OFF<br>Menu 45, (s. 49):Distance = 0                                                                                                    | Menu <b>38</b> , (p. 48): Time violation 2 = 1                                                            | Adjustable: 0 to 99.99                                    |
| Menu <b>41</b> , ( <i>p</i> . 48):Block time 1 = 000.00Adjustable: 0 to 999.99<br>Menu <b>42</b> , ( <i>p</i> . 49):Block time 2 = 000.00Adjustable: 0 to 999.99<br>Menu <b>43</b> , ( <i>p</i> . 49):Countdown time 1 = 045.00Adjustable: 0 – 999.99 seconds<br>Menu <b>44</b> , ( <i>p</i> . 49):Countdown time 2 = 030.00Adjustable: 0 – 999.99 seconds<br>Menu <b>45</b> , ( <i>p</i> . 49):Countdown time 2 = 030.00Adjustable: ON or OFF<br>Menu <b>46</b> , ( <i>s</i> . 49):D-Board Count Down = ONAdjustable: ON or OFF<br>Menu <b>46</b> , ( <i>s</i> . 49):Time out signal = ONAdjustable: ON or OFF<br>Menu <b>47</b> , ( <i>s</i> . 49):Add PTM Immediately = OFFAdjustable: ON or OFF<br>Menu <b>45</b> , ( <i>s</i> . 49):Teams = OFFAdjustable: ON or OFF<br>Menu <b>45</b> , ( <i>s</i> . 49):Distance = 0Adjustable: ON or OFF<br>Menu <b>45</b> , ( <i>s</i> . 49):Distance = 0Adjustable: ON or OFF<br>Menu <b>50</b> , ( <i>s</i> . 49):Distance = 0Adjustable: ON or OFF<br>Menu <b>51</b> , ( <i>s</i> . 49):Speed Skating Track = 400 mAdjustable: 333, 400, 500 or any in Meter<br>Menu <b>52</b> , ( <i>s</i> . 49):was in the past to adjust the precision, now not used any more<br>Menu <b>53</b> , ( <i>p</i> . 49):BIB-CountingAdjustable: Manual, Up, Down<br>Menu <b>54</b> , ( <i>s</i> . 49):Time-Out = 000Adjustable: 0 to 999 seconds<br>Menu <b>55</b> , ( <i>s</i> . 50):LED-Brightness = 9Adjustable: 1 to 9<br>Menu <b>56</b> , ( <i>s</i> . 50):Displaytime to next STNO = 3Adjustable: 1 to 9 seconds<br>Menu <b>57</b> , ( <i>s</i> . 50):ADD PTO immediately = ONAdjustable: ON or OFF<br>Menu <b>58</b> , ( <i>s</i> . 49):Latching Blockkeys = OFFAdjustable: ON or OFF<br>Menu <b>59</b> , ( <i>s</i> . 49):Duse from Radio = all offAdjustable: ON or OFF<br>Menu <b>61</b> , ( <i>s</i> . 49):Startnumber-Info RS232 = OFFAdjustable: ON or OFF<br>Menu <b>61</b> , ( <i>s</i> . 49):Startnumber-Info RS232 = OFFAdjustable: ON or OFF<br>Menu <b>62</b> , ( <i>s</i> . 49):Startnumber-Info RS232 = OFFAdjustable: ON or OFF<br>Menu <b>63</b> , ( <i>s</i> . 51):RS485 User = Wireless TNAdjustable: WTN or Baudrate | Menu <b>39</b> , (S. 48): Parcour Time 1 = 000.00                                                         | Adjustable: 0 bis 999.99                                  |
| Menu 42, (p. 49):Block time 2 = 000.00Adjustable: 0 to 999.99<br>Menu 43, (p. 49):Countdown time 1 = 045.00Adjustable: 0 – 999.99 seconds<br>Menu 44, (p. 49):Countdown time 2 = 030.00Adjustable: 0 – 999.99 seconds<br>Menu 45, (p. 49):Countdown time 2 = 030.00Adjustable: ON or OFF<br>Menu 45, (p. 49):D-Board Count Down = ONAdjustable: ON or OFF<br>Menu 46, (s. 49):Time out signal = ONAdjustable: ON or OFF<br>Menu 47, (s. 49):Add PTM Immediately = OFFAdjustable: ON or OFF<br>Menu 458, (s. 49):Teams = OFFAdjustable: ON or OFF<br>Menu 45, (s. 49):Distance = 0Adjustable: ON or OFF<br>Menu 50, (s. 49):Distance = 0Adjustable: ON or OFF<br>Menu 51, (s. 49):Deed Skating Track = 400 mAdjustable: 333, 400, 500 or any in Meter<br>Menu 52, (s. 49):was in the past to adjust the precision, now not used any more<br>Menu 53, (p. 49):BIB-CountingAdjustable: 0 to 9999 seconds<br>Menu 54, (s. 49):Time-Out = 000Adjustable: 0 to 999 seconds<br>Menu 55, (s. 50):LED-Brightness = 9Adjustable: 1 to 9<br>Menu 56, (s. 50):DED-Brightness = 9Adjustable: 1 to 9 seconds<br>Menu 57, (s. 50):ADD PTO immediately = ONAdjustable: ON or OFF<br>Menu 58, (s. 49):Latching Blockkeys = OFFAdjustable: ON or OFF<br>Menu 59, (s. 49):Latching Blockkeys = OFFAdjustable: ON or OFF<br>Menu 59, (s. 49):Latching Blockkeys = OFFAdjustable: ON or OFF<br>Menu 60, (s. 49):Startnumber-Info RS232 = OFFAdjustable: ON or OFF<br>Menu 61, (s. 49):Startnumber-Info RS232 = OFFAdjustable: ON or OFF<br>Menu 61, (s. 49):Startnumber-Info RS232 = OFFAdjustable: ON or OFF<br>Menu 61, (s. 49):Startnumber-Info RS232 = OFFAdjustable: ON or OFF<br>Menu 61, (s. 49):Startnumber-Info RS232 = OFFAdjustable: ON or OFF<br>Menu 61, (s. 49):Startnumber-Info RS232 = OFFAdjustable: ON or OFF<br>Menu 61, (s. 49):Startnumber-Info RS232 = OFFAdjustable: ON or OFF<br>Menu 61, (s. 4                                                                                                    | Menu <b>40</b> , (S. 48): Parcour Time 2 = 000.00                                                         | Adjustable: 0 bis 999.99                                  |
| Menu <b>43</b> , ( <i>p</i> . 49):Countdown time 1 = 045.00Adjustable: 0 – 999.99 seconds<br>Menu <b>44</b> , ( <i>p</i> . 49):Countdown time 2 = 030.00Adjustable: 0 – 999.99 seconds<br>Menu <b>45</b> , ( <i>p</i> . 49):D-Board Count Down = ONAdjustable: ON or OFF<br>Menu <b>46</b> , (S. 49):Time out signal = ONAdjustable: ON or OFF<br>Menu <b>47</b> , (S. 49):Add PTM Immediately = OFFAdjustable: ON or OFF<br>Menu <b>458</b> , (S. 49):Teams = OFFAdjustable: ON or OFF<br>Menu <b>458</b> , (S. 49):Distance = 0Adjustable: ON or OFF<br>Menu <b>45</b> , (S. 49):Deam Second PortAdjustable: ON or OFF<br>Menu <b>45</b> , (S. 49):Deam Second PortAdjustable: ON or OFF<br>Menu <b>45</b> , (S. 49):Deam Second PortAdjustable: ON or OFF<br>Menu <b>50</b> , (S. 49):Add Immediately = OFFAdjustable: ON or OFF<br>Menu <b>51</b> , (S. 49):Speed Skating Track = 400 mAdjustable: 333, 400, 500 or any in Meter<br>Menu <b>52</b> , (S. 49):was in the past to adjust the precision, now not used any more<br>Menu <b>53</b> , ( <i>p</i> . 49):BIB-CountingAdjustable: Manual, Up, Down<br>Menu <b>54</b> , (S. 49):Time-Out = 000Adjustable: 1 to 9<br>Menu <b>55</b> , (S. 50):LED-Brightness = 9Adjustable: 1 to 9<br>Menu <b>56</b> , (S. 50):LED-Brightness = 9                                                                                                    | Menu <b>41</b> , (p. 48):Block time 1 = 000.00                                                            | Adjustable: 0 to 999.99                                   |
| Menu 44, (p. 49):Countdown time 2 = 030.00Adjustable: 0 – 999.99 seconds<br>Menu 45, (p. 49):D-Board Count Down = ONAdjustable: ON or OFF<br>Menu 46, (s. 49):Time out signal = ONAdjustable: ON or OFF<br>Menu 47, (s. 49):Add PTM Immediately = OFFAdjustable: ON or OFF<br>Menu 458, (s. 49):Teams = OFFAdjustable: ON or OFF<br>Menu 458, (s. 49):Distance = 0Adjustable: ON or OFF<br>Menu 45, (s. 49):Distance = 0Adjustable: ON or OFF<br>Menu 50, (s. 49):Distance = 0Adjustable: ON or OFF<br>Menu 51, (s. 49):Speed Skating Track = 400 mAdjustable: ON or OFF<br>Menu 52, (s. 49):Speed Skating Track = 400 mAdjustable: 333, 400, 500 or any in Meter<br>Menu 52, (s. 49):Speed Skating Track = 400 mAdjustable: 333, 400, 500 or any in Meter<br>Menu 52, (s. 49):Speed Skating Track = 400 mAdjustable: Manual, Up, Down<br>Menu 53, (p. 49):BIB-Counting                                                                                                    | Menu <b>42</b> , (p. 49):Block time 2 = 000.00                                                            | Adjustable. 0 to 999.99                                   |
| Menu <b>45</b> , ( <i>p</i> . 49):D-Board Count Down = ONAdjustable: ON or OFF<br>Menu <b>46</b> , ( <i>s</i> . 49):Time out signal = ONAdjustable: ON or OFF<br>Menu <b>47</b> , ( <i>s</i> . 49):Add PTM Immediately = OFFAdjustable: ON or OFF<br>Menu <b>458</b> , ( <i>s</i> . 49):Teams = OFFAdjustable: ON or OFF<br>Menu <b>45</b> , ( <i>s</i> . 49):Distance = 0Adjustable: ON or OFF<br>Menu <b>50</b> , ( <i>s</i> . 49):Distance = 0Adjustable: ON or OFF<br>Menu <b>51</b> , ( <i>s</i> . 49):Speed Skating Track = 400 mAdjustable: 333, 400, 500 or any in Meter<br>Menu <b>52</b> , ( <i>s</i> . 49):was in the past to adjust the precision, now not used any more<br>Menu <b>53</b> , ( <i>p</i> . 49):BIB-CountingAdjustable: Manual, Up, Down<br>Menu <b>54</b> , ( <i>s</i> . 49):Time-Out = 000Adjustable: 0 to 999 seconds<br>Menu <b>55</b> , ( <i>s</i> . 50):LED-Brightness = 9Adjustable: 1 to 9<br>Menu <b>56</b> , ( <i>s</i> . 50):Displaytime to next STNO = 3Adjustable: ON or OFF<br>Menu <b>57</b> , ( <i>s</i> . 50):ADD PTO immediately = ONAdjustable: ON or OFF<br>Menu <b>58</b> , ( <i>s</i> . 49):Latching Blockkeys = OFFAdjustable: ON or OFF<br>Menu <b>59</b> , ( <i>s</i> . 49):Startnumber-Info RS232 = OFFAdjustable: ON or OFF<br>Menu <b>60</b> , ( <i>s</i> . 49):Next SyncimpulseAdjustable: next full minute<br>Menu <b>61</b> , ( <i>s</i> . 49):Next SyncimpulseAdjustable: ON or OFF<br>Menu <b>61</b> , ( <i>s</i> . 49):Next SyncimpulseAdjustable: ON or OFF<br>Menu <b>63</b> , ( <i>s</i> . 51):Next SyncimpulseAdjustable: ON or OFF                                                                                                    | Menu <b>43</b> , (p. 49):Countdown time 1 = 045.00                                                        | Adjustable: 0 – 999.99 seconds                            |
| Menu 46, (s. 49): Time out signal = ON                                                                                                    | Menu <b>44</b> , (p. 49):Countdown time 2 = 030.00                                                        | Adjustable: 0 – 999.99 seconds                            |
| Menu <b>47</b> , (s. 49):Add PTM Immediately = OFFAdjustable: ON or OFF<br>Menu <b>458</b> , (s. 49):Teams = OFFAdjustable: ON or OFF<br>Menu <b>45</b> , (s. 49):Distance = 0Adjustable: ON or OFF<br>Menu <b>50</b> , (s. 49):Add Immediately = OFFAdjustable: ON or OFF<br>Menu <b>51</b> , (s. 49):Speed Skating Track = 400 mAdjustable: 333, 400, 500 or any in Meter<br>Menu <b>52</b> , (s. 49):was in the past to adjust the precision, now not used any more<br>Menu <b>53</b> , (p. 49):BIB-CountingAdjustable: Manual, Up, Down<br>Menu <b>54</b> , (s. 49):Time-Out = 000Adjustable: 0 to 999 seconds<br>Menu <b>55</b> , (s. 50):LED-Brightness = 9Adjustable: 1 to 9<br>Menu <b>56</b> , (s. 50):Displaytime to next STNO = 3Adjustable: 1 to 9 seconds<br>Menu <b>57</b> , (s. 50):ADD PTO immediately = ONAdjustable: ON or OFF<br>Menu <b>58</b> , (s. 49):Latching Blockkeys = OFFAdjustable: ON or OFF<br>Menu <b>58</b> , (s. 49):Latching Blockkeys = OFFAdjustable: ON or OFF<br>Menu <b>59</b> , (s. 49):Latching Blockkeys = OFFAdjustable: ON or OFF<br>Menu <b>59</b> , (s. 49):Displaytime to next STNO = 3Adjustable: ON or OFF<br>Menu <b>59</b> , (s. 49):Latching Blockkeys = OFFAdjustable: ON or OFF<br>Menu <b>59</b> , (s. 49):Latching Blockkeys = OFFAdjustable: ON or OFF<br>Menu <b>60</b> , (s. 49):Startnumber-Info RS232 = OFFAdjustable: ON or OFF<br>Menu <b>61</b> , (s. 49):Next SyncimpulseAdjustable: next full minute<br>Menu <b>62</b> , (s. 49):RS485 User = Wireless TNAdjustable: WTN or Baudrate                                                                                                    | Menu <b>45</b> , (p. 49):D-Board Count Down = ON                                                          | Adjustable: ON or OFF                                     |
| Menu <b>458</b> , (s. 49):Teams = OFFAdjustable: ON or OFF<br>Menu <b>45</b> , (s. 49):Distance = 0Adjustable: 0 to 999999 m<br>Menu <b>50</b> , (s. 49):Add Immediately = OFFAdjustable: ON or OFF<br>Menu <b>51</b> , (s. 49):Speed Skating Track = 400 mAdjustable: 333, 400, 500 or any in Meter<br>Menu <b>52</b> , (s. 49):Was in the past to adjust the precision, now not used any more<br>Menu <b>53</b> , (p. 49):BIB-CountingAdjustable: Manual, Up, Down<br>Menu <b>54</b> , (s. 49):Time-Out = 000Adjustable: 0 to 999 seconds<br>Menu <b>55</b> , (s. 50):LED-Brightness = 9Adjustable: 1 to 9<br>Menu <b>56</b> , (s. 50):Displaytime to next STNO = 3Adjustable: 1 to 9 seconds<br>Menu <b>57</b> , (s. 50):ADD PTO immediately = ONAdjustable: ON or OFF<br>Menu <b>58</b> , (s. 49):Latching Blockkeys = OFFAdjustable: ON or OFF<br>Menu <b>59</b> , (s. 49):Latching Blockkeys = OFFAdjustable: ON or OFF<br>Menu <b>59</b> , (s. 49):Latching Blockkeys = OFFAdjustable: ON or OFF<br>Menu <b>59</b> , (s. 49):Latching Blockkeys = OFFAdjustable: ON or OFF<br>Menu <b>59</b> , (s. 49):Latching Blockkeys = OFFAdjustable: ON or OFF<br>Menu <b>60</b> , (s. 49):Startnumber-Info RS232 = OFFAdjustable: ON or OFF<br>Menu <b>61</b> , (s. 49):Next SyncimpulseAdjustable: next full minute<br>Menu <b>62</b> , (s. 49):RS485 User = Wireless TNAdjustable: WTN or Baudrate                                                                                                    | Menu <b>46</b> , (S. 49): Time out signal = ON                                                            | Adjustable: ON or OFF                                     |
| Menu <b>45</b> , (s. 49):Distance = 0Adjustable: 0 to 999999 m<br>Menu <b>50</b> , (s. 49):Add Immediately = OFFAdjustable: ON or OFF<br>Menu <b>51</b> , (s. 49):Speed Skating Track = 400 mAdjustable: 333, 400, 500 or any in Meter<br>Menu <b>52</b> , (s. 49):Was in the past to adjust the precision, now not used any more<br>Menu <b>53</b> , (p. 49):BIB-CountingAdjustable: Manual, Up, Down<br>Menu <b>54</b> , (s. 49):Time-Out = 000Adjustable: 0 to 999 seconds<br>Menu <b>55</b> , (s. 50):LED-Brightness = 9Adjustable: 1 to 9<br>Menu <b>56</b> , (s. 50):Displaytime to next STNO = 3Adjustable: 1 to 9 seconds<br>Menu <b>57</b> , (s. 50):ADD PTO immediately = ONAdjustable: ON or OFF<br>Menu <b>58</b> , (s. 49):Pulse from Radio = all offAdjustable: ON or OFF<br>Menu <b>60</b> , (s. 49):Startnumber-Info RS232 = OFFAdjustable: ON or OFF<br>Menu <b>61</b> , (s. 49):Next SyncimpulseAdjustable: next full minute<br>Menu <b>62</b> , (s. 49):RS485 User = Wireless TNAdjustable: WTN or Baudrate                                                                                                    | Menu 47, (S. 49): Add PTM Immediately = OFF                                                               | Adjustable: ON or OFF                                     |
| <ul> <li>Menu 50, (s. 49):Add Immediately = OFFAdjustable: ON or OFF</li> <li>Menu 51, (s. 49):Speed Skating Track = 400 mAdjustable: 333, 400, 500 or any in Meter</li> <li>Menu 52, (s. 49):Was in the past to adjust the precision, now not used any more</li> <li>Menu 53, (p. 49):BIB-CountingAdjustable: Manual, Up, Down</li> <li>Menu 54, (s. 49):Time-Out = 000Adjustable: 0 to 999 seconds</li> <li>Menu 55, (s. 50):LED-Brightness = 9Adjustable: 1 to 9</li> <li>Menu 56, (s. 50):Displaytime to next STNO = 3Adjustable: 1 to 9 seconds</li> <li>Menu 57, (s. 50):ADD PTO immediately = ONAdjustable: ON or OFF</li> <li>Menu 58, (s. 49):Latching Blockkeys = OFFAdjustable: ON or OFF</li> <li>Menu 59, (s. 49):Startnumber-Info RS232 = OFFAdjustable: ON or OFF</li> <li>Menu 61, (s. 49):Next SyncimpulseAdjustable: next full minute</li> <li>Menu 62, (s. 51):RS485 User = Wireless TNAdjustable: WTN or Baudrate</li> </ul>                                                                                                    | Menu <b>458</b> , (S. 49):Teams = OFF                                                                     | Adjustable: ON or OFF                                     |
| <ul> <li>Menu 51, (s. 49): Speed Skating Track = 400 mAdjustable: 333, 400, 500 or any in Meter Menu 52, (s. 49): was in the past to adjust the precision, now not used any more Menu 53, (p. 49): BIB-Counting</li></ul>                                                                                                    | Menu <b>45</b> , (S. 49): Distance = 0                                                                    | Adjustable: 0 to 999999 m                                 |
| Menu <b>52</b> , (s. 49):Was in the past to adjust the precision, now not used any more<br>Menu <b>53</b> , (p. 49):BIB-CountingAdjustable: Manual, Up, Down<br>Menu <b>54</b> , (s. 49):Time-Out = 000Adjustable: 0 to 999 seconds<br>Menu <b>55</b> , (s. 50):LED-Brightness = 9Adjustable: 1 to 9<br>Menu <b>56</b> , (s. 50):Displaytime to next STNO = 3Adjustable: 1 to 9 seconds<br>Menu <b>57</b> , (s. 50):ADD PTO immediately = ONAdjustable: ON or OFF<br>Menu <b>58</b> , (s. 49):Latching Blockkeys = OFFAdjustable: ON or OFF<br>Menu <b>59</b> , (s. 49):Pulse from Radio = all offAdjustable: ON or OFF<br>Menu <b>60</b> , (s. 49):Startnumber-Info RS232 = OFFAdjustable: ON or OFF<br>Menu <b>61</b> , (s. 49):Next SyncimpulseAdjustable: next full minute<br>Menu <b>62</b> , (s. 49):Rext SyncimpulseAdjustable: Channel 0 to 9<br>Menu <b>63</b> , (s. 51):RS485 User = Wireless TNAdjustable: WTN or Baudrate                                                                                                    | Menu 50, (S. 49): Add Immediately = OFF                                                                   | Adjustable: ON or OFF                                     |
| Menu 53, (p. 49):BIB-CountingAdjustable: Manual, Up, Down<br>Menu 54, (s. 49):Time-Out = 000Adjustable: 0 to 999 seconds<br>Menu 55, (s. 50):LED-Brightness = 9Adjustable: 1 to 9<br>Menu 56, (s. 50):Displaytime to next STNO = 3Adjustable: 1 to 9 seconds<br>Menu 57, (s. 50):ADD PTO immediately = ONAdjustable: ON or OFF<br>Menu 58, (s. 49):Latching Blockkeys = OFFAdjustable: ON or OFF<br>Menu 59, (s. 49):Pulse from Radio = all offAdjustable: ON or OFF<br>Menu 60, (s. 49):Startnumber-Info RS232 = OFFAdjustable: ON or OFF<br>Menu 61, (s. 49):Next SyncimpulseAdjustable: next full minute<br>Menu 62, (s. 49):RS485 User = Wireless TNAdjustable: WTN or Baudrate                                                                                                    | Menu <b>51</b> , (s. 49): Speed Skating Track = 400 m                                                     | Adjustable: 333, 400, 500 or any in Meter                 |
| Menu 54, (s. 49): Time-Out = 000                                                                                                    | Menu 52, (S. 49): was in the past to adjust the prec                                                      | ision, now not used any more                              |
| Menu <b>55</b> , (s. 50):LED-Brightness = 9Adjustable: 1 to 9<br>Menu <b>56</b> , (s. 50):Displaytime to next STNO = 3Adjustable: 1 to 9 seconds<br>Menu <b>57</b> , (s. 50):ADD PTO immediately = ONAdjustable: ON or OFF<br>Menu <b>58</b> , (s. 49):Latching Blockkeys = OFFAdjustable: ON or OFF<br>Menu <b>59</b> , (s. 49):Pulse from Radio = all offAdjustable: ON or OFF<br>Menu <b>60</b> , (s. 49):Startnumber-Info RS232 = OFFAdjustable: ON or OFF<br>Menu <b>61</b> , (s. 49):Next SyncimpulseAdjustable: next full minute<br>Menu <b>62</b> , (s. 49):Extern BeepAdjustable: Channel 0 to 9<br>Menu <b>63</b> , (s. 51):RS485 User = Wireless TNAdjustable: WTN or Baudrate                                                                                                    | Menu <b>53</b> , (p. 49):BIB-Counting                                                                     | Adjustable: Manual, Up, Down                              |
| Menu <b>56</b> , (s. 50): Displaytime to next STNO = 3Adjustable: 1 to 9 seconds<br>Menu <b>57</b> , (s. 50):ADD PTO immediately = ONAdjustable: ON or OFF<br>Menu <b>58</b> , (s. 49): Latching Blockkeys = OFFAdjustable: ON or OFF<br>Menu <b>59</b> , (s. 49): Pulse from Radio = all offAdjustable: ON or OFF<br>Menu <b>60</b> , (s. 49): Startnumber-Info RS232 = OFFAdjustable: ON or OFF<br>Menu <b>61</b> , (s. 49): Next SyncimpulseAdjustable: next full minute<br>Menu <b>62</b> , (s. 49): Extern BeepAdjustable: Channel 0 to 9<br>Menu <b>63</b> , (s. 51): RS485 User = Wireless TNAdjustable: WTN or Baudrate                                                                                                    |                                                                                                    |                                                           |
| Menu <b>57</b> , (s. 50):ADD PTO immediately = ONAdjustable: ON or OFF<br>Menu <b>58</b> , (s. 49):Latching Blockkeys = OFFAdjustable: ON or OFF<br>Menu <b>59</b> , (s. 49):Pulse from Radio = all offAdjustable: ON or OFF<br>Menu <b>60</b> , (s. 49):Startnumber-Info RS232 = OFFAdjustable: ON or OFF<br>Menu <b>61</b> , (s. 49):Next SyncimpulseAdjustable: next full minute<br>Menu <b>62</b> , (s. 49):Extern BeepAdjustable: Channel 0 to 9<br>Menu <b>63</b> , (s. 51):RS485 User = Wireless TNAdjustable: WTN or Baudrate                                                                                                    | Menu <b>55</b> , (s. 50):LED-Brightness = 9                                                               | Adjustable: 1 to 9                                        |
| Menu <b>58</b> , (s. 49):Latching Blockkeys = OFFAdjustable: ON or OFF<br>Menu <b>59</b> , (s. 49):Pulse from Radio = all offAdjustable: ON or OFF<br>Menu <b>60</b> , (s. 49):Startnumber-Info RS232 = OFFAdjustable: ON or OFF<br>Menu <b>61</b> , (s. 49):Next SyncimpulseAdjustable: next full minute<br>Menu <b>62</b> , (s. 49):Extern BeepAdjustable: Channel 0 to 9<br>Menu <b>63</b> , (s. 51):RS485 User = Wireless TNAdjustable: WTN or Baudrate                                                                                                    | Menu 56, (s. 50): Displaytime to next STNO = 3                                                            | Adjustable: 1 to 9 seconds                                |
| Menu <b>59</b> , (s. 49):Pulse from Radio = all offAdjustable: ON or OFF<br>Menu <b>60</b> , (s. 49):Startnumber-Info RS232 = OFFAdjustable: ON or OFF<br>Menu <b>61</b> , (s. 49):Next SyncimpulseAdjustable: next full minute<br>Menu <b>62</b> , (s. 49):Extern BeepAdjustable: Channel 0 to 9<br>Menu <b>63</b> , (s. 51):RS485 User = Wireless TNAdjustable: WTN or Baudrate                                                                                                    | Menu 57, (s. 50): ADD PTO immediately = ON                                                                | Adjustable: ON or OFF                                     |
| Menu <b>60</b> , (s. 49): Startnumber-Info RS232 = OFFAdjustable: ON or OFF<br>Menu <b>61</b> , (s. 49): Next SyncimpulseAdjustable: next full minute<br>Menu <b>62</b> , (s. 49): Extern BeepAdjustable: Channel 0 to 9<br>Menu <b>63</b> , (s. 51): RS485 User = Wireless TNAdjustable: WTN or Baudrate                                                                                                    | Menu 58, (S. 49):Latching Blockkeys = OFF                                                                 | Adjustable: ON or OFF                                     |
| Menu <b>61</b> , (s. 49):Next SyncimpulseAdjustable: next full minute<br>Menu <b>62</b> , (s. 49):Extern BeepAdjustable: Channel 0 to 9<br>Menu <b>63</b> , (s. 51):RS485 User = Wireless TNAdjustable: WTN or Baudrate                                                                                                    | Menu <b>59</b> , (S. 49): Pulse from Radio = all off                                                      | Adjustable: ON or OFF                                     |
| Menu <b>62</b> , (s. 49): Extern BeepAdjustable: Channel 0 to 9<br>Menu <b>63</b> , (s. 51):RS485 User = Wireless TNAdjustable: WTN or Baudrate                                                                                                    |                                                                                                    |                                                           |
| Menu 63, (s. 51): RS485 User = Wireless TNAdjustable: WTN or Baudrate                                                                                                    | Manuel C4 (a set Next Cyrainanulae                                                                        |                                                           |
|                                                                                                    | Menu <b>61</b> , (S. 49): Next Syncimpulse                                                                | Adjustable: next full minute                              |
| Menu 64, (s. 51): Last Imupuls Validity = 0.00Adjustable: 0 to 9.99 seconds                                                                                                    | Menu 62, (S. 49): Extern Beep                                                                             | Adjustable: Channel 0 to 9                                |
|                                                                                                    | Menu <b>62</b> , <i>(s. 49)</i> :Extern Beep<br>Menu <b>63</b> , <i>(s. 51)</i> :RS485 User = Wireless TN | Adjustable: Channel 0 to 9<br>Adjustable: WTN or Baudrate |

Delay time start:Menu 1Default = 1.00 sThe delay time can be set from 0.00 to 9.99 seconds. Use 0 to 9 of the finish keypad for input of new start delay time. Confirm with <ENTER>.

| Menu 1: DELAY TIME = $1.00$ s |
|-------------------------------|
|-------------------------------|

Save with: ENTER

### Delay time finish:

Seconds mode:

Menu 2

Default = 0.30 s

input of desired delay time

input of desired delay time

confirm with <ENTER>

confirm with <ENTER>

The finish delay time can be set from 0.00 to 9.99 seconds. Use 0 to 9 of the finish keypad for input of the new finish delay timeseconds eingestellt werden. Confirm with <ENTER>.

Menu 2: DELAY TIME = 0.30 s

Save with: ENTER

### Menu 3

ON OFF< Default = OFF

The seconds' mode usually is deactivated. When the seconds' mode is activated, the clock does not turn to 1 minute after 60 seconds but continues with 61, 62, 63 etc. This mode is necessary for certain sports.

Menu 3: SECONDS MODE = Save with: ENTER

F1 seconds mode activated F2 time with hrs, min and sec

confirm selection with <ENTER>

Display Time 1:Menu 4Default = 03 sYou can input the period of time that indicates for how long a stopped time (intermediate or run time) is<br/>shown on the display (5) and the scoreboard before the running time reappears.

Menu 4: DISPLAY TIME 1 = 03 s

Save with: ENTER

input seconds with finish keypad (8)

save time with <ENTER>

### -42-

# Manual TdC 8001

F1

F2

**F**2

F1 display 1/1000 sec display 1/100 sec F2 confirm selection with <ENTER>

Infodisplay Menu 7 Different displays can be set on the info display (7) during the timing.

DISPLAY THOUSANDTH

| Save | with:  | ENTER    | OFF                                 |           | m selection with <enter></enter> |       |
|------|--------|----------|-------------------------------------|-----------|----------------------------------|-------|
| _    | Start: | The info | display always show the running tim | nes. This | display only works in the pr     | ogram |

- m SPLIT for individual starts.
  - <F1> first time started

INFO-DISPLAY

<F2> current time, last stopped time in first line of info display (7)

START<

FINISH ~ = =

- <F3> last time started
- Finish: The info display always shows the finish times. This display works for all start modes in program SPLIT.
  - <F1> first time with stop impulse (intermediate or finish time)
  - <F2> current time, last stopped time in first line of info display (7)
  - last time with stop impulse, fourth line of info display (7) <F3>
- Off: No times are shown in info display (7).

**Running Time** Menu 8 Default = RUN You can choose if the time starts at 0:00.00 or at total time in second and following heats.

run time of 1<sup>st</sup> heat of start number 5 is 1:30.45 e. q.:

RUN: time starts in 2<sup>nd</sup> heat at 0:00.00, run time is shown in the finish TOTAL: time starts in 2<sup>nd</sup> heat at 1:30.45, total time is shown in the finish

Menu 9

| Menu | 8:    | RUNNING | TIME | RUN<<br>TOTAL | F1<br>F2 | run time is displayed<br>total time is displayed |
|------|-------|---------|------|---------------|----------|--------------------------------------------------|
| Save | with: | ENTER   |      |               | confi    | rm selection with <enter></enter>                |

Display (5) and interface "Display Board" (e) can output running 1/10 seconds (the scoreboard cannot display 1/10 seconds). The running 1/10 is important if a video generator (TV) must be supplied. The display board GAZ is not able to show a running 10<sup>th</sup>.

| Menu | 9:    | RUNNING | TENTH | ON   |
|------|-------|---------|-------|------|
|      |       |         |       | OFF< |
| Save | with: | ENTER   |       |      |

F1 running 1/10 activated F2 running 1/10 deactivated confirm selection with <ENTER>

Default = AUS

Period of time that indicates for how lond the second time in the second heat (total or run time) is shown on display (5) and the scoreboard before the ranking disappears (or back to total time).

Menu 5: DISPLAY TIME 2 = 03 s

save time with <ENTER>

input seconds with finish keypad (8)

digits to the left. No hours can be shown anymore. The thousandth can only be displayed if precision is

display is start oriented

display is finish oriented

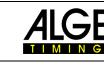

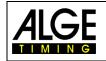

**Display Time 2:** 

Save with: ENTER

**Display Thousandth** 

Save with: ENTER

set to thousandth.

Menu 6:

Menu 7:

**Running Tenth** 

Menu 5

Menu 6

Default = 03s

Usually the 1/1000 seconds are not shown on the display. If they are, the time display is shifted two

ON

OFF<

Default = START

na dianlay

Default = OFF

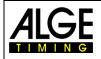

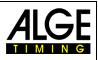

### Intermediate Time Rank Menu 10

Default = OFF

Display (5) and scoreboard can show the rank for every intermediate time. The rank is always displayed for the period of "display time". For using several intermediate times, every one of it must have its own channel (C2 to C9).

| Menu | 10:   | INTERMEDIATE | RANK | ON< |  |
|------|-------|--------------|------|-----|--|
|      |       |              |      | OFF |  |
| Save | with: | ENTER        |      |     |  |

F1 show rank F2 do not show rank confirm selection with <ENTER>

confirm selection with <ENTER>

Run Time RankMenu 11Default = ONDisplay (5) and scoreboard can show the rank for every run or total time. The rank is always displayed<br/>for the period of "display time".

| Menu | 11:   | RUN TIME RAN | NK ON< |
|------|-------|--------------|--------|
|      |       |              | OFF    |
| Save | with: | ENTER        |        |

### Start Number Automatic Menu 12

The start number input for start and finish can be executed automatically

- START: Only one competitor is allowed on the track. If the competitor has reached the finish, the next one can start. As long as the start numbers are counted up continuously, no start number has to be entered for neither start nor finish.
- FINISH: It is irrelevant how many competitors are on the track. The start number in start display (1) steps forward by one start number after every start impulse. The start number in finish display (6) steps forward by one start number after every finish impulse

| Menu | 12:   | STNO  | AUTOMATIC | START< |  |
|------|-------|-------|-----------|--------|--|
|      |       |       |           | FINISH |  |
|      |       |       |           | OFF    |  |
| Save | with: | ENTER |           |        |  |

### Default = OFF

F1

F2

F3

F1 show rankF2 do not show rank

### confirm selection with <ENTER>

start automatic activated

finish automatic activated

print start time immediately print start time with finish time

confirm selection with <ENTER>

automatic deactivated

Automatic TimeMenu 13Default = 00:00:00.00If the start number automatic is on finish, an automatic time can be set. If a competitor does not reach<br/>the finish before the end of the automatic time, the finish display automatically switches to the next<br/>started number.

Menu 13: AUTOMATIC TIME = 00:00:00.00

Save with: ENTER

confirm with <ENTER>

### **Print Start Time**

Menu 14

Default = AUS

The start time can be printed right after the start. Typically, the start time is printed with finish and run time.

| Menu | 14:   | PRINT | START | TIME | ON< |  |
|------|-------|-------|-------|------|-----|--|
|      |       |       |       |      | OFF |  |
| Save | with: | ENTER |       |      |     |  |

### **Print Menus**

### Menu 15

### Default = ON

F1

F2

Starting with **version V11.31** we do not have this menu any more. By pressing <MENU> and <PRINT> it is now possible to print the menu list.

Before version V11.31 menu 15 had the following functions. The menus are normally also printed (e. g. when turning on). This does not happen when "Print Menus" is off. The changes of settings in the main menu are neither printed.

| Menu | 15:   | PRINT | MENU | ON< | F٢ |
|------|-------|-------|------|-----|----|
|      |       |       |      | OFF | F2 |
| Save | with: | ENTER |      |     | cc |

1 print menu settings

F2 do not print menu settings confirm selection with <ENTER>

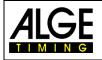

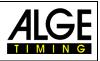

### Printer Linefeed

The printer can make blank lines after a printed paragraph (e. g. two blank lines so that the printout moves across the tear-off edge). 1 to 9 blank lines can be set; if set to 0, in every line is printed.

PRINTER LINEFEED = 0Menu 16:

Save with: ENTER

Default = 0

enter number of blank lines

confirm selection with <ENTER>

Default = 9600 BD

**RS232 Baudrate** Menu 17 The baud rate for RS232 interface (d) can be set to 2400, 4800, 9600, 19200 Baud.

Menu 18

Menu 16

| Mei | nu | 17:   | RS-232 | BAUDRATE | 2400  | Bd   | F1 |
|-----|----|-------|--------|----------|-------|------|----|
|     |    |       |        |          | 4800  | Bd   | F2 |
|     |    |       |        |          | 9600  | Bd < | F3 |
| Sa  | ve | with: | ENTER  |          | 19200 | Bd   | F4 |

### RS232 Run Time

Default = OFF

In difference time mode the stopped time of days is always output via RS232 interface (d). Additionally, the run time can be output.

| Menu 18: RS-232 RUN TIME | ON   | F1 output of run time                  |
|--------------------------|------|----------------------------------------|
|                          | OFF< | F2 no output of run time               |
| Save with: ENTER         |      | confirm selection with <enter></enter> |

**Display Board Baudrate** Menu 19

### Default = 2400 Bd

The display board interface can be set to 2400, 4800, 9600 or 19200. For ALGE displays use 2400 Bd. Starting with version V13.31 it is possible to turn the interface off (disable). To disable press the <arrow key up> and then <F1>. With this version it sends the display board data also through RS485. Starting with version V14.91 is the baud rate not automatically on 2400. The last used baud rate will remain.

| [ | Menu | 19:   | D-BOARD | BAUDRATE | 2400  | Bd   | F1 |
|---|------|-------|---------|----------|-------|------|----|
|   |      |       |         |          | 4800  | Bd   | F2 |
|   |      |       |         |          | 9600  | Bd < | F3 |
|   | Save | with: | ENTER   |          | 19200 | Bd   | F4 |

### **Display Board channel 2** Menu 20

# Default = RUNNING

The output can be set at channel 2 of the interface display board (e). Running time, standing times, or best times can be output. The best time is always from the group if groups are used. For displaying the best time the code switch of the display has to be set to position 2. A ranking is always output via the display board interface (e) at channel 2. Switch between channel 1 and 2 by turning the plug by 180°.

| Menu | 20:   | D-BOARD | CHANNEL | 2 | RUN  | NNING < | F1 | ou |
|------|-------|---------|---------|---|------|---------|----|----|
|      |       |         |         |   | STAN | NDING   | F2 | OL |
|      |       |         |         |   | BEST | TIME    | F3 | οι |
| Save | with: | ENTER   |         |   |      |         |    |    |

- utput of running time
- output of standing time

output of best time

Beep Menu 21 Default = ON The beep sounds at every timing impulse. The length of the beep depends on the length of the delay time. If the beep disturbs, it can be turned off. The beep is always activated after turning the device on.

| Menu 21:   | BEEP  |             | ON    |
|------------|-------|-------------|-------|
|            |       |             | OFF < |
|            |       | WITH VALUED | TIME  |
| Save with: | ENTER |             |       |

F1 beep activated

F2 beep deactivated

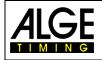

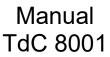

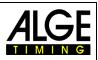

### Handicap Time

### Menu 22

### Default = 00:00:00.00

enter handicap time (no function yet)

Percentage that indicates how much the measured time is faster or slower than the handicap time. The handicap is deactivated if not time is input (00:00:00.00).

Menu 22: HANDICAP TIME = 00:00:00.00

Save with: ENTER

Input of Groups

Printout:

| 0012  | ST   | 10:58:11.320 | start time  |
|-------|------|--------------|-------------|
|       | FΤ   | 10:58:41.693 | finish time |
|       | RT   | 0:30.37      | run time    |
| HANDI | CAP: | +001.60%     | handicap    |

### Default = OFF

For showing ranks withing groups, the groups have to be entered during turn-on procedure or later here. Already entered groups can be edited in this main menu.

| Menu | 23:   | GROUPS | GR: | 1> | 0 | enter last number of group             |
|------|-------|--------|-----|----|---|----------------------------------------|
| Save | with: | ENTER  |     |    |   | confirm selection with <enter></enter> |

Menu 23

- Enter last start number of 1<sup>st</sup> group
- Press ENTER
- Enter last start number of 2<sup>nd</sup> group
- Press ENTER
- Continue identically until the last group
- After the last group confirm with 2 x ENTER

Attention: For post-nominations sufficient start numbers per group should stay vacant.

**Change Heat** 

### Menu 24 The TdC 8001 can stay turned-on to change the heat.

| Menu 24:  | SELECT | HEAT | - ( ) | continue in same heat<br>select new heat |
|-----------|--------|------|-------|------------------------------------------|
| Continue: | ENTER  |      |       | exit with <enter></enter>                |

Attention: If the next heat is selected you cannot return to previous heat.

Change Race

Menu 25

Menu 26

The TdC 8001 can stay turned on for changing from one race to another. With <YES> or <ENTER> a new race can be selected. The same menus as when switching-on appears. The previous synchronization is kept.

### **Display Board Test**

Default = OFF

For testing the display board and for displaying the time of day, blank or ALGE during a break. In case the display board has digits that do not work properly, this test should be executed. If digits are defective the corresponding segments can be determined. The test with "eights" is recommended after a long still stand or at low temperatures.

With <F1> to <F4> the desired test mode can be set. An arrow in the display indicates the currently running GAZ test. There are a total of seven display possibilities. Abort the GAZ test with <ENTER>.

| Menu 26:  | D-BOARD-TEST | TIME <    | F1 day time is displayed      |
|-----------|--------------|-----------|-------------------------------|
|           |              | ALGE      | F2 ALGE is displayed          |
|           |              | BLANK     | F3 blank                      |
| Continue: | ENTER        | 123456789 | F4 test all 9 possible digits |

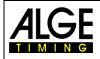

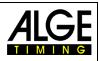

| Menu 26:<br>Continue:                                                                        | D-BOARD-TEST<br>ENTER | 123456789 <<br>0<br>8<br>888888888                                                                                                    | F1<br>F2 every digit is enumerated<br>F3 every digit shows <i>8</i> and blank<br>F4 all digits show <i>8</i> and blank |  |  |  |  |  |
|----------------------------------------------------------------------------------------------|-----------------------|----------------------------------------------------------------------------------------------------|----------------------------------------------------------------------------------------------------|--|--|--|--|--|
| TIME The time of day is shown on the display. With the arrow keys the time can be shifted to |                       |                                                                                                    |                                                                                                    |  |  |  |  |  |
|                                                                                              |                       | ay. With the arrow keys the time can be shinted to                                                                                                    |                                                                                                    |  |  |  |  |  |
| ALGE                                                                                         | •                     | the left or right. Exit with <enter><br/>"ALGE" is shown on the display. With the arrow keys "ALGE" can be shifted to the left or<br/>right Exit with <enter></enter></enter> |                                                                                                    |  |  |  |  |  |
| BLANK                                                                                        | The display on the    |                                                                                                    | <pre>kit with <enter></enter></pre>                                                                                    |  |  |  |  |  |
| 123456789                                                                                    | Every digit is shown  | n with its position r                                                                                                    | number. Exit with <enter></enter>                                                                                      |  |  |  |  |  |
| 0                                                                                            | Every digit individua | ally counts from D                                                                                                    | to <i>9</i> . Exit with <enter></enter>                                                                                |  |  |  |  |  |
| 8                                                                                            | On every digit blank  | <pre>&lt; and B is shown a</pre>                                                                                                    | Iternately. Exit with <enter></enter>                                                                                  |  |  |  |  |  |
| 888888888                                                                                    | On all digits blank a | and <i>8</i> is shown alte                                                                                                    | ernately. Exit with <enter></enter>                                                                                    |  |  |  |  |  |

ID channel 4

Default = b (blue)

Default = 1.500

For parallel slalom the ID for winner channel 4 (for printer, scoreboard, RS232 interface) can be selected. Subject to if the course is "red" and "blue" or "right" and "left", channel 4 outputs "b" or "r".

| Menu 27:   | ID CHANNEL | 4 | b | (blue) < | F1 | winner channel 4 "blue"   |
|------------|------------|---|---|----------|----|---------------------------|
|            |            |   | 1 | (left)   | F2 | winner channel 4 "left"   |
| Save with: | ENTER      |   |   |          |    | exit with <enter></enter> |

Menu 27

### Penalty Time Parallel Slalom Menu 28

For parallel slalom often a penalty time is imposed if a competitor bows out of the 1<sup>st</sup> heat. Enter this penalty time here. If a competitor reaches the finish, the finish difference time starts running. If the second competitor does not reach the finish before the penalty time ends, the penalty time is shown on display (5) and the display board. Enter 0.000 for working without penalty time.

Menu 28: PENALTY TIME = 1.500 s

Save with: ENTER

### Start channel Dual Slalom Menu 29

enter penalty time

exit with <ENTER>

### Default = SEPARATE

Select if you would like to start the courses separately or together. For separate start channel the red (right) course is started with channel C0 and the blue (left) one with C3. For common start both courses are started with channel C0 or C3.

| Menu | 29:   | START | CHANNEL | COMMON     | F1 | paral  |
|------|-------|-------|---------|------------|----|--------|
|      |       |       |         | SEPARATE < | F2 | sepa   |
| Save | with: | ENTER |         |            |    | exit v |

parallel start separate start exit with <ENTER>

Rank CalculationMenu 30Default = SEPARATESelect if you want to calculate the rank for the courses separately or together. For separate rank calculation the rank for each course is calculated separately. For common start, the total rank is calculated.<br/>The 10-channel-timer can show the rank for all channels together or for each channel separately.

| Me | enu | 30:   | RANK  | CALCULATION |            |    | rank calculation all courses |
|----|-----|-------|-------|-------------|------------|----|------------------------------|
|    |     |       |       |             | SEPARATE < | F2 | rank calculation per course  |
| Sa | ave | with: | ENTER |             |            |    | exit with <enter></enter>    |

enter maximum speed

exit with <ENTER>

## Measuring Distance Speed Measurement, Menu 32

Default = 0100 m The measuring distance between both photocells can be set between 1 and 9999 m. It is always entered in meter independent from the unit.

Menu 32: DISTANCE = 0100 m

| Save | with: | ENTER |  |  |
|------|-------|-------|--|--|
|      |       |       |  |  |

### Unit Speed Measurement Menu 33

Input the unit for speed measurement. Select from km/h, m/s and mph.

| Menu | 33:   | UNIT  | kmh < | F1 | kilometres per hour       |
|------|-------|-------|-------|----|---------------------------|
|      |       |       | mps   | F2 | meter per seconds         |
|      |       |       | mph   | F3 | miles per hour            |
| Save | with: | ENTER |       |    | exit with <enter></enter> |

# Minimum Speed

Menu 34 Input the minimum speed that should be measured. Every speed below this value is not valid. Input of 1 to 9999 is possible.

The unit of menu 33 also applies for this menu. The entered minimum speed is automatically converted into the new unit.

| Menu | 34:   | MIN.SPEED = 0010  kmh | enter minimum speed       |
|------|-------|-----------------------|---------------------------|
| Save | with: | ENTER                 | exit with <enter></enter> |

## Print Time Speed Measurement, Menu 31

In program 7 speed measurement you can set if the time of days and net time of the speed measurement should also be printed.

ON

Menu 31: PRINT TIMES

Save with: ENTER

### Print times = off:

| 0001 | km/h | 144.23 |
|------|------|--------|
| 0002 | km/h | 120.08 |

### Print times = on

| i inic ui | 103 - 0 |               |
|-----------|---------|---------------|
| 0001      | C0      | 13:49:41.8501 |
| 0001      | C1      | 13:49:42.1001 |
|           | RT      | 0:00.2490     |
|           | km/h    | 144.23        |
| 0002      | C0      | 13:59:45.2413 |
| 0002      | C1      | 13:59:45.5413 |
|           | RT      | 0:00.2990     |
|           | km/h    | 120.08        |

## Default = OFF

F1 times and speed OFF < **F2** only speed

exit with <ENTER>

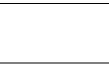

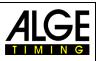

### Default = 0010 km/h

Maximum Speed Menu 35

Input the maximum speed that should be measured. Every speed exceeding the entered value is invalid. Input of 1 to 9999 is possible.

The unit of menu 33 also applies for this menu. The entered maximum speed is automatically converted into the new unit.

-47-

Menu 35: MAX.SPEED = 0200 kmhSave with: ENTER

exit with <ENTER> Default = km/h

input measuring distance

Default = 0200 km/h

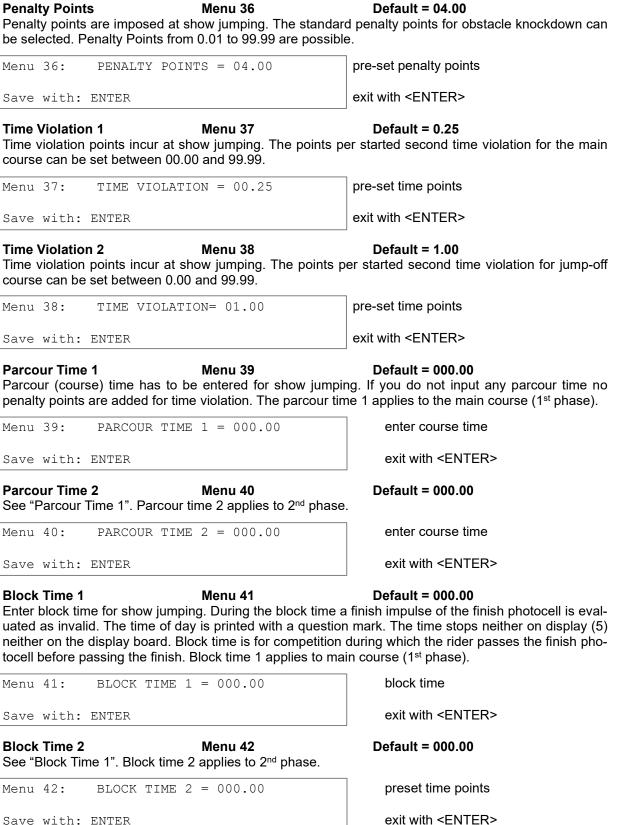

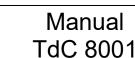

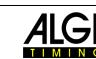

Menu 38: Save with: ENTER

See "Parcour Time 1". Parcour time 2 applies to 2<sup>nd</sup> phase.

Block Time 1

Block Time 2

Menu 42:

Save with: ENTER

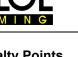

| Count Down Time 1Menu 43Countdown time for carving and show jumping can be entered                                                                                                    | Default = 00:01:00.00                                                                           |
|----------------------------------------------------------------------------------------------------|-------------------------------------------------------------------------------------------------|
| 0 to 6399.99 seconds). This time applies to all participants (m                                                                                                    | nain course at show jumping).                                                                   |
| Menu 43: COUNT DOWN TIME $1 = 00:01:00.00$                                                                                                    | enter countdown time                                                                            |
| Save with: ENTER                                                                                                    | exit with <enter></enter>                                                                       |
| Count Down Time 2Menu 44Countdown time for 2 <sup>nd</sup> phase at show jumping can be enteredThis countdown time applies to all participants.                                                                                                    | <b>Default = 00:01:00.00</b><br>ed. A time from 0 to 6399.99 is adjustable.                     |
| Menu 44: COUNT DOWN TIME $2 = 0030.00$                                                                                                    | enter countdown time                                                                            |
| Save with: ENTER                                                                                                    | exit with <enter></enter>                                                                       |
| Count Down for GAZMenu 45Countdown for show jumping can be deactivated for display<br>board, all other countdown functions stay activated.                                                                                                    | <b>Default = ON</b><br>boards. If it is deactivated for the display                             |
| Menu 45: D-BOARD COUNT DOWN ON < OFF                                                                                                    | output to display board<br>no output on GAZ                                                     |
| Save with: ENTER                                                                                                    | exit with <enter></enter>                                                                       |
| Time Out SignalMenu 46The tone signal output for the timeout you can switch on or of                                                                                                    | Default = ON<br>ff.                                                                             |
| Add PTM immediatelyMenu 47This menu is only for show jumping. PTM are penalty pointshas only influence for the data output for display boards. Setpoints when the time is running immediately. When OFF is aadd the result by pressing the key F3.    | ting the menu on ON it shows the penalty                                                        |
| TeamsMenu 48This point is only for team show jumping events. If you select                                                                                                    | <b>Default = OFF</b><br>ON you can input the bibs of each team.                                 |
| DistanceMenu 49To input the race distance for the program Cycling. The distance between 0 and 999999 Mer                                                                                                    |                                                                                                 |
| Speed Skating TrackMenu 51For speed skating you have to select the track length to calcbetween 333, 400 and 500 m. Further you can input yourself                                                                                                    |                                                                                                 |
| Precision Menu 52<br>This menu is not active any more. You must input the timing p                                                                                                    | precision after you selected the program.                                                       |
| BIB Counting Menu 53                                                                                                    | Default = UP                                                                                    |
| You can select if the bib changes after a start. When selectin bib. When selecting <up> after the start the bib changes to t when using the BIBO it will change the bib to the next bib by the start the bib changes to the next lower free bib.</up> | g <manual> you have to key in the next<br/>the next higher free bib (in the second run</manual> |
| Menu 53: BIB COUNTING UP <                                                                                                    | counting up                                                                                     |
| MANUAL<br>DOWN                                                                                                    | manual input<br>counting down                                                                   |
| Save with: ENTER                                                                                                    | exit with <enter></enter>                                                                       |
| Attention: Enter start number 0 with start keypad for fast dea counting is blocked.                                                                                                    | ctivation of automatic counting; automatic                                                      |
| Time Out Menu 54                                                                                                    | Default = 0 seconds                                                                             |

Used for show jumping and agility. When you input a time limit it disqualifies the competitor when this time is reached. The time is adjustable between 0 and 999 seconds. When using 0 there is no time limit.

|   | 4 |   | ( | ) | Ē |
|---|---|---|---|---|---|
| Т |   | Μ |   | Ν | G |

# Manual TdC 8001

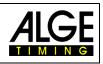

### Ac

### Di То sp

## BI

| Menu | 53:  | BIB   | COUNTING |   |    |
|------|------|-------|----------|---|----|
|      |      |       |          | 1 | 47 |
|      |      |       |          |   |    |
| Save | with | : ENI | ER       |   |    |

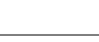

## **LED-Brightness**

When using LED-display boards from ALGE-TIMING you can adjust the brightness of the LED in 10 levels. The value 0 is relatively dark (e.g. when using it at night), the value 9 is the brightest (e.g. when you have sunshine).

Menu 55: LED-BRIGHTNESS = 9

Input: 0 to 9

Default = 9

exit with <ENTER>

**Displaytime to next StNo** Menu 56

After the start the bib will stay for the duration of the adjusted time before it changes to the next bib (only when using Automatic bib counting on UP or DOWN. This is important to avoid in case of double impulses that the next bib start by accident.

| Menu | 56: | DISPLAYTIME | ТО | NEXT | STNO | = | 3 |  |
|------|-----|-------------|----|------|------|---|---|--|
|      |     |             |    |      |      |   |   |  |

Save with: ENTER

Save with: ENTER

exit with <ENTER>

### Add PTO Immediately Menu 57

Menu 55

The PTO is a penalty time that in show jumping that a competitor can get if the horse refuses to jump a barrier but the barrier drops. If you ADD PTO IMMEDIATELY, then it adds this penalty time already to the running time.

Latching Blockkeys Menu 58 Default = OFF Is used for show jumping and agility. When you select LATCHING BLOCKKEYS = ON, than you do not have to block permanent the block key for start and finish to avoid wrong timing impulses. If you press once on the BLOCK key you can activate the start or finish. When using the next bib the "Block-Mode" again active.

This menu has also a second selection with PRINT BLOCKTIMES. If you have this on ON it will print and store the time of day of "blocked" impulses (but the time will not stop).

| Menu 58: | LATCHI | ING BLOCKKEYS | S = OFF | Input ON or OFF           |  |
|----------|--------|---------------|---------|---------------------------|--|
|          | PRINT  | BLOCKTIMES    | = ON    |                           |  |
|          |        |               |         | Input ON or OFF           |  |
| Change:  | YES/NO | Save with:    | ENTER   | exit with <enter></enter> |  |

**Pulse from Radio** Menu 59 Default = all OFF When receiving impulses by radio (e.g. WTN or TED) it is possible to activate by selection <YES> for the channel that the time delay cause by the radio transmission (0.1 sec.) will be automatically corrected.

|      |      |         |      | •      | •       |   |   |      |   |
|------|------|---------|------|--------|---------|---|---|------|---|
| Menu | 59:  | Pulse   | from | Radio: | Channel | 0 | = | YES< | С |
|      |      |         |      |        | Channel | 1 | = | NO   | С |
|      |      |         |      |        | Channel | 2 | = | NO   | С |
| Save | with | n: ENTE | ER   |        | Channel | 3 | = | NO   | С |
|      |      |         |      |        |         |   |   |      |   |

Attention: Until version 13.31 this menu was called "Impulse from TED".

Menu 60

### Startnumber-Info RS232

If this menu is active it will output two information through RS232 and RS485 when you input the bib for the start. As soon as you start to input a number it will output s0000. When you confirm the new bib with <ENTER> it will output sXXXX (XXXX = bib). The same happens at the input of a finish bib with n0000 and nXXXX. When you use a mode that switches the bibs automatically it outputs only nXXXX or sXXXX. This information about the bib goes also through the RS232 interface on channel 2.

Default = OFF

Channel 0 is switched on Channel 1 is switched off Channel 2 is switched off Channel 3 is switched off

Default = 3 seconds

Input 0 to 9 seconds

Default = OFF

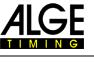

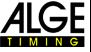

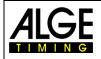

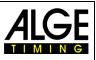

### Next Syncimpulse

Menu 61

Menu 62

Menu 64

This function allows you to synchronize other timing devices with this TdC8001 (that is already running). When you select this menu, it will output at the next full minute a sync impulse through channel 0 (CO). In order to sync another timing device, start it and input the time of the next full minute and connect it through channel CO.

### **Extern Beep**

Default = OFF

You can select that through the channels with YES that you want to have a beep output through an external speaker connected at socket (f).

### RS485 User

Menu 63

### Default = OFF

You can select the adjustment of the interface RS485. When using the WTN (Wireless Timing Network), it will read delayed transmitted timing impulses and report a continuous blocked WTN channel. If you select the display board mode you have to select between three baud rates (2400, 9600, 19200)

| Menu 63: RS485 USER | Wir | eless TN< |
|---------------------|-----|-----------|
|                     | DB  | 2400 Bd   |
|                     | DB  | 9600 Bd   |
| Save with: ENTER    | DB  | 19200 Bd  |

WTN connected Display Board with 2400 Baud Display Board with 9600 Baud Display Board with 19200 Baud

### Last Impulse Validity

Default = 0.00 seconds

For special timing use, e.g. when you have a team and the last impulse of a team member should be shown. If you input a time between 0.00 and 9.99 seconds it will not take the first impulse, but the impulse that has no other impulse during the time adjusted. If you adjust 0.00 seconds this function is not activated.

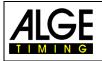

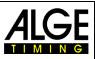

# 6 Programs

In order to select a program, turn on the TdC 8001. After about 5 seconds the program used last time is displayed. For selecting this program press <ENTER>.

For changing the programs directly enter the program number and press <ENTER>. You can also use 1 and 1. Press them until the desired program is shown on info display (7); press <ENTER>. The following programs can be selected:

| Program            | Prg. No. | Programm                | Prg. Nr. |
|--------------------|----------|-------------------------|----------|
| Split              | 1        | Table B1                | 120      |
| Split Sequential   | 3        | Table B2                | 121      |
| Parallel Diff.     | 4        | Table B3                | 122      |
| Parallel Net       | 5        | Table C                 | 123      |
| Dual Timer         | 6        | Two Stage Jumping       | 124      |
| Speed              | 7        | American Stage F        | 125      |
| Speed Skiing       | 8        | American Stage F / Time | 126      |
| Carving            | 9        | Standard / Time 1       | 127      |
| 10-channel-Timer   | 10       | Standard / Time 2       | 128      |
| 10-channel-Timer 1 | 101      | Team Jumping 1          | 129      |
| 10-channel-Timer 2 | 102      | Team Jumping 2          | 130      |
| Show Jumping       | 11       | Team Jumping 3          | 131      |
| Table A1           | 111      | Team Jumping 4          | 132      |
| Table A2           | 112      | Table A Time Delayed    | 133      |
| Table AM3          | 113      | Speed Skating           | 12       |
| Table AM4          | 114      | Cycling                 | 14       |
| Table AM5          | 115      | Cycle-Road              | 141      |
| Table AM6          | 116      | Agility                 | 15       |
| Table AM7          | 117      | Examine                 | 151      |
| Table AM8          | 118      | TdC Test                | 16       |
| Table AM9          | 119      |                         |          |

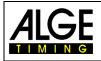

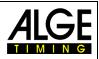

### 6.1 Split, Program 1

Net timing for competitions with any number of competitors started the race (mass start or individual start, e. g. alpine skiing, Nordic skiing, cycling individual time trial). One start channel, one finish channel and up to 8 intermediate time channels are available.

Split allows executing up to 256 heats.

You can set for the 2<sup>nd</sup> and following heats if the time is started from 0:00.00 or the total time of the previous heat.

### Example: alpine or nordic

TdC 8001 is connected with the twocore connection wire to the Startgate. Via the speech connection the start can contact the TdC 8001 user. In the finish a photocell is used and connected with cable 001-10 to the TdC 8001.

The display board GAZ can show start number run time and rank for the audience.

Additional photocells can be connected for intermediate times.

### Activation procedure:

- Turn on TdC 8001 (switch g).
- Select program SPLIT with cursor keys, <ENTER>
- Clear memory for race that is used (e. g. <F1> race 1), <ENTER>
- Select race, <ENTER>
- Select precision, <ENTER>
- Select timing mode, <ENTER>
- Select start mode, <ENTER>
- Press <YES> for input of groups, otherwise <NO> and <ENTER>
- Enter last number of group when using groups
- Confirm every input with <ENTER>
- Press <ENTER> after input of start number of last group
- Synchronize TdC 8001 (possibly with other timing devices)
- <F1> to accept displayed time of day
  - The next full minute, channel c0 outputs a start impulse
  - TdC 8001 is ready for timing
- <F2> if display (5) shows incorrect time of day
  - Enter time with finish keypad (8) and confirm with <ENTER>
  - Start the clock with a start signal (<START> or channel c0)

### Race procedure:

- Enter \* and + on keypad (9), middle segment in display (1) is at the top
- Enter start number for start with start keypad (12), <ENTER>
- Display (1) must show correct start number (and group)
- Enter start number for finish with finish keypad (8), <ENTER>
- Display (6) must show the correct start number (and group)
- Start impulse for number 1 is effected
- Display (5) shows running time
- Display (1) automatically jumps to next start number

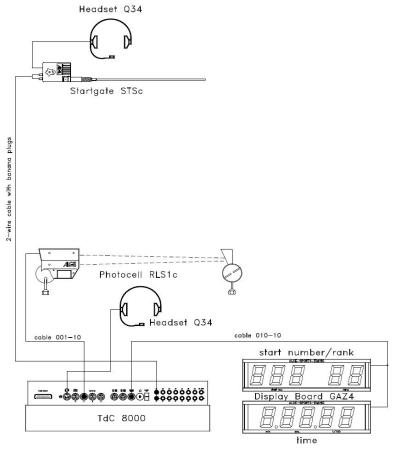

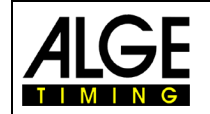

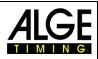

- Start impulse for number 2 is effected
- Display (1) automatically jumps to next start number
- Finish impulse of start number 1 is effected
- Display (5) shows run time of start number 1
- Start impulse for number 3 is effected
- Display (1) automatically jumps to next start number, <ENTER>
- Display (5) shows run time of start number 2
- Finish impulse of start number 2
- Display (5) zeigt the Run time von Start number 2
- etc.

### **Channel assignment**

| c0 | = start channel     | c5 = intermediate time |
|----|---------------------|------------------------|
| c1 | = finish channel    | c6 = intermediate time |
| c2 | = intermediate time | c7 = intermediate time |
| c3 | = intermediate time | c8 = intermediate time |
| c4 | = intermediate time | c9 = intermediate time |

### Default main menu:

| Delauttinai | in menu.               |   |                   |
|-------------|------------------------|---|-------------------|
| Menu 1:     | delay time start       | = | 1.0 sec.          |
| Menu 2      | delay time finish      | = | 0.3 sec.          |
| Menu 3:     | seconds mode           | = | off               |
| Menu 4:     | display time 1         | = | 3 sec.            |
| Menu 5:     | display time 2         | = | 3 sec.            |
| Menu 6:     | display thousandth     | = | off               |
| Menu 7:     | info display           | = | finish            |
| Menu 8:     | running time           | = | heat              |
| Menu 9:     | running tenth          | = | off               |
| Menu 10:    | intermediate time rank | = | on                |
| Menu 11:    | finish rank            | = | on                |
| Menu 12:    | start number automatic | = | off               |
| Menu 13:    | automatic time         | = | 00:00:00.00       |
| Menu 14:    | print start time       | = | off               |
| Menu 16:    | printer linefeed       | = | 0                 |
| Menu 17:    | RS232 baud rate        | = | 9600 baud         |
| Menu 18:    | RS232 run time         | = | off               |
| Menu 19:    | d-board baud rate      | = | 2400 baud         |
| Menu 20:    | d-board channel 2      | = | running           |
| Menu 21:    | beep                   | = | on                |
| Menu 22:    | handicap time          | = | 00:00:00.00       |
| Menu 23:    | groups                 | = | off               |
| Menu 24:    | change heat            |   |                   |
| Menu 25:    | change race            |   |                   |
| Menu 26:    | d-board test           |   |                   |
| Menu 53:    | bib-counting           | = | manual            |
| Menu 55:    | LED-brightness         | = | 9                 |
| Menu 56:    | delaytime to next StNo | = | 3                 |
| Menu 59:    | pulse from radio       | = | alle Kanäle aus   |
| Menu 60:    | startnumber-info RS232 | = | aus               |
| Menu 61:    | next syncimpulse       |   |                   |
| Menu 62:    | extern beep            | = | alle Kanäle aus   |
| Menu 63:    | RS485 user             | = | Wireless TN (WTN) |
| Menu 64:    | last impuls validity   | = | 0,00 Sekunden     |
|             | · -                    |   |                   |

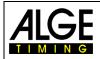

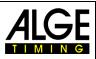

### Printer: example for a printout

1<sup>st</sup> heat:

| 0001                | ST  | 10:05:58.9903 | start time                            |
|---------------------|-----|---------------|---------------------------------------|
|                     | FT  | 10:07:20.2343 | finish time                           |
|                     | RT  | 1:21.24       | run time                              |
| 2 <sup>nd</sup> hea | at: |               |                                       |
| 0001                | ST  | 10:07:01.4858 | start time                            |
|                     | FT  | 10:08:22.3854 | finish time                           |
|                     | RT  | 1:20.90       | run time                              |
|                     | MT  | 1:21.24       | memory time e.g. 1 <sup>st</sup> heat |
|                     | TT  | 2:42.14       | total time                            |

### **Display Board GAZ5:**

The net time and start number/rank can be displayed on every *ALGE* display board. Always the current number shown in display (6) is shown (on the display board the number is three-digit, the rank two-digit). channel 2 can be activated in the main menu (see menu 20). When working with channel 2, only the stopped time is shown on the display board (no running time).

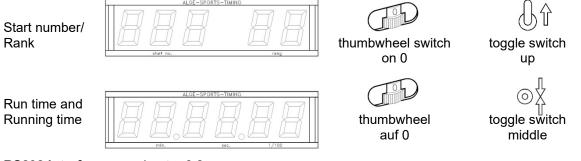

RS232 interface: see chapter 8.2

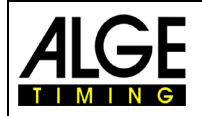

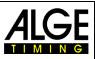

### 6.2 Split-Sequential, Program 3

Net timing and lap timing for competitions with single or mass start with any number of competitors in the competition at the same time (e. g. relay at Nordic skiing). One start, one finish and up to eight intermediate time channels are available.

Always input the number of laps for split-sequential. When the last stop impulse is reached (last lap, finish crossing) the time for this competitor does not continue in the display. Every stop impulse except for the last is shown on the display and the scoreboard for as long as the display time 1 indicates. 256 heats can be executed. When starting a new heat, only the run times of the previous one are

adopted. You can set if the time starts with 0:00.00 or with the total time of the previous/all previous heats. In split-sequential no groups can be entered.

### Activation procedure:

- Turn on TdC 8001 (switch g) \_
- Enter program number 3 on finish keypad (8), <ENTER>
- Clear memory for race that is used, <ENTER>
- Select race \_
- Enter number of laps, <ENTER>
- Select precision, <ENTER>
- Select start mode. <ENTER>
- Synchronize device, select synchronization mode with <F1> (if correct display of time of day) or <F2> (if time of day must be synchronized)
- Start time of day (with impulse on channel 9 or <START>)

### Race procedure with mass start and three laps:

- No setting possible on keypad (12) for mass starts, start display (1) shows "1"
- Input start number for finish (finish keypad (8), e. g. StNo. 1)
- <ENTER> \_
- Display (6) must show entered start number 1, display (5) must show time zero
- Start impulse for all competitors effected (mass start)
- Display (5) shows running time, display (6) shows start number 1 and 1 for 1<sup>st</sup> lap
- Display (1) now shows b1 (b = occupied start)
- Finish impulse for the first lap of start number 1 effected \_
- Time stops on display (5) and continues after the display time 1 set in menu 4. Display (6) still shows start number 1 but the lap counter increased to 2.
- etc.
- Finish impulse for second lap of start number 1 effected
- Time stops on display (5) and continues after the display time 1 set in menu 4. Display (6) still shows start number 1 but the lap counter increased to 3.
- etc. \_
- Finish impulse for third lap of start number 1 effected. \_
- Time stops on display (5). On display (6) start number 1 and lap number 3 are still shown.

### Modify times:

A lap time cannot directly be corrected. The lap time is modified when the time of channel 0 or 1 or the run time is changed.

### Channel assignment

- c0 = start channel c5 = intermediate time c1 = lap/end time= intermediate time c6 c2 = intermediate time = intermediate time c7 c3 = intermediate time c8 = intermediate time c9
- c4 = intermediate time

= intermediate time

-56-

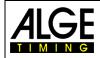

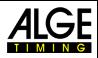

### Default main menu:

| Default ma | in menu:               |   |                   |
|------------|------------------------|---|-------------------|
| Menu 1:    | delay time start       | = | 1.0 sec.          |
| Menu 2     | delay time finish      | = | 0.3 sec.          |
| Menu 3:    | seconds mode           | = | off               |
| Menu 4:    | display time 1         | = | 3 sec.            |
| Menu 5:    | display time 2         | = | 3 sec.            |
| Menu 6:    | display thousandth     | = | off               |
| Menu 7:    | info display           | = | finish            |
| Menu 8:    | running time           | = | heat              |
| Menu 9:    | running tenth          | = | off               |
| Menu 10:   | intermediate time rank | = | on                |
| Menu 11:   | run time rank          | = | on                |
| Menu 12:   | start number automatic | = | off               |
| Menu 13:   | automatic time         | = | 00:00:00          |
| Menu 14:   | print start time       | = | off               |
| Menu 16:   | printer linefeed       | = | 0                 |
| Menu 17:   | RS232 baud rate        | = | 9600 baud         |
| Menu 18:   | RS232 run time         | = | off               |
| Menu 19:   | d-board baud rate      | = | 2400 baud         |
| Menu 20:   | d-board channel 2      | = | running           |
| Menu 21:   | beep                   | = | on                |
| Menu 22:   | handicap time          | = | 00:00:00          |
| Menu 23:   | groups                 | = | off               |
| Menu 24:   | change heat            |   |                   |
| Menu 25:   | change race            |   |                   |
| Menu 26:   | d-board test           |   |                   |
| Menu 53:   | bib-counting           | = | manual            |
| Menu 55:   | LED-brightness         | = | 9                 |
| Menu 56:   | delaytime to next StNo | = | 3                 |
| Menu 59:   | pulse from radio       | = | all channels off  |
| Menu 60:   | startnumber-info RS232 | = | off               |
| Menu 61:   | next syncimpulse       |   |                   |
| Menu 62:   | extern beep            | = | all channels off  |
| Menu 63:   | RS485 user             | = | Wireless TN (WTN) |
|            |                        |   | . ,               |

# **Printer: example for printout** 1<sup>st</sup> heat:

| 0001 | ST            | 10:00:00.0000 | start time                       |
|------|---------------|---------------|----------------------------------|
| 0001 | $\mathbf{FT}$ | 10:10:20.2340 | finish time                      |
|      | RT            | 10:20.2       | run time                         |
| 1    | SQ            | 10:20.2       | lap time of 1 <sup>st</sup> heat |
| 0001 | ST            | 10:00:00.000  | start time                       |
|      | FΤ            | 10:20:39.334  | finish time                      |
|      | RT            | 20:39.3       | run time                         |
| 2    | SQ            | 10:19.1       | lap time of 2 <sup>nd</sup> heat |
|      |               |               |                                  |

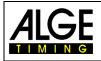

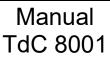

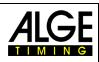

### 2<sup>nd</sup> heat:

| ST            | 14:00:00.0000                                            | start time                                                                                                   |
|---------------|----------------------------------------------------------|----------------------------------------------------------------------------------------------------|
| FΤ            | 14:11:20.5412                                            | finish time                                                                                                  |
| RT            | 11:20.5                                                  | run time                                                                                                    |
| SQ            | 11:20.5                                                  | lap time of 1 <sup>st</sup> heat                                                                             |
| ΜT            | 20:39.3                                                  | memory time 1 <sup>st</sup> heat                                                                             |
| ΤT            | 31:59.8                                                  | total time (1 <sup>st</sup> heat plus time 2 <sup>nd</sup> heat so far)                                      |
| ST            | 14:00:00.0000                                            | start time                                                                                                   |
| $\mathbf{FT}$ | 10:22:00.4016                                            | finish time                                                                                                  |
| RT            | 22:00.4                                                  | run time                                                                                                    |
| SQ            | 10:49.9                                                  | lap time 2 <sup>nd</sup> heat                                                                                |
| ΜT            | 20:39.3                                                  | memory time 1 <sup>st</sup> heat                                                                             |
| ΤT            | 42:39.7                                                  | total time (1 <sup>st</sup> heat pus 2 <sup>nd</sup> heat)                                                   |
|               | FT<br>RT<br>SQ<br>MT<br>TT<br>ST<br>FT<br>RT<br>SQ<br>MT | FT14:11:20.5412RT11:20.5SQ11:20.5MT20:39.3TT31:59.8ST14:00:00.0000FT10:22:00.4016RT22:00.4SQ10:49.9MT20:39.3 |

### **Display board GAZ5:**

With one display board GAZ5 each can be shown: Start numer/rank, run time (or running time), lap time (sequential time) channel 2 can be activater in main menu (see menu 20). When working with channel 2, only the stopped time is shown on the scoreboard (no running time).

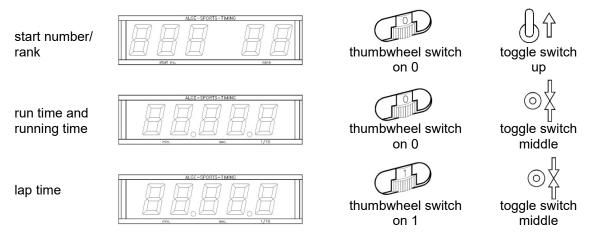

### RS232 interface: see chapter 8.2

All times are issued similar to the split program. If settings in menu are "RS232 run time = on", run and lap time are issued.

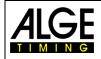

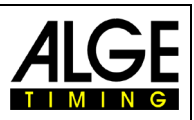

### 6.3 Parallel Slalom

6.3.1 Parallel Diff. (parallel slalom with finish difference time), program 4

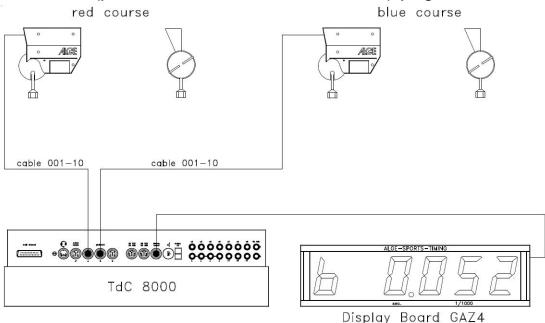

- Enter for every pair a heat number (automatic counting 1 9999)
- Two photocells are required for the finish, one for the blue and red course each
- The first photocell impulse triggers the timing; the second one stops the clock.
- Winner course and time margin of winner are shown (R = red, B = blue)
- No cabling from start to finish for timing is necessary
- Connect photocell red course to channel 1 (cable 001-10 to jack 19 or 20)
- Connect photocell blue course to channel 4 (cable 001-10 to jack 21)

### Activation procedure:

- Turn on TdC 8001 (switch g)
- Select program parallel slalom difference (program 4) with cursor keys and <ENTER>
- Clear memory for race that is used and <ENTER>
- Select race and <ENTER>
- Synchronized TdC 8001 (possibly with other timing devices)
- <F1> to accept displayed time of day
  - At the next full minute a start impulse is issued via channel c0.
    - TdC 8001 is ready for timing.
- <F2> if display (5) shows incorrect time of day
  - Enter time with finish keypad (8) and confirm with <ENTER>
  - Start the clock with a start signal (<START> or channel c0)
  - TdC 8001 is ready for timing.

### Race procedure:

- Enter \* and + on keypad (9), middle segment on display (1) is on upper position
- Displays (1) and (6) show automatically heat number 1.
- For a different heat number, enter it with keypad (8) or (12) and confirm with <ENTER>
- Displays (1) and (6) must show correct heat number.
- Display (5) shows time 0.000
- Press <ALT> and <MENU> at the same time to enter the main menu.
- Press I once to show menu 28 penalty time
- Check penalty time:
  - If penalty time is correct press <ALT> and <MENU> at the same time for exit.
  - If penalty time is incorrect press <YES>:
    - Enter correct penalty time with finish keypad (8)

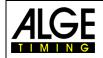

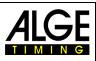

- Confirm with <ENTER>
- Exit main menu by pressing <ALT> and <MENU> at the same time
- TdC 8001 is not connected with the start and therefore the start is not timed.
- With first finish impulse display (5) shows running finish difference time and winner course.
- With second finish impulse display (5) shows finish difference time and winner course
- For preparing the TdC 8001 for the next race, press <ENTER>
- Displays (1) and (6) show next heat number
- Display (5) shows time 0.000
- etc.

### Penalty time:

The penalty time is used as finish difference time if a competitor drops out. When no penalty time is required, enter 0.000 as penalty time.

When a competitor reaches the finish, the finish difference time starts. If the second competitor does not reach the finish before the penalty time is over, the penalty time is shown on display (5) and the scoreboard. The printer marks the penalty time with a "P". The penalty time is entered in the main menu (i) (see menu 28).

### Clear times:

Pressing <CLEAR> of the start keypad (12) or finish keypad (8) clears the finish impulses. The finish impulses of the blue (c1) and red (c4) course are cleared if both have already a finish impulse.

### **Block times:**

Every course can be blocked separately. Press <BLOCK> on start keypad (12) to print out the time of the blue course (c4) as invalid (time of day with ?). Press <BLOCK> of finish keypad (8) to print out the red course (c1) as invalid (time of day with ?). Pressing <ALT> and <BLOCK> at the same time the corresponding impulse is swallowed.

### Channel assignment

| c0 | = start channel     | c5 = intermediate time |
|----|---------------------|------------------------|
| c1 | = lap/end time      | c6 = intermediate time |
| c2 | = intermediate time | c7 = intermediate time |
| c3 | = intermediate time | c8 = intermediate time |
| c4 | = intermediate time | c9 = intermediate time |

### Default main menu:

| Menu 2   | delay time finish      | = | 0.3 sec.          |
|----------|------------------------|---|-------------------|
| Menu 3:  | seconds mode           | = | off               |
| Menu 4:  | display time 1         | = | 3 sec.            |
| Menu 9:  | running tenth          | = | off               |
| Menu 12: | start number automatic | = | off               |
| Menu 13: | automatic time         | = | 00:00:00          |
| Menu 16: | printer linefeed       | = | 0                 |
| Menu 17: | RS232 baud rate        | = | 9600 baud         |
| Menu 18: | RS232 run time         | = | off               |
| Menu 19: | d-board baud rate      | = | 2400 baud (fix)   |
| Menu 20: | d-board channel 2      | = | running           |
| Menu 21: | beep                   | = | on                |
| Menu 25: | change race            | = | no function       |
| Menu 26: | d-board test           | = | off               |
| Menu 27: | ID channel 4           | = | b (blue)          |
| Menu 28: | penalty time           | = | off               |
| Menu 53: | bib-counting           | = | manual            |
| Menu 55: | LED-brightness         | = | 9                 |
| Menu 59: | pulse from radio       | = | alle Kanäle aus   |
| Menu 62: | extern beep            | = | alle Kanäle aus   |
| Menu 63: | RS485 user             | = | Wireless TN (WTN) |

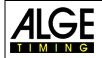

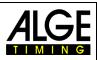

### **Display:**

- In displays (1) and (6) the heat number of the pair is shown.
- Display (5) shows the winner course and finish difference time
- Info display (7) has no function for timing

### Printer: example of printout

| 0001  | r  | 1.231         | Heat no 1: red course wins with 1.231 margin      |
|-------|----|---------------|---------------------------------------------------|
| 0002  | b  | 0.429         | Heat no 2: blue course wins with 0.429 margin     |
| P0003 | b  | 1.500         | Heat no 3: blue course wins (course penalty time) |
| 20003 | C1 | 10:15:34.2373 | Heat no 3: invalid impulse                        |
| 0004  | r  | 0.217         | Heat no 4: red course wins with 0.217 margin      |
| c0004 | r  | 0.217         | Heat no 4 was cleared                             |

### Photocells for finish:

- The photocell for the red course is connected to the TdC 8001. For cables 001-10, 001-20 or 001-30 jack A (A') or A' (A) is used. For external supply of the photocell also a two core cable can be used. It is connected with banana plugs to channel c1 (h).
- The photocell for the blue course is connected to the TdC 8001. For cables 001-10, 001-20 or 001-30 the jack B (B) is used. For external supply of the photocell also a two core cable can be used. It is connected with banana plugs to channel c4 (h).

### **Display board GAZ5:**

The finish difference time can be shown on an *ALGE* display board. The winner course is always displayed together with the difference time (r = red, b = blue).

In the main menu (see menu 27) can be set if the output for winner course is red (r) and blue (b) or right (r) and left (L).

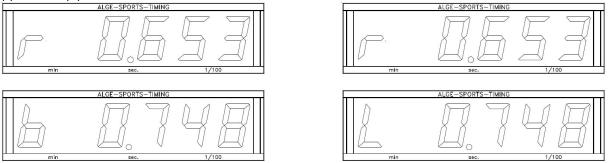

In the main menu (see menu 20) channel 2 can be activated. If working with channel 2, only the stopped time is shown on the display board (no running time).

### Output format: Transfer rate:

### Transfer protocoll:

```
NNNPXXXXXXXSS.ht(CR)
NNNPXXXXXXSS:SXXX(CR)
NNNPXXXXXXSS:SXXX(CR)
NNNPXXXXXXSS:SXXX(CR)
NNNPXXXXXXSS:SXXX(CR)
NNNPXXXXXSS:SZXX(CR)
NNNPXXXXXXSS:SZXX(CR)
NNNPXXXXXXSS:SZ ht(CR)
NNNPXXXXXXSS:SZ ht(CR)
NNNPXXXXXXSS:SZ ht(CR)
```

1 Startbit, 8 Databit, no Paritybit, 1 Stoppbit 2,400 baud ASCII standing time before a competitor reaches the finish running finish difference time (win blue course, no 1/10) running finish difference time (win red course, no 1/10) running finish difference time (win left course, no 1/10) running finish difference time (win blue course, with 1/10) running finish difference time (win red course, with 1/10) running finish difference time (win left course, with 1/10) finish difference time (win left course, with 1/10) finish difference time (win blue course) finish difference time (win red course)

S:Sz ht(CR) finish difference time (win left course)

### x..... blank

NNN ..... heat number

P ..... identification for parallel slalom

- §..... red (right) course (special character 0A hex. for r(= red course), 12. character)
- b..... blue course (12. character)
- \$..... left course (special character 0C hex. for L (= left course), 12. character)

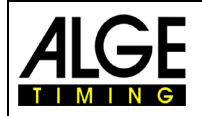

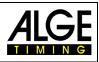

S .....seconds (on the decade of the seconds a zero is not shown)

z ..... 1/10 seconds

h..... 1/100 seconds

t..... 1/1000 seconds

(CR) ..... Carriage Return

### Output via RS232c interface

Output format:1 startbit, 8 databit, no paritybit, 1 stopbitTransmission speed:9,600 baud preferred settings (adjustable: 2400, 4800)Transmission protocol:ASCIIxNNNNxC4xxHH:MM:SS.zhtqxxxxxxx (CR)xNNNNxC1xxHH:MM:SS.zhtqxxxxxxx (CR)?NNNNxC4xxHH.MM:SS.zhtqxxxxxxx (CR)?NNNNxC1xxHH:MM:SS.zhtqxxxxxxx (CR)?NNNNxC1xxHH:MM:SS.zhtqxxxxxxx (CR)cNNNNxC4xxHH:MM:SS.zhtqxxxxxx (CR)cNNNNxC4xxHH:MM:SS.zhtqxxxxxx (CR)cNNNNxC4xxHH:MM:SS.zhtqxxxxxx (CR)cNNNNxC1xxHH:MM:SS.zhtqxxxxxx (CR)

### The following times are only transmitted with the following setting in main menu: Menu 18: RS232 run time = ON

| xNNNNxbxxxHH:MM:SS.zht(CR) | winner blue course (selection menu 27) |
|----------------------------|----------------------------------------|
| xNNNNxlxxxHH:MM:SS.zht(CR) | winner left course (selection menu 27) |
| xNNNNxrxxxHH:MM:SS.zht(CR) | winner red or right course             |
| cNNNNxbxxxHH:MM:SS.zht(CR) | cleared with <clear></clear>           |
| cNNNNxlxxxHH:MM:SS.zht(CR) | cleared with <clear></clear>           |
| cNNNNxrxxxHH:MM:SS.zht(CR) | cleared with <clear></clear>           |

| x             | . blank                                                                      |
|---------------|------------------------------------------------------------------------------|
| NNNN          | . heat number                                                                |
| C1            | . channel 1 (red course)                                                     |
| C1M           | . channel 1 (red course finish impulse triggered with key <stop>)</stop>     |
|               | . channel 4 (blue course)                                                    |
| C0M           | . channel 0 (blue course, finish impulse triggered with key <start>)</start> |
| r             | . red/right course                                                           |
| b             | . blue course                                                                |
| 1             | . left course                                                                |
| HH:MM:SS.zht  | . time accurate to 1/1000 seconds                                            |
| HH:MM:SS.zhtq | . time accurate to 1/10,000 seconds                                          |
| ?             |                                                                              |
| С             | . time cleared with <clear></clear>                                          |
| (CR)          | . Carriage Return                                                            |

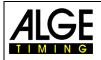

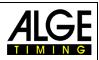

### 6.3.2 Parallel Slalom Net, Program 5

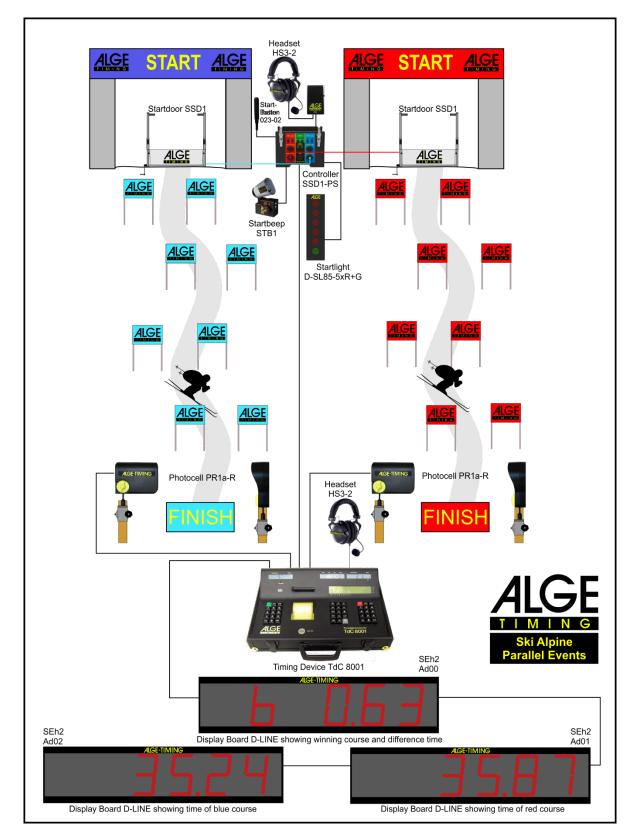

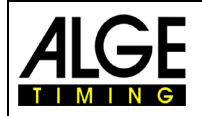

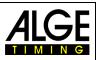

Parallel Slalom with timing of run times (net time) and finish difference time. The timing can be executed for both heats with heat total time and total finish difference time.

### Activation procedure:

- Turn on TdC 8001 (switch g)
- Select program PARALLEL NET (program 5) with 1 and 1 <ENTER>
- Clear storage for races that is used, <ENTER>
- Select race, <ENTER>
- Select precision, <ENTER>
- Synchronize TdC 8001 (possibly with other timing devices)
- Press <F1> to confirm display time of day
  - The next full minute a start impulse is sent via channel c0.
  - TdC 8001 is ready for timing.
- Press <F2> if display (5) shows wrong time of day.
  - Enter time with finish keypad (8) and confirm with <ENTER>.
  - Start clock with a start signal (key <START> or channel c0)

### Race procedure 1<sup>st</sup> heat:

- Enter start number for blue (left) course with keypad (12), <ENTER>
- Display (1) must show start number of blue (left) course.
- Enter start number for red (right) course with keypad (8), <ENTER>
- Display (6) must show start number of red (right) course.
- Info display (5) must show start number of blue (left) and red (right) course as well as the appropriate time 0:00.00
- Start impulse for both competitors is effected (channel c0 or c3); key <START> does not work
- Displays (1) and (6) show start number and "b" (b = occupied)
- Info display (7) must show start number of blue (left) and red (right) course as well as appropriate running time.
- Finish impulse for number 1 effected
- Finish impulse for number 2 effected
- Info display (7) must show start number of blue (left) and red (right) course as well as the appropriate run time.
- Info display (7) shows difference time in addition to winner time.
- The start numbers for the next competitor pair can be entered identically.

### Race procedure 2<sup>nd</sup> heat:

Change heat:

- All competitors must have finished 1<sup>st</sup> heat.
- Press <ALT> and <MENU> at the same time.
- Enter the number 23 with finish keypad (8)
- Info display (7) now shows "change heat", press <YES>
- Press <F2> so that the next heat is selected. Confirm with <ENTER>.

In 2<sup>nd</sup> heat the same two start numbers compete but the courses are switched. The start number using the blue course in 1<sup>st</sup> heat cannot be entered for the blue course for 2<sup>nd</sup> heat anymore. Same applies for the red course. When entering the first start number in 2<sup>nd</sup> heat, automatically the correct associated startnumber appears. The first pair is automatically preset by the TdC 8001. In menu 8 always "running time = heat" has to be set.

- Enter start number for blue (left) course with keypad (12), <ENTER>
- Start number for red (right) course appears automatically
- Display (1) must show start number of blue (left) course
- Display (6) must show start number of red (right) course
- Info display (7) must show start number of blue (left) and red (right) course as well as the associated time 0:00.00 (it can also be switched to total time)
- For the winner of 1<sup>st</sup> heat the finish difference time of 1<sup>st</sup> heat is shown
- Start impulse for both competitors is effected (channel c0 or c3)
- Displays (1) and (6) must show start numbers and "b" (b = occupied)
- Info display (7) must show start number of blue (left) and red (right) course as well as appropriate running time

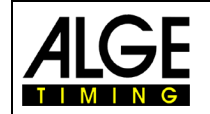

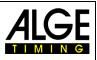

- Finish impulse for number 1 effected
- Finish impulse for number 2 effected
- Info display (7) must show start number of blue (left) and red (right) course as well as the appropriate run time
- Info display (7) shows heat difference time next to winner time
- After end of display time, net total time as well as total difference time is shown for both competitors
- Start numbers for next pair of competitors can be entered identically

### Further heats:

Every time a competitor competes with a new opponent, there is a new roand. I. e. in the first roand for example start number 1 competes 8 as well as start number 5 competes 4. After the second heat the competitor with the best total time reaches the next round.

Before a new roand is started, the user must communicate this to the TdC 8001 by opening menu 24. Then "change heat" and "next" (<F2>), confirm with <ENTER>.

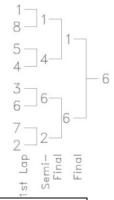

| Functions of keys                    | BLUE (left)<br>Keypad (9) or (14) | RED (right)<br>Keypad (15) or (14) |
|--------------------------------------|-----------------------------------|------------------------------------|
| Clear finish time                    | CLEAR                             | CLEAR                              |
| Restore finish time                  | ALT + CLEAR                       | ALT + CLEAR                        |
| invalid finish times                 | BLOCK                             | BLOCK                              |
| Suppress finish time                 | ALT + BLOCK                       | ALT + BLOCK                        |
| No function                          | INPUT                             | INPUT                              |
| No function                          | MENU + INPUT                      | MENU + INPUT                       |
| No function                          | F1                                | F1                                 |
| No function                          | F2                                | F2                                 |
| No function                          | F3                                | F3                                 |
| Switch between finish and start time | F4                                | F4                                 |
| No function                          | CLASS.                            | CLASS.                             |

### Penalty time:

The penalty time is applied as finish difference time when a competitor drops out of the race. In case no penalty time is used, 0.000 has to be entered as penalty time.

When a competitor reaches the finish, the finish difference time starts. When the second competitor does not reach the finish before the end of penalty time, the penalty time is shown on display (5) and scoreboard. The printer marks the penalty time with "P". The penalty time is entered in the main menu.

### Clear finish times:

<CLEAR> applies to each corresponding course that is assigned to the keypad:

<CLEAR> of keypad (12) - blue (left) course

<CLEAR> of keypad (8) - red (right) course

<CLEAR> clears the last impulse of the corresponding course i. e. when <CLEAR> is pressed after the start the time is reset to zero.

<CLEAR> is pressed when the competitor has finished. The running time appears once more. Pressing <CLEAR> again clears the start time.

With shortcut <ALT> and <CLEAR> the last deleted time can be restored.

In case a penalty time is set (menu 28) the time with the calculated penalty time is automatically shown after the finish time is cleared (if the other course already has a finish time).

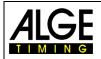

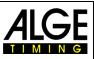

### Block finish times:

The finish time of each course can separately be blocked. If <BLOCK> of keypad (12) is pressed, the finish time of the blue (left) course (c4) is printed invalid (time of day with ?). If <BLOCK> is pressed on the finish keypad (8), the time of the red (right) course (c1) is printed invalid (time of day with ?). Pressing <ALT> and <BLOCK> at the same time swallows the corresponding impulse.

**Enter times:** <INPUT> has no function

Ranking: <CLASS> has no function

### Course identification:

The courses can be identified with r (= red) and b (= blue) or r (= right) and L (= left). The selection for the identification if the course is marked with b or L is executed in the main menu (menu 27: Idenfication channel 4)

### Photocells for finish:

- Red (right) course is connected to channel 1 (cable 001-10 in jack A')
- Blue (left) course is connected to channel 4 (cable 001-10 in jack A)

### Photocells for 1<sup>st</sup> intermediate time:

- Red course on channel 2
- Blue course on channel 5

### Photocells for 2<sup>nd</sup> intermediate time:

- Red course on channel 6
- Blue course on channel 7

### Photocells for 3<sup>rd</sup> intermediate time:

- Red course on channel 8
- Blue course on channel 9

### Channel assignment

c0

| = start channel (= c3) | c4 | = finish c | hannel blue        |
|------------------------|----|------------|--------------------|
| = finish channel red   | c5 | = interme  | ediate time 1 blue |

- c1 = finish channel red c5 = intermediate time 1 blue c2 = intermediate time 1 red c6 = intermediate time 2 red
- $c_{2}$  = start channel (= c0)
  - c7 = intermediate time 2 blue

### Preset main menu:

| Preset mai | n menu:                |   |                   |
|------------|------------------------|---|-------------------|
| Menu 1     | delay time start       | = | 1.0 sec.          |
| Menu 2     | delay time finish      | = | 0.3 sec.          |
| Menu 3:    | seconds mode           | = | off               |
| Menu 4:    | display time 1         | = | 3 sec.            |
| Menu 5:    | display time 2         | = | 3 sec.            |
| Menu 8:    | running time           | = | run               |
| Menu 9:    | running tenth          | = | off               |
| Menu 14:   | print start time       | = | off               |
| Menu 16:   | print linefeed         | = | 0                 |
| Menu 17:   | RS232 baud rate        | = | 9600 baud         |
| Menu 18:   | RS232 run time         | = | off               |
| Menu 19:   | d-board baud rate      | = | 2400 baud         |
| Menu 20:   | d-board channel 2      | = | running           |
| Menu 21:   | beep                   | = | on                |
| Menu 24:   | change heat            |   |                   |
| Menu 25:   | change race            |   |                   |
| Menu 26:   | d-board test           |   |                   |
| Menu 27:   | ID channel 4           | = | b (blue)          |
| Menu 28:   | penalty time           | = | 1.500 sec.        |
| Menu 53:   | bib-counting           | = | manual            |
| Menu 55:   | LED-brightness         | = | 9                 |
| Menu 59:   | pulse from radio       | = | all channels off  |
| Menu 60:   | startnumber-info RS232 | = | off               |
| Menu 62:   | extern beep            | = | all channels off  |
| Menu 63:   | RS485 user             | = | Wireless TN (WTN) |
|            |                        |   |                   |

= intermediate time 3 red

c8

c9 = intermediate time 3 blue

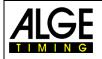

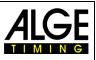

### Display (1):

The start number of the competitor of the blue (left) course is shown. Furthermore this display shows the type of start number continuation (segment top – automatically next, segment bottom - automatically previous free) and the startus of the starter (no display for not started, "b" for started, "L" for run time and "T" for total time (2<sup>nd</sup> heat)).

### Display (6):

The start number of the competitor of the red (right) course is shown. Furthermore this display shows the status of the starter (no display for not started, "b" for started, "L" for run time and "T" for total time (2<sup>nd</sup> heat)).

### Info display (7):

In the info display the current start numbers with the appropriate times are shown. After passing the finish also the time difference to the winner is shown.

| 0001 b<br>0002 r |    | 0:00.00                 |        | display before start for 1 <sup>st</sup> heat:<br>StNo., course (b = blue, r = red), time        |
|------------------|----|-------------------------|--------|--------------------------------------------------------------------------------------------------|
| 0001 b<br>0002 r |    | 0:03<br>0:03            |        | display after start for 1 <sup>st</sup> heat:<br>StNo., course (b = blue, r = red), running time |
| 0001 b           | RT | 0:44.206                | -0.046 | display after finish arrival (1 <sup>st</sup> heat):                                             |
| 0002 r           | RT | 0:44.106                |        | st. no., course, runtime, winner lead                                                            |
| 0002 b<br>0001 r |    | 0:00.000-0.<br>0:00.000 | 046    | display before start for 2 <sup>nd</sup> heat:<br>st. no., course, runtime, heat lead            |
| 0002 b           | RT | 0:44.298                | -0.025 | display after finish (2 <sup>nd</sup> heat):                                                     |
| 0001 r           | RT | 0:44.323                |        | st. no., course, runtime, heat time, heat lead                                                   |
| 0002 b           | TT | 1:28.458                | -0.071 | display after finish (2 <sup>nd</sup> heat):                                                     |
| 0001 r           | TT | 1:28.529                |        | st. no., course, total time, total lead                                                          |

Switch between runtime and total time with <F4> when the competitors have reached the finish in the 2<sup>nd</sup> heat. The total time for the 2<sup>nd</sup> heat can also be shown directly (menu 8 HEAT or TOTAL).

### Printer: Example for printout

1<sup>st</sup> heat

| 0002 | r ST  | 10:00:00.1213 |
|------|-------|---------------|
|      | FT    | 10:00:44.2813 |
|      | RT    | 0:44.160      |
| 0001 | b ST  | 10:00:00.1213 |
|      | FT    | 10:00:44.3274 |
|      | RT    | 0:44.206      |
| 0002 | r DTH | -0.046        |

start time red course, st no 2 finish time red course, st no 2 run time red course, st no 2 start time blue course, st no 1 finish time blue course, st no 1 run time blue course, st no 1 lead of red course in 1<sup>st</sup> heat (st no 2)

### 2<sup>nd</sup> heat

| 0002 b | ST  | 10:30:10.0014 |
|--------|-----|---------------|
|        | FT  | 10:30:54.2992 |
|        | RT  | 0:44.298      |
|        | MT  | 0:44.160      |
|        | TT  | 1:28.458      |
| 0001 r | ST  | 10:30:10.0014 |
|        | FT  | 10:30:54.3345 |
|        | RT  | 0:44.323      |
|        | MT  | 0:44.206      |
|        | ТТ  | 1:28.529      |
| 0002 b | DTH | -0.025        |
| 0002 b | DTT | -0.071        |
|        |     |               |

start time blue course, st no 2 finish time blue course, st no 2 run time blue course, st no 2 memory time blue course, st no 2 total time blue course, st no 2 start time red course, st no 1 finish time red course, st no 1 run time red course, st no 1 memory time red course, st no 1 total time red course, st no 1 lead of blue course in 2<sup>nd</sup> heat (st no 2) total lead of st no 2 from both heats

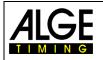

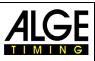

### **Display Board GAZ** finish difference time (run and total):

On a 6-digit Auf ALGE display board the 1<sup>st</sup> digit shows a b (= blue or L = left). Afterwards the time in seconds and 1/1000 seconds is displayed. Set the thumbwheel switch of the display on 0 and the toggle switch in middle position. The course identification b and r or L and r can be set in menu 27.

### **Difference Time:**

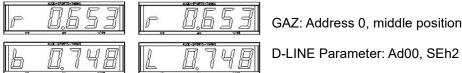

GAZ: Address 0, middle position

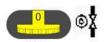

Run time/total time:

For every course a separate display board is required. With the standard ALGE display board the time is shown in minutes, seconds and 1/100 seconds.

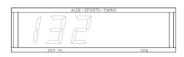

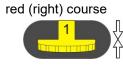

D-LINE Ad01, SEh2

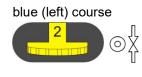

Ad02, SEh2

### Start number:

For every course a separate display board is required. The start numbers are only shown with 3 digits.

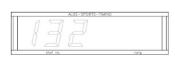

red (right) course

D-LINE

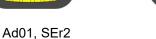

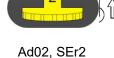

blue (left) course

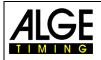

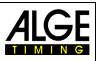

### RS232c Interface

| Output format             | 1 Startbit, 8 Databit, no Paritybit, 1 Stopbit                    |
|---------------------------|-------------------------------------------------------------------|
| Transfer rate:            | 9,600 baud default setting (adjustable: 2400, 4800, 9600)         |
| Transfer protocol:        | ASCII                                                             |
| xNNNNiCCxxHH:MM:SS.zhtqx  | ## (CR) Parallel slalom, intermediate time, finish time           |
| xNNNNiRTxxHH:MM:SS.zhtqx  | ## (CR) Parallel slalom, run time                                 |
| xNNNNiDTRxHH:MM:SS.zhtxx  | ## (CR) Parallel slalom, run difference time                      |
| xNNNNiTTxxHH:MM:SS.zhtqx: | ## (CR) Parallel slalom, total time                               |
| xNNNNiDTTxHH:MM:SS.zhtxx: | ## (CR) Parallel slalom, total difference time                    |
| pNNNNiCCxxHH:MM:SS.zhtqx: | ## (CR) Parallel slalom, finish time calculated from penalty time |
| pNNNNiRTxxHH:MM:SS.zhtqx: | ## (CR) Parallel slalom, run time calculated from penalty time    |
| pNNNNiTTxxHH:MM:SS.zhtqx: | ## (CR) Parallel slalom, total time calculated from penalty time  |
| xblank                    |                                                                   |
| NNNNstart number          | (four-digit)                                                      |
| ir (= red/right)          | ), b (= blue) or L (= left) course parallel slalom                |
| CCtiming chann            | el                                                                |
| RTrun time                |                                                                   |
| DTRDifference Ti          | me Run                                                            |
| DTT Difference Ti         | me Total                                                          |

- DTT.....Difference Time Total
- HH:MM:SS.zht......time in hours, minutes, seconds and 1/1000 seconds
- HH:MM:SS.zhtq .....time in hours, minutes, seconds and 1/10,000 seconds
- ##.....consecutive numbers at each heat
- (CR) .....Carriage Return
- The following figures can be in 1<sup>st</sup> position:
- ?....time without valid start number
- c.....times cleared (with CLEAR key)
- p.....time calculated from penalty time at parallel slalom (penalty time)

RS485 interface: no function at current TdC 8001

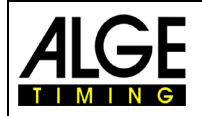

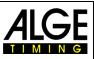

### 6.4 Dual Timer, Program 6

Net timing with intermediate times on two courses with one competitor each on the course. The start can be effected at the same time for both courses or separately. The evaluation can be carried out for each course separately or jointly. Two heats are possible.

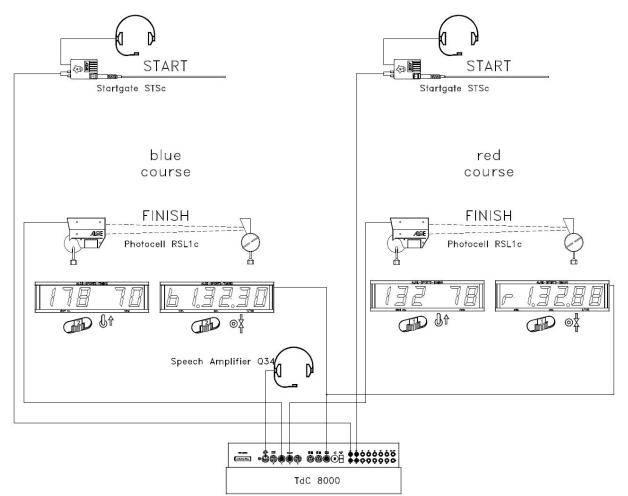

### Activation procedure:

- Turn on TdC 8001 (switch g)
- select program DUAL TIMER (prog.no. 6) with 1 and 1, <ENTER>
- clear storage for used race, <ENTER>
- select race, <ENTER>
- select precision, <ENTER>
- <YES>, if groups are to be entered, otherwise <NO> and <ENTER>.
  - always input last number of group
  - confirm every input with <ENTER>
  - after the entering start number of last group, press <ENTER>
  - synchronize TdC 8001 (possibly with other *ALGE* timing devices)
  - press <F1> to confirm displayed day time
    - At next full minute a start impulse is output via channel c0.
    - TdC 8001 is ready for timing.
    - press <F2> if display (5) shows wrong time of day
      - enter time with finish keypad (8) and confirm with <ENTER>
      - start clock with start signal (<START> or channel c0)

### Race procedure in 1<sup>st</sup> heat:

- enter start number for blue (left) course with keypad (12) and confirm with <ENTER>
- display (1) must show start number (and group) of blue (left) course.

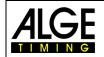

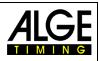

- enter start number for red (right) course with keypad (8) and confirm with <ENTER>
- display (6) must show start number (and group) of red (right) course
- info display (7) must show the start number of blue (left) and red (right) course as well as appropriate time
- in main menu (<ALT> and <MENU>) can be set if the start takes place for both courses at the same time or separately (menu 29: start channel 28)
- start impuls for number 1 executed
- start impuls for number 2 executed
- info display (7) must show start number of blue (left) and red (right) course as well as the appropriate run time.
- The start numbers for the next competitor pair can be entered as before

### Race procedure in 2<sup>nd</sup> heat:

change heat:

- all competitors must have finished the 1<sup>st</sup> heat
- press <ALT> and <MENU> at the same time
- enter number 23 with finish keypad (8)
- info display (7) now shows "change heat"
- press <YES>
- press <F2> to select next heat
- Confirm with <ENTER>, heat is changed

The pairs of the 2<sup>nd</sup> heat do not have to be the same as before, but every competitor has to change course. Start numbers that used blue course in 1<sup>st</sup> heat cannot be entered for blue course in 2<sup>nd</sup> heat. The same applies for red course.

- enter start number for blue (left) course with keypad (12)
- <ENTER>
- display (1) must show start number of blue (left) course
- enter start number for red (right) course with keypad (8)
- <ENTER>
- display (6) must show start number of red (right) course
- info display (7) must show start numbers of blue (left) and red (right) course as well as corresponding 0:00.00 (can also be changed to total time)
- start impulse for both competitors carried out separately or at the same time (setting menu 29)
- displays (1) and (6) must show start number and "b" (b = occupied)
- info display (7) must show start numbers of blue (left) and red (right) course as well as corresponding running time
- finish impulse for number 1 effected
- finish impulse for number 2 effected
- info display (7) must show start number of blue (left) and red (right) course as well as corresponding run time
- with end of display time the total net time of both competitors is automatically displayed
- start numbers for the next couple of competitors can be entered

### Clear finish times:

By pressing <CLEAR> of keypad (12) the finish impulses of the blue (left) course can be cleared. If <ALT> and <CLEAR> are pressed at the same time, the previously cleared finish time is used once again as current finish time.

The same can be done for the red (right) course on keypad (8).

### Block finish times:

The finish time of each course can separately be blocked.

Press <BLOCK> of keypad (12) to print finish time of blue (left) course (c4) as invalid (time of day with ?). Press <BLOCK> of keypad (8) to print time of red (right) course (c1) as invalid (time of day with ?). Pressing <ALT> and <BLOCK> at the same time results in the impulse being swallowed.

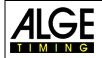

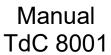

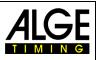

### Modify times:

In Dual Timer the times can be copied from one start number to another, invalid times can be made valid or times can be entered manually. Use <INPUT> of keypad (12) to change times of the blue course, the one of keypad (8) for changing times of the red course.

- Change finish time of corresponding course with <INPUT>
- Change start time of corresponding course with <ALT> and <INPUT>
- Change run and intermediate times of corresponding course with <MENU> and <INPUT>

### Ranking:

A ranking can be issued for both or for each individual course.

### **Rank calculation:**

The rank calculation can be carried out for both courses or for each of them separately. Settings for rank calculation in main menu (menu 30: rank calculation).

### Start channel:

The start can take place for both courses at the same time or for each one of them separately. Settings for start procedure in main menu (menu 29: start channel). If the joint start channel is used, the time for both courses is started no matter if channel c0 or channel c3 was triggered.

### **Course identification:**

The courses can be marked with r (red) and b (blue) or r (right) and I (left). Selection for marking in main menu (menu 27: channel ID 4).

### **Channel assignment**

| c0 | = start channel red (right)       | c5 = intermediate time 1 blue (left) |
|----|-----------------------------------|--------------------------------------|
| c1 | = finish channel blue (left)      | c6 = intermediate time 2 red (right) |
| c2 | = intermediate time 1 red (right) | c7 = intermediate time 2 blue (left) |
| c3 | = start channel blue (left)       | c8 = intermediate time 3 red (right) |
| c4 | = finish channel blue (left)      | c9 = intermediate time 3 blue (left) |

### Default main menu:

| Menu 1   | delay time start       | = | 1.0 sec.         |
|----------|------------------------|---|------------------|
| Menu 2   | delay time finish      | = | 0.3 sec.         |
| Menu 3:  | seconds mode           | = | off              |
| Menu 4:  | display time 1         | = | 3 sec.           |
| Menu 5:  | display time 2         | = | 3 sec.           |
| Menu 8:  | running time           | = | heat             |
| Menu 9:  | running tenth          | = | off              |
| Menu 10: | intermediate time rank | = | on               |
| Menu 11: | run time rank          | = | on               |
| Menu 14: | print start time       | = | off              |
| Menu 16: | paperfeed              | = | 0                |
| Menu 17: | RS232 baud rate        | = | 9600 baud        |
| Menu 18: | RS232 run time         | = | off              |
| Menu 19: | d-board baud rate      | = | 2400 baud        |
| Menu 20: | d-board channel 2      | = | running          |
| Menu 21: | beep                   | = | on               |
| Menu 23: | groups                 | = | off              |
| Menu 24: | change heat            |   |                  |
| Menu 25: | change race            |   |                  |
| Menu 26: | d-board test           |   |                  |
| Menu 27: | ID channel 4           | = | b (blue)         |
| Menu 29: | start channel          | = | separate         |
| Menu 30: | rank calculation       | = | separate         |
| Menu 55: | LED-brightness         | = | 9                |
| Menu 59: | pulse from radio       | = | all channels off |
| Menu 62: | extern beep            | = | all channels off |
|          | •                      |   |                  |

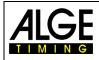

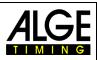

#### Printer: example of printout

| 0001 b | ST     | 10:05:58.9901                            | sta                                                                                                    |
|--------|--------|------------------------------------------|----------------------------------------------------------------------------------------------------|
|        | FΤ     | 10:07:20.2342                            | fini                                                                                                    |
|        | RT     | 1:21.24                                  | rur                                                                                                    |
| 0002 r | ST     | 10:07:01.4855                            | sta                                                                                                    |
|        | FT     | 10:08:22.3856                            | fini                                                                                                    |
|        | RT     | 1:20.90                                  | rur                                                                                                    |
|        |        |                                          |                                                                                                    |
| 0001 l | ST     | 10:05:58.9907                            | sta                                                                                                    |
|        | FΤ     | 10:07:20.2347                            | fini                                                                                                    |
|        | RT     | 1:21.24                                  | rur                                                                                                    |
|        | 0002 r | 0002 r ST<br>FT<br>RT<br>0001 1 ST<br>FT | FT         10:07:20.2342           RT         1:21.24           0002 r         ST         10:07:01.4855           FT         10:08:22.3856           RT         1:20.90           0001 l         ST         10:05:58.9907           FT         10:07:20.2347 |

start time blue course finish time blue course run time blue course start time red course finish time red course run time red course

start time left course finish time left course run time left course

#### Display Board (D-LINE and GAZ)

Net time and start number/rank can be shown on a *A*LGE display board. Always the current number of display (6) is shown (on display board this number is only 3-digit, rank only 2-digit).

For each course a separate display board is required. For the red 8right) course the code switch must be set to 1, for the blue (left) course to 2.

channel 2 can be activated in main menu (see menu 20). If working with channel 2 only the stopped time is shown on the display board (no running time).

#### RS232 Interface: see chapter 8.2

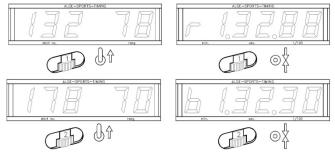

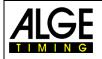

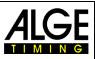

## 6.5 Speed, Program 7

With this program the speed can be measured on a defined measuring distance (two photocells or other impulse devices)

measurement: measuring distance: minimum speed: maximum speed: channels: adjustable in km/h, m/s or mph adjustable from 1 to 9999 m adjustable from 1 t 9999 km/h, m/s or mph adjustable from 1 to 9999 km/h, m/s or mph channel c0 and c1 (passage possible from both directions)

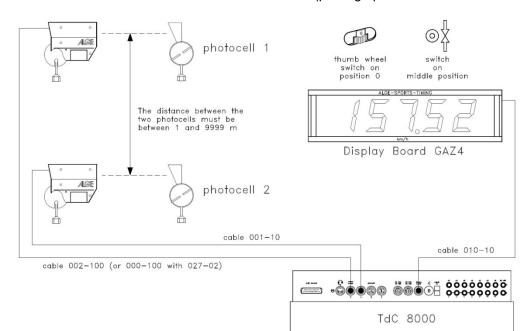

#### Activation procedure:

- turn-on TdC 8001 (switch g).
- select program 7 "speed" cursor keys and <ENTER>
- clear memory for used race and <ENTER>
- select race and <ENTER>
- press <YES> for entering groups, otherwise <NO> and <ENTER>
  - when entering groups always enter last number of a group
  - confirm every input with <ENTER>
  - after start number of last group press <ENTER>
  - synchronize TdC 8001 (possibly with other *ALGE* timing devices)
    - press <F1> for confirming displayed time of day
      - with next full minute start impulse is send via channel c0
      - TdC 8001 is ready for timing
      - press <F2> if display (5) shows wrong time of day
        - enter time with keypad (8), confirm with <ENTER>
        - start clock with start signal (<START> or channel c0)

#### Race procedure:

- enter \* and + on keypad (9), middle segment of display (1) is at the top
- press <MENU> and <ALT> at the same time
- set measuring distance in menu 32
- select unit in menu 33
- set minimum speed in menu 34
- set maximum speed in menu 35
- set if start number automatic is to be used in menu 4 (display time 1)
- select START or FINISH in menu 12 (start number automatic) if the measured value is only to be displayed for a certain time (display time 1)
- enter start number with start keypad (12) or finish keypad (8) and <ENTER>

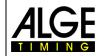

## Manual TdC 8001

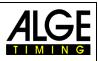

- display (1) and display (6) must show correct start number (and group)
- display (5) shows 000.00 as speed
- first impulse of channel c0 arrives
- display (1) shows next to start number "L" as indication that the competitor passed the first photocell (channel c0)

c8 = no function

= no function

- display (5) shows rank and speed \_
- Using start number automatic, display (2) and (8) switch after display time 1 to next number \_

c9

#### **Channel assignment**

- c0 = speed measuring channel c5= no function c5 = no function
- = speed measuring channel c6 c6 c1 c7 = no function
- $c_2 = no function$
- c3 = no function
- c4 = no function

#### Default main menu:

| Menu 1   | delay time start  | = | 1.0 sec.          |
|----------|-------------------|---|-------------------|
| Menu 2   | delay time finish | = |                   |
| Menu 4:  | display time 1    | = | 3 sec.            |
| Menu 11: | run time rank     | = | on                |
| Menu 16: | printer linefeed  | = | 0                 |
| Menu 17: | RS232 baud rate   | = | 9600 baud         |
| Menu 18: | RS232 run time    | = | off               |
| Menu 19: | d-board baud rate | = | 2400 baud         |
| Menu 21: | beep              | = | on                |
| Menu 23: | groups            | = | off               |
| Menu 25: | change race       |   |                   |
| Menu 26: | d-board test      |   |                   |
| Menu 31: | print times       | = | off               |
| Menu 32: | distance          | = | 100 m             |
| Menu 33: | measuring unit    | = | km/h              |
| Menu 34: | min. speed        | = | 10 km/h           |
| Menu 35: | max. speed        | = | 200 km/h          |
| Menu 53: | bib-counting      | = | manual            |
| Menu 55: | LED-brightness    | = | 9                 |
| Menu 59: | pulse from radio  | = | all channels off  |
| Menu 62: | extern beep       | = | all channels off  |
| Menu 63: | RS485 user        | = | Wireless TN (WTN) |
|          |                   |   |                   |

#### Measuring distance:

The distance between both photocells (or other impulse transmitters) can be entered between 1 and 9999. The measuring distances is always entered in meters irrespective of the measuring unit. The measuring distance is set in menu 32.

#### Measuring unit:

Selection between the following units is possible:

- km/h kilometres per hour
- \_ m/s meters per second
- \_ mph miles per hour

The measuring unit is set in menu 33. When the unit is changed the minimum and maximum speed is automatically converted into the new unit.

Minimum and maximum speed:

The minimum and maximum speed can be set. In case a speed is measured that falls below the minimum speed or exceeds the maximum speed it is not accepted. The minimum speed is set in menu 34 and the maximum speed in menu 35. In every menu values of 1 to 9999 are possible; the unit corresponds to the one set in menu 33.

e. g.: min. speed = 60 km/h, max. speed = 120 km/h

Only speeds in the ranke of 60 to 120 km/h are shown

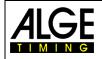

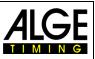

#### Print times:

In addition to the speeds the times can be printed. If in menu 31 "print times = ON" is selected, start, finish, run times and speed is issued.

Attention: Internally the time is measured and calculated with a precision of 1/10,000.

#### Automatic speed measurement:

If in menu 12 "StNo Automatic" is set START or FINISH, every speed is shown only as long as the "display time 1" in menu 4 is set. After the display time the display (5) shows zeros, the display board shows blank. If menu12 is set OFF, the speed is displayed until the beginning of the next measurement.

#### Printer: example for printout

Menu 31, print times = OFF

| 0001 km/h | 144.23 | first speed measurement  |
|-----------|--------|--------------------------|
| 0002 km/h | 120.08 | second speed measurement |

#### Menu 31, print times = ON

| 0001 | C0   | 13:49:41.8506 |
|------|------|---------------|
| 0001 | C1   | 13:49:42.1006 |
|      | LΖ   | 0:00.2490     |
|      | km/h | 144.23        |
| 0002 | C0   | 13:59:45.2414 |
|      | ΖZ   | 13:59:45.5414 |
|      | LΖ   | 0:00:3001     |
|      | km/h | 120.08        |

1<sup>st</sup> photocell impulse
2<sup>nd</sup> photocell impulse
run time between photocells
1<sup>st</sup> speed measurement
1<sup>st</sup> photocell impulse
2<sup>nd</sup> photocell impulse
2<sup>nd</sup> speed measurement

#### Display board (D-LINE and GAZ):

Speed and start number/rank can be displayed each on an *ALGE* display board. The current number shown on display (6) is always displayed on the display board. On the display board, the number is only 3-digit, the rank 2-digit.

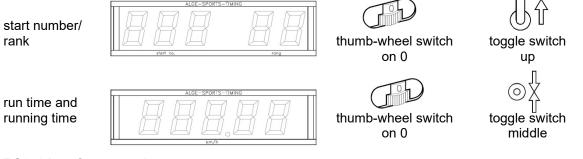

RS232 interface: see chapter 8.2

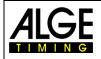

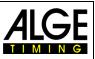

### 6.6 Speed Skiing, Program 8

The program speed skiing measures time and speed for skiers who pass through two photocells with a distance of 100 m. With speed skiing program only one heat can be carried out.

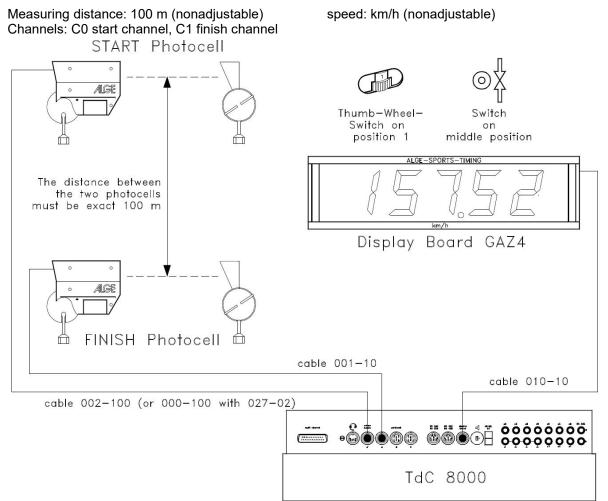

#### Activation procedure:

- turn on TdC 8001 (switch g)
- select program 8 Speed Skiing with cursor keys and <ENTER>
- clear memory for used race and <ENTER>
- select race and <ENTER>
- <YES> for entering groups, otherwise <NO> and <ENTER>
  - when entering groups, always enter last number of a group
  - confirm every input with <ENTER>
  - after start number of last group is entered, press <ENTER>
- synchronize TdC 8001 (possibly with other timing devices)
  - press <F1> in order to confirm indicated time of day
    - at next full minute a start impulse is issued via channel c0
    - TdC 8001 is ready for timing
  - press <F2> if display (5) shows wrong time of day
    - enter time with finish keypad (8) and confirm with <ENTER>
    - start clock with start signal (<START> or channel c0)

#### Race procedure:

- enter \* and + on keypad (9), middle segment on display (1) is at the top
- press <MENU> and <ALT> at the same time
- select START in menu 12 (start number automatic)
- enter start number for start with start keypad (12) and <ENTER>

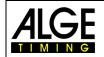

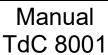

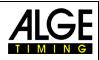

- display (1) must show correct start number (and group)
- start impulse for number 1 effected
- display (5) now shows running time, display (6) the started start number
- display (1) changes automatically to next start number
- when the competitor triggers the finish photocell, the running time is displayed; the time of day is printed with run time and speed
- start impulse for number 2 effected
- display (5) now shows running time, display (6) started start number
- display (1) changes automatically to next start number
- when the competitor triggers the finish photocell, the rinning time is displayed; time of day is printed with run time and speed
- etc.

When start number automatic is set to START, only one competitor must be on the course.

#### Channel assignment

| c0 | = start channel  | c5 | = no function |
|----|------------------|----|---------------|
| c1 | = finish channel | c6 | = no function |
| c2 | = no function    | c7 | = no function |
| c3 | = no function    | c8 | = no function |
| c4 | = no function    | c9 | = no function |

#### Default main menu:

| Menu 1:  | delay time start       | = | 1.0 sec.          |
|----------|------------------------|---|-------------------|
| Menu 2:  | delay time finish      | = | 0.3 sec.          |
| Menu 3:  | seconds mode           | = | off               |
| Menu 4:  | display time 1         | = | 3 sec.            |
| Menu 6:  | display thousandths    | = | off               |
| Menu 7:  | info display           | = | finish            |
| Menu 9:  | running tenth          | = | off               |
| Menu 11: | run time rank          | = | on                |
| Menu 12: | start number automatic | = | off               |
| Menu 13: | automatic time         | = | 00:00:00          |
| Menu 14: | print start time       | = | off               |
| Menu 16: | paperfeed              | = | 0                 |
| Menu 17: | RS232 baud rate        | = | 9600 baud         |
| Menu 18: | RS232 run time         | = | off               |
| Menu 19: | d-board baud rate      | = | 2400 baud         |
| Menu 20: | d-board channel 2      | = | running           |
| Menu 21: | beep                   | = | on                |
| Menu 23: | groups                 | = | off               |
| Menu 25: | change race            |   |                   |
| Menu 26: | d-board test           |   |                   |
| Menü 32: | distance               | = | 100 m             |
| Menu 53: | bib-counting           | = | manual            |
| Menu 55: | LED-brightness         | = | 9                 |
| Menu 56: | delaytime to next StNo | = | 3                 |
| Menu 59: | pulse from radio       | = |                   |
| Menu 62: | extern beep            | = | all channels off  |
| Menu 63: | RS485 user             | = | Wireless TN (WTN) |

#### Printer: example of printout

| start time (1 <sup>st</sup> photocell)  | 11:47:59.9965 | 0001 ST |
|-----------------------------------------|---------------|---------|
| finish time (2 <sup>nd</sup> photocell) | 11:48:02.0775 | FT      |
| run time                                | 0:02.081      | RT      |
| speed in km/h                           | 172.99        | SP km/h |
| start time (1 <sup>st</sup> photocell)  | 11:48.07.1017 | 0002 ST |
| finish time (2 <sup>nd</sup> photocell) | 11:48.09.2666 | FT      |
| run time                                | 0:02.165      | RT      |
| speed in km/h                           | 166.28        | SP km/h |

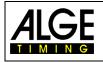

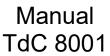

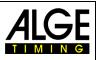

#### Display board GAZ5:

Net time and start number/rank as well as speed can be shown on an *A*LGE display board. Always the current number indicated in display (6) is displayed (on display board number is 3-digit, rank 2-digit). In main menu (menu 20) channel 2 can be activated. If working with channel 2 only three stopped times are shown on display board (no running time).

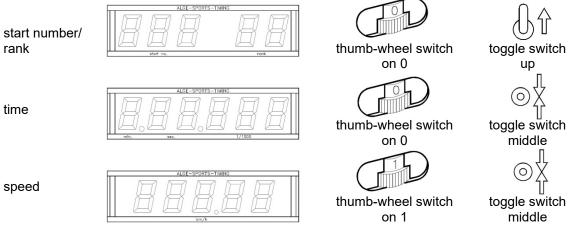

RS232 interface: see chapter 8.2

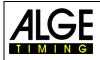

# Manual TdC 8001

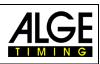

## 6.7 Carving, Program 9

Count-down at zero with horn, after that time runs upwards starting at zero. The count-down time can freely be entered. Any number of competitors can be on the course at the same time. Up to eight intermediate times can be measured (c2 to c9). The program carving is only intended for one heat. A ranking is not possible as no points can be entered at the timing device.

#### Activation procedure:

- turn on TdC 8001 (switch g)
- select program CARVING with cursor keys and <ENTER>
- clear memory for used race and <ENTER>
- select race and <ENTER>
- select precision and <ENTER>
- select timing mode and <ENTER>
- select start mode and <ENTER>
- <YES> for entering groups, otherwise <NO> and <ENTER>
  - when entering groups, always enter the last number of a group
    - confirm every input with <ENTER>
  - if start number of last group is entered, press <ENTER>
- synchronize TdC 8001 (possibly with other ALGE timing devices)
  - press <F1> to confirm indicated time of day
    - at next full minute start impulse is issued via channel c0
    - TdC 8001 is ready for timing
    - press <F2> is display (5) shows wrong time of day
      - enter time with finish keypad (8) and confirm with <ENTER>
         start clock with start signal (<START> or channel c0)

#### Race procedure:

- enter \* and + on keypad (9), middle segment of displays (1) is at top
- press <MENU> and <ALT> at the same time
- go to menu 43: countdown time
- select menu 43 with <YES>
- enter desired countdown time (with keypad (9))
- confirm countdown time with <ENTER>
- exit menu by pressing <NO>
- enter start number for start with start keypad (12) and <ENTER>
- display (1) must show correct start number (and group)
- enter start number for finish with finish keypad (8) and <ENTER>
- display (8) must show correct start number (and group)
- start impulse for number 1 effected (from channel c0)
- display (1) changes automatically to next start number
- display (5) shows running countdown time
- finish impulse number 1 effected
- display (5) shows countdown time of number 1
- start impulse for number 2 effected
- display (1) changes automatically to next start number
- enter start number for finish with finish keypad (8) and <ENTER>
- display (5) shows running countdown time of number 2
- finish impulse number 2 effected
- display (5) shows countdown time of number 2
- etc.

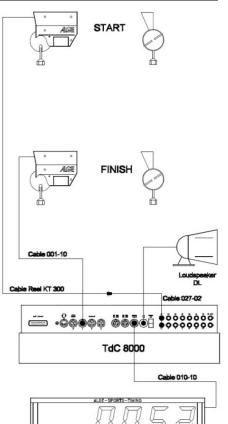

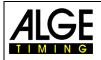

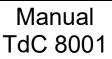

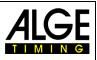

#### Countdown time:

The countdown time for carving can be entered. Times from 0 to 23:59:59.99 are possible. This countdown time applies for all participants.

| Countdown | time | 1 | = | 00:01:00.00 |
|-----------|------|---|---|-------------|
|           |      |   |   |             |

Save with: ENTER

enter countdown time

exit with <ENTER>

c9 = intermediate time

| Key functions                    | Keypad (12) or (9) | Keypad (8) or (9) |
|----------------------------------|--------------------|-------------------|
| clear start time                 | CLEAR              |                   |
| restore last cleared start time  | ALT + CLEAR        |                   |
| clear finish time                |                    | CLEAR             |
| restore last cleared finish time |                    | ALT + CLEAR       |
| block start time                 | BLOCK              |                   |
| ignore start time                | ALT + BLOCK        |                   |
| block finish time                |                    | BLOCK             |
| ignore finish time               |                    | ALT + BLOCK       |
| no function                      | INPUT              | INPUT             |

#### Channel assignment

| c0 | = start channel     | c5 = intermediate time |
|----|---------------------|------------------------|
| c1 | = finish channel    | c6 = intermediate time |
| c2 | = intermediate time | c7 = intermediate time |
| c3 | = intermediate time | c8 = intermediate time |

c4 = intermediate time

#### Default main menu:

| Delault ma |                           |   |                   |
|------------|---------------------------|---|-------------------|
| Menu 1:    | delay time start          | = | 1.0 sec.          |
| Menu 2:    | delay time finish         | = | 0.3 sec.          |
| Menu 3:    | seconds mode              | = | off               |
| Menu 4:    | display time 1            | = | 3 sec.            |
| Menu 6:    | display thousandths       | = | off               |
| Menu 7:    | info display              | = | finish            |
| Menu 9:    | running tenth             | = | off               |
| Menu 10:   | intermediate time ranking | = | off               |
| Menu 11:   | run time ranking          | = | on                |
| Menu 12:   | start number automatic    | = | off               |
| Menu 13:   | automatic time            | = | 00:00:00          |
| Menu 14:   | print start time          | = | off               |
| Menu 16:   | paperfeed                 | = | 0                 |
| Menu 17:   | RS232 baud rate           | = | 9600 baud         |
| Menu 18:   | RS232 runt ime            | = | off               |
| Menu 19:   | d-board baud rate         | = | 2400 baud         |
| Menu 20:   | d-board channel 2         | = | running           |
| Menu 21:   | beep                      | = | on                |
| Menu 23:   | groups                    | = | off               |
| Menu 25:   | change race               |   |                   |
| Menu 26:   | d-board test              |   |                   |
| Menu 43:   | countdown time 1          | = | 00:01:00.00       |
| Menu 53:   | bib-counting              | = | manual            |
| Menu 55:   | LED-brightness            | = | 9                 |
| Menu 59:   | pulse from radio          | = | alle Kanäle aus   |
| Menu 62:   | extern beep               | = | alle Kanäle aus   |
| Menu 63:   | RS485 user                | = | Wireless TN (WTN) |
|            |                           |   |                   |

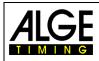

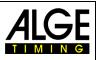

#### Printer: example of printout

| 0210 start time         | 0001 ST 10:30:17.0210 |
|-------------------------|-----------------------|
| 8578 finish time        | FT 10:30:45.8578      |
| allowed countdown time  | RT +1.17              |
| 5791 start time         | 0002 ST 10:31:01.5791 |
| 9280 finish time        | FT 10:31:32.9280      |
| countdown time exceeded | RT -1.33              |

#### Display board (D-LINE and GAZ):

Countdown time and start number/rank can be shown each on an ALGE display board. The current number shown in display (6) is always displayed (on display board number 3-digit, rank 2-digit) in main menu (see menu 20) channel 2 can be activated. When working with channel 2, on the stopped time is shown on display board (no running time).

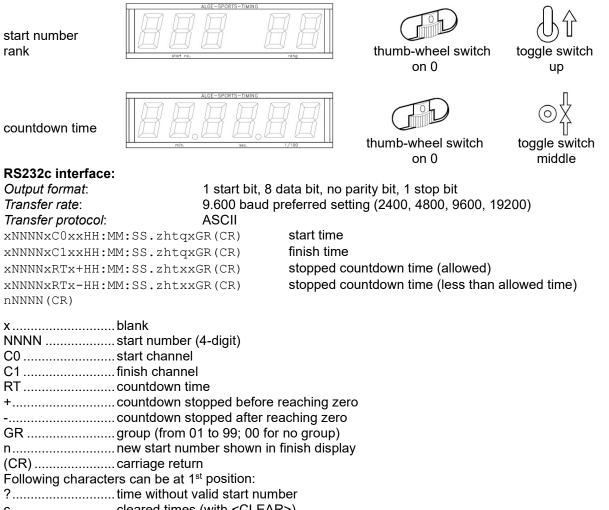

c.....cleared times (with <CLEAR>)

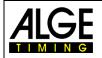

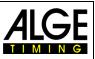

#### 6.8 10-Channel Timer, Program 10

There are two 10-channel timer programs. The difference is in the output on display boards. 10-channel timer 1: output of times of all timing channels to one display board 10-channel timer 2: output of times of all timing channels to different display boards (addressed out-

put of channels)

### 6.8.1 10-Channel Timer 1, Program 101

The 10-channel timer 1 is a very universal program with many application possibilities. It has a start channel (c0) and 9 finish channels (c1 to c9). Every finish channel can be assigned as often as desired with the same number (e. g. when timing laps for every lap the total time of the corresponding start number is shown).

#### Activation procedure:

- turn on TdC 8001 (switch g)
- select program 10-channel timer with cursor keys and <ENTER>
- clear memory for used race and <ENTER>
- select race and <ENTER>
- select precision and <ENTER>
- select start mode and <ENTER>
- <YES> for entering groups, otherwise <NO> and <ENTER>
  - when entering groups, always enter last number of a group
  - confirm every input with <ENTER>
  - after start number of last group press<ENTER>
- synchronize TdC 8001 (possibly with other timing devices)
  - press <F1> for confirming indicated time of day
    - at next full minute a start impulse is issued via channel c0
    - TdC 8001 is ready for timing
  - press <F2> if display (5) shows wrong time of day
    - enter time with finish keypad (8) and confirm with <ENTER>
    - start clock with start signal (<START> or channel c0)

#### Race procedure:

- enter \* and + on keypad (9), middle segment of display (1) is at top
- enter start number for start with start keypad (12) and <ENTER>
- display (1) must show correct start number (and group)
- enter start number for finish with finish keypad (8) and <ENTER>
- display (6) must show correct start number (and group)
- start impulse for number 1 effected (from channel c0)
- display (1) changes automatically to next start number
- display (5) shows running time
- impulse c1 for number 1 effected
- display (5) shows run time (c1) of number 1
- impulse c2 for number 1 effected
- display (5) shows run time (c2) of number 1
- impulse c1 for number 1 effected
- display (5) shows new run time (c1) of number 1
- impulse c2 for number 1 effected
- display (5) shows new run time (c2) of number 1
- etc.

Any number of competitors can be on the course at the same time. Any number of stop impulses for each competitor can be executed with any channel (c1 to c9). The rank can be display for all channels jointly (total rank) or for every channel separately (menu 30: rank calculation).

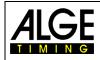

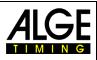

| Key functions                       | Keypad (12) or (9) | Keypad (8) or (9) |
|-------------------------------------|--------------------|-------------------|
| clear start times                   | CLEAR              |                   |
| restore last cleared start time     | ALT + CLEAR        |                   |
| clear finish time c1                |                    | CLEAR             |
| restore last cleared finish time c1 |                    | ALT + CLEAR       |
| block start time                    | BLOCK              |                   |
| ignore start time                   | ALT + BLOCK        |                   |
| block finish time c1                |                    | BLOCK             |
| block finish time c1                |                    | ALT + BLOCK       |
| edit start times                    | INPUT              |                   |
| edit finish times                   |                    | INPUT             |

#### **Channel assignment**

Menu 62:

Menu 63:

extern beep

RS485 user

| Channel as | signment               |   |                     |
|------------|------------------------|---|---------------------|
| c0 = star  | t channel              |   | c5 = finish channel |
| c1 = finis | sh channel             |   | c6 = finish channel |
| c2 = finis | sh channel             |   | c7 = finish channel |
| c3 = finis | sh channel             |   | c8 = finish channel |
| c4 = finis | sh channel             |   | c9 = finish channel |
| Default ma | in menu:               |   |                     |
| Menu 1:    | delay time start       | = | 1.0 sec.            |
| Menu 2:    | delay time finish      | = | 0.3 sec.            |
| Menu 3:    | seconds mode           | = | off                 |
| Menu 4:    | display time 1         | = | 3 sec.              |
| Menu 6:    | display thousandths    | = | off                 |
| Menu 7:    | info display           | = | finish              |
| Menu 9:    | running tenth          | = | off                 |
| Menu 11:   | run time rank          | = | on                  |
| Menu 12:   | start number automatic | = | off                 |
| Menu 13:   | automatic time         | = | 00:00:00.00         |
| Menu 14:   | print start times      | = | off                 |
| Menu 16:   | paperfeed              | = | 0                   |
| Menu 17:   | RS232 baud rate        | = | 9600 baud           |
| Menu 18:   | RS232 run time         | = | off                 |
| Menu 19:   | d-board baud rate      | = | 2400 baud           |
| Menu 20:   | d-board channel 2      | = | laufend             |
| Menu 21:   | beep                   | = | on                  |
| Menu 23:   | groups                 | = | off                 |
| Menu 25:   | change race            |   |                     |
| Menu 26:   | d-board test           |   |                     |
| Menu 30:   | rank calculation       | = | separate            |
| Menu 53:   | bib-counting           | = | manual              |
| Menu 55:   | LED-brightness         | = | 9                   |
| Menu 56:   | delaytime to next StNo | = | 3                   |
| Menu 59:   | pulse from radio       | = | alle Kanäle aus     |
| Menu 62:   | extern beep            | = | alle Kanäle aus     |

- manual
- 9
- 3
- alle Kanäle aus
- = alle Kanäle aus
- = Wireless TN (WTN)

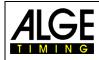

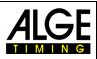

#### Printer: example of printout

| 0001 SZ | 10:52:04.9900 | start time                                                   |
|---------|---------------|--------------------------------------------------------------|
| C1      | 10:52:49.8958 | Finish time                                                  |
| LZ      | 0:44.90       | Run time channel 1 (erste Zeit von Startnr. 1 auf channel 1) |
| 0001 SZ | 10:52:04.9900 | Start time                                                   |
| C2      | 10:52:49.8958 | Finish time                                                  |
| LZ      | 0:45.47       | Run time channel 2                                           |
| 0001 SZ | 10:52:04.9900 | Start time                                                   |
| C1      | 10:52:51.5165 | Finish time                                                  |
| LZ      | 0:46.52       | Run time channel 1 (zweite Zeit v. Startnr. 1 auf channel 1) |
|         |               |                                                              |

#### Display board (D-LINE and GAZ):

The run time (running time) and start number/rank can be displayed each on an *ALGE* display board. The current number indicated on display (6) is always displayed (on display board number 3-digit, rank 2-digit). In main menu (see menu 20) channel 2 can be activated. When working with channel 2, only the stopped time is shown on display board (no running time).

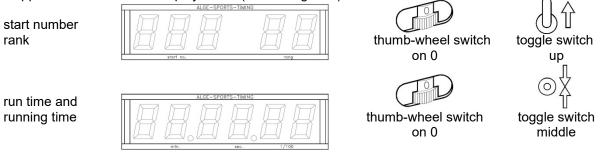

RS232c Interface: see chapter 8.2

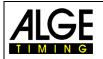

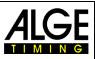

#### 6.8.2 10-Channel Timer 2, Program 102

The 10-channel timer 2 is a universal program with many application possibilities. It has a start channel (c0) and nine finish channels (c1 to c9). Every finish channel can be assigned with any number of the same number. Output of timing channels c1 to c9 is addressed to separate display boards. Main purpose of this program is to time runs with several courses, joint starts and separate finishes.

#### Example:

Four competitors are to start at the same time, each on a separate course. In the finish every competitor is stopped by a separate photocell. Every time is shown separately on a display board.

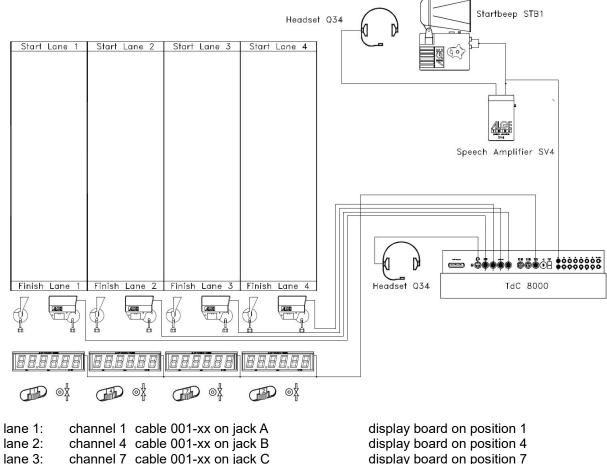

lane 4: channel 2 cable 001-xx on jack C

display board on position 2

When charging the TdC 8001 during timing the photocell adapter 018--5 is required. The photocell adapter is connected at jack A. Photocell cable and net supply device are connected at adapter.

#### Activation procedure:

- turn on TdC 8001 (switch g)
- select program 10-channel timer with cursor keys, <ENTER>
- select program 10-channel timer 2 with cursor keys, <ENTER>
- clear memory for used race, <ENTER>
- select race, <ENTER>
- select precision, <ENTER>
- select timing mode, <ENTER>
- select start mode, <ENTER>
- press <YES> for entering groups otherwise <NO> and <ENTER>
  - when entering groups always enter last number of the group
    - confirm every input with <ENTER>
- after entering start number of last group, press <ENTER>
- synchronize TdC 8001 (possibly with other timing devices)
  - press <F1> for confirming time of day

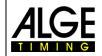

## Manual TdC 8001

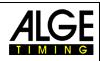

- at next full minute a start impulse is issued via c0
- TdC 8001 is ready for timing
- press <F2> if display (5) shows a wrong time of day
  - enter time with finish keypad (8) and confirm with <ENTER>
  - start clock with start signal (<START> or channel c0)

#### Race procedure:

- enter \* and + on keypad (9) middle segment on display (1) is at top
- enter number of heat for start with start keypad (12) and <ENTER>
- display (1) must show correct heat number (and group)
- enter heat number for finish with finish keypad (8) and <ENTER>
- display (6) must show correct heat number (and group)
- start impulse for heat 1 effected (from channel c0)
- display (1) changes automatically to next start number
- display (5) shows running time
- impulse c1 for lane 1 effected
- impulse c4 for lane 2 effected
- impulse c7 for lane 3 effected
- impulse c2 for lane 4 effected

All times are displayed one underneath the other in the info display (5) (if info display is set to finish (menu 7)). For every lane any number of impulses can be received. The time is always shown on the display and the display board for the time set in "display time 2". The "display time 2" start anew with every impulse. If set to zero, the time stops until a new impulse arrives or until it is set to a new heat.

| Key functions                       | Keypad (12) or (9) | Keypad (8) or (9) |
|-------------------------------------|--------------------|-------------------|
| clear start time                    | CLEAR              |                   |
| restore last cleared start time     | ALT + CLEAR        |                   |
| clear finish time c1                |                    | CLEAR             |
| restore last cleared finish time c1 |                    | ALT + CLEAR       |
| block start time                    | BLOCK              |                   |
| ignore start time                   | ALT + BLOCK        |                   |
| block finish time c1                |                    | BLOCK             |
| ignore finish time c1               |                    | ALT + BLOCK       |
| edit start times                    | INPUT              |                   |
| edit finish times                   |                    | INPUT             |

#### **Channel assignment**

| c0 = sta  | art channel        |   | c5       | = finish channel |
|-----------|--------------------|---|----------|------------------|
| c1 = fin  | ish channel        |   | c6       | = finish channel |
| c2 = fin  | ish channel        |   | с7       | = finish channel |
| c3 = fin  | ish channel        |   | c8       | = finish channel |
| c4 = fin  | ish channel        |   | c9       | = finish channel |
| Default m | ain menu:          |   |          |                  |
| Menu 1:   | delay time start   | = | 1.0 sec. |                  |
| Menu 2:   | delay time finish  | = | 0.3 sec. |                  |
| Menu 3:   | seconds mode       | = | off      |                  |
| Manu 4    | dia milay time a 1 | _ | 2        |                  |

|          |                    |   | •      |
|----------|--------------------|---|--------|
| Menu 4:  | display time 1     | = | 3 sec. |
| Menu 5:  | display time 2     | = | 3 sec. |
| Menu 6:  | display thousandth | = | off    |
| Menu 7:  | info display       | = | finish |
| Menu 9:  | running tenth      | = | off    |
| Menu 11: | run time rank      | = | on     |
|          |                    |   |        |

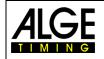

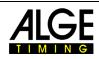

| Menu 12:<br>Menu 13:<br>Menu 14:<br>Menu 16:<br>Menu 17:<br>Menu 18:<br>Menu 19:<br>Menu 20:<br>Menu 20:<br>Menu 21:<br>Menu 23:<br>Menu 23:<br>Menu 25:<br>Menu 26:<br>Menu 30:<br>Menu 53:<br>Menu 55:<br>Menu 55:<br>Menu 56:<br>Menu 59:<br>Menu 62: | start number automatic<br>automatic time<br>print start time<br>paperfeed<br>RS232 baud rate<br>RS232 run time<br>d-board baud rate<br>d-board channel 2<br>beep<br>groups<br>change race<br>d-board test<br>rank calculation<br>bib-counting<br>LED-brightness<br>delaytime to next StNo<br>pulse from radio<br>extern beep |   | off<br>00:00:00.00<br>off<br>0<br>9600 baud<br>off<br>2400 baud<br>running<br>on<br>off<br>separate<br>manual<br>9<br>3<br>alle Kanäle aus<br>alle Kanäle aus |
|----------------------------------------------------------------------------------------------------|----------------------------------------------------------------------------------------------------|---|----------------------------------------------------------------------------------------------------|
| Menu 62:                                                                                                    | extern beep                                                                                                    | = | alle Kanäle aus                                                                                                    |
| Menu 63:                                                                                                    | RS485 user                                                                                                    | = | Wireless TN (WTN)                                                                                                    |

#### Printer: example of printout

| :04.9900 start time channel 1 (lane 1)  | ST 10:52:04.9900 | 0001 ST |  |
|-----------------------------------------|------------------|---------|--|
| : 49.8958 finish time channel 1 (lane 1 | C1 10:52:49.8958 | C1      |  |
| 0:44.90 run time channel 1 (lane 1)     | RT 0:44.90       | RT      |  |
| :04.9900 start time channel 4 (lane 2)  | ST 10:52:04.9900 | 0001 ST |  |
| : 49.4672 finish time channel 4 (lane 2 | C4 10:52:49.4672 | C4      |  |
| 0:45.47 run time channel 4 (lane 2)     | RT 0:45.47       | RT      |  |
| :04.9900 start time channel 2 (lane 4)  | ST 10:52:04.9900 | 0001 ST |  |
| : 51.4672 finish time channel 2 (lane 4 | C2 10:52:51.4672 | C2      |  |
| 0:45.47 run time channel 2 (lane 4)     | RT 0:45.47       | RT      |  |
| :04.9900 start time channel 7 (lane 3)  | ST 10:52:04.9900 | 0001 ST |  |
| : 51.5165 finish time channel 7 (lane 3 | C7 10:52:51.5165 | C7      |  |
| 0:46.52 run time channel 7 (lane 3)     | RT 0:46.52       | RT      |  |
|                                         |                  |         |  |

#### **Display board GAZ5:**

Up to nine display boards can be connected (for up to nine lanes). Every display board must be addressed separately with the thumb-wheel switch. The display board with address 1 also shows the running time; all others do not. Channel 2 can be activated in main menu (see menu 20). When working with channel 2 only the stopped time is displayed on the display board (no running time).

run time and running time

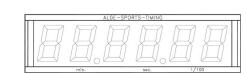

thumb-wheel switch on 0

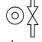

toggle switch middle

The time is always displayed for the duration set in "display time 2" (menu 5). If "display time 2" is set to zero, every time is shown until deleted by a further impulse of the same channel. The "display time 2" starts with every impulse for alle channels anew. **RS232c Interface:** see chapter 8.2

RS485 Interface: no function

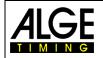

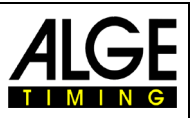

#### 6.9 **Equestrian Sport, Program 11**

There are different competitions for showjumping. The standard competitions are supported by the different showjumping programs.

| _ | Table A1                | FEI article 238.1.1               | program 111 |
|---|-------------------------|-----------------------------------|-------------|
| — | Table A2                | FEI article 238.2.1               | program 112 |
| _ | Table AM3               | FEI article 238.1.2               | program 113 |
| _ | Table AM4               | FEI article 238.1.3               | program 114 |
| _ | Table AM5               | FEI article 238.2.2               | program 115 |
| — | Table AM6               | FEI article 238.2.3               | program 116 |
| _ | Table AM7               | FEI article 273.3.3.1 und 273.4.1 | program 117 |
| — | Table AM8               | FEI article 273.3.3.2 und 273.4.3 | program 118 |
| _ | Table AM9               |                                   | program 119 |
| — | Table B1                | FEI article 269                   | program 120 |
| _ | Table B2                | FEI article 269                   | program 121 |
| _ | Table B3                | FEI article 269                   | program 122 |
| _ | Table C                 | FEI article 239                   | program 123 |
| — | Two Stage Jumping       | FEI article 274.5.2               | program 124 |
| _ | American Stage F        |                                   | program 125 |
| _ | American Stage F / Time |                                   | program 126 |
| - | Standard / Time 1       | FEI article 274.5.4               | program 127 |
| _ | Standard / Time 2       | FEI article 274.5.5               | program 128 |
| _ | Team Jumping 1          |                                   | program 129 |
| _ | Team Jumping 2          |                                   | program 130 |
| _ | Team Jumping 3          |                                   | program 131 |
| — | Team Jumping 4          |                                   | program 132 |
| _ | Table A Time Delayed    |                                   | program 133 |

The programs for equestrian sport are not descried in this manual. A separate manual for equestrian sport can be downloaded from our website (www.alge-timing.com) or acquire at your ALGE representation.

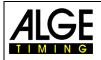

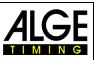

### 6.10 Speed Skating, Program 12

This program for speed skating was designed with emphasis on easy handling. As long as no lapping or dropping out occurs, the TdC 8001 does not have to be operated during the race.

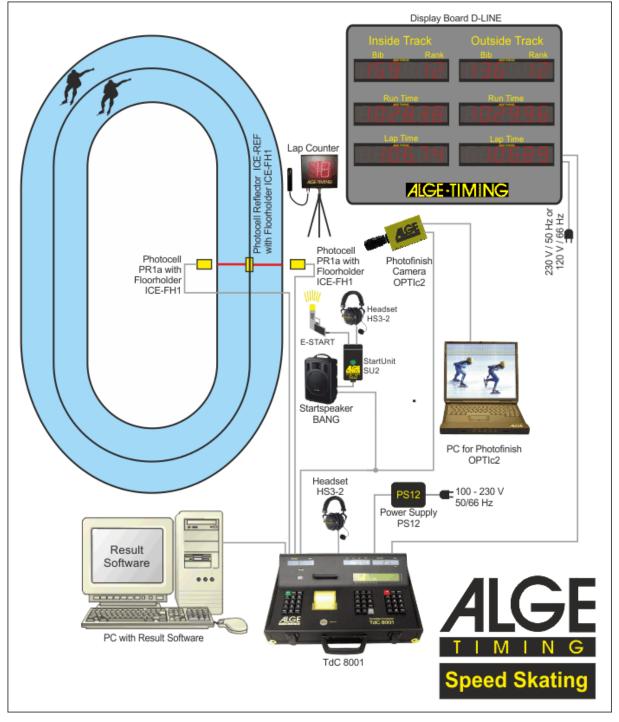

#### **Operating the TdC 8001**

#### Inside lane:

The competitor starting on the inside lane is maintained as inside lane competitor for the whole race (on TdC 8001 display and display board).

#### Outside lane:

The competitor starting on the outside lane is maintained as outside lane competitor for the whole race (on TdC 8001 display and display board).

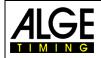

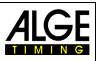

#### Used impulse channels:

| start channel          | c0 | cable 000-xx (or cable reel) (jack h – c0)          |
|------------------------|----|-----------------------------------------------------|
| photocell inside lane  | c1 | cable 001-xx (jack A or A') or 000-xx (jack h – c1) |
| photocell outside lane | c4 | cable 001-xx (jack B) or 000-xx (jack h – c4)       |

#### Change of lanes:

The change of lanes was integrated in the TdC 8001 software. Only in case of a lapping or when a competitor does not reach the finish, this must be entered into the TdC 8001 (see below).

#### Lapping:

When a competitor laps another, press <MEMO> and enter the next times manually with <INPUT>.

#### Competitor does not reach the finish (give-up or falls):

When a competitor does not reach the finish it has to be entered into TdC 8001. Press <ALT> and <ENTER> (on keypad of dropped out competitor) so that for the rest of the race the lane changes are correctly assigned to the remaining competitor.

#### Lane is not occupied at the start:

If a lane stays free at the start, start number 0 and <ENTER> has to be entered. Then, no start number is shown for this lane. The impulse selection is effected automatically.

#### Activation procedure:

- turn on TdC 8001 (switch g)
- select program 12 speed skating with cursor keys, <ENTER>
- clear memory for used race, <ENTER>
- select race, <ENTER>
- synchronize TdC 8001 (possibly with other timing devices)
  - press <F1> to confirm the indicated time of day
    - at next full minute a start impulse is issued via channel c0
    - TdC 8001 is ready for timing
  - press <F2> is display (5) shows wrong time of day
    - enter time with finish keypad (8) and confirm with <ENTER>
    - start clock with start signal (<START> or channel c0)
- selection
  - NEW a new race is started
  - OLD timing of existing race is continued
  - TDC-MENU TdC Menu is opened
  - CLEAR memory is cleared
  - select race distance with cursor keys
- TdC 8001 is ready for the race

#### Race procedure:

- enter start number of inside lane competitor with keypad (12)
- confirm with <ENTER>
- enter start number of outside lane competitor with keypad (8)
- confirm with <ENTER>
- enter start number 0 for a free lane

The impulses are automatically received correctly as long as both competitors reach the finish and no lapping occurs.

Info display (7) shows all times of the race. The left side shows information for the inside lane competitor, the right one for the outside lane competitor. You can browse with the cursor keys between the times. On the right of the time is always the distance at which the time is measured. At the run time the total rank is displayed.

If both competitors reach the finish, the start numbers for the next competitor couple can be entered.

#### General information for use:

| start keypad (12): | to enter the start number for inside lane competitor                      |
|--------------------|---------------------------------------------------------------------------|
| finish keypad (8): | to enter the start number for the outside lane competitor                 |
| cursor keys:       | to move the cursor in info display (7)                                    |
| <start>:</start>   | manual start impulse (both lanes) and manual stop impulse for inside lane |
|                    |                                                                           |

|   | 1 |   | ( | ) | E |
|---|---|---|---|---|---|
| T |   | Μ |   | Ν | G |

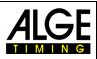

| <stop>:</stop>                                                           | manual stop impulse for outside lane                                                                                         |  |  |  |
|--------------------------------------------------------------------------|----------------------------------------------------------------------------------------------------|--|--|--|
| <memo>:</memo>                                                           | times are stored and can later be assigned with <input/> to the cor-                                                         |  |  |  |
|                                                                          | rect competitor                                                                                                    |  |  |  |
| <input/> :                                                               | time stored with <memo> can be assigned to the competitors - IN-</memo>                                                      |  |  |  |
| CLEADS during read                                                       | PUT of keypad (12) for inside and INPUT of keypad (8) for outside the last time of competitor (inside or outside) is cleared |  |  |  |
| <clear> during race:<br/><clear> during MEMO:</clear></clear>            | time marked with cursor is cleared                                                                                           |  |  |  |
| <pre><clear> during MEMO:<br/><clear> during Menu:</clear></clear></pre> | the last time of competitor (inside or outside) is cleared                                                                   |  |  |  |
| <pre><alt> and <clear>:</clear></alt></pre>                              | last cleared time of this competitor is restored, only possible as long                                                      |  |  |  |
|                                                                          | as competitor did not receive new time                                                                                       |  |  |  |
| <alt> and <enter>:</enter></alt>                                         | input that competitor gave up (e. g. fall)                                                                                   |  |  |  |
| <class>:</class>                                                         | print current ranking                                                                                                    |  |  |  |
| <alt> and <class>:</class></alt>                                         | print ranking on RS232 interface                                                                                             |  |  |  |
| <*>:                                                                     | output all times on RS232 interface                                                                                          |  |  |  |
| <f4>:</f4>                                                               | to select new race or change to existing race (only active when start<br>number can be entered)                              |  |  |  |
|                                                                          |                                                                                                    |  |  |  |
| Channel assignment                                                       |                                                                                                    |  |  |  |
| c0 = start channel                                                       | c5 = no function                                                                                                    |  |  |  |
| c1 = finish for inside lane                                              | $c_{6} = no function$                                                                                                    |  |  |  |
| $c_2 = no function$                                                      | c7 = no function                                                                                                    |  |  |  |
| c3 = no function                                                         | c8 = no function                                                                                                    |  |  |  |
| c4 = finish for outside lane                                             | c9 = no function                                                                                                    |  |  |  |
| Default main menu:                                                       |                                                                                                    |  |  |  |
| Menu 1: delay time start                                                 | = 1.0 sec.                                                                                                    |  |  |  |
| Menu 2: delay time finish                                                | = 0.3 sec.                                                                                                    |  |  |  |
| Menu 4: display time 1                                                   | = 3 sec.                                                                                                    |  |  |  |
| Menu 16: paperfeed                                                       | = 0                                                                                                    |  |  |  |
| Menu 17: RS232 baud rate                                                 | = 9600 baud                                                                                                    |  |  |  |
| Menu 19: d-board baud rate                                               | = 2400 baud                                                                                                    |  |  |  |
| Menu 21: beep                                                            | = on                                                                                                    |  |  |  |
| Menu 25: change race                                                     |                                                                                                    |  |  |  |
| Menu 26: d-board test                                                    | la a construction de                                                                                                    |  |  |  |
| Menu 53: start number stepp                                              | ing = upwards<br>= 9                                                                                                    |  |  |  |
| Menu 55: LED-brightness                                                  | C C C C C C C C C C C C C C C C C C C                                                                                        |  |  |  |
| Menu 59: pulse from radio<br>Menu 62: extern beep                        | = alle Kanäle aus<br>= alle Kanäle aus                                                                                       |  |  |  |
| Menu 62: extern beep<br>Menu 63: RS485 user                              | <ul> <li>alle Kanale aus</li> <li>Wireless TN (WTN)</li> </ul>                                                               |  |  |  |
|                                                                          |                                                                                                    |  |  |  |
| Printer: example of printout                                             |                                                                                                    |  |  |  |

#### Printer: example of printout

| 0018 | ST            |       | 10:00:00.1000 |
|------|---------------|-------|---------------|
| 0023 | C1            |       | 10:00:00.1000 |
| 0018 |               | 200m  | 00:15:1287    |
| 0023 |               | 200m  | 00:15.2841    |
| 0023 |               | 600m  | 00:35.4567    |
| 0018 |               | 600m  | 00:35.8714    |
| 0023 | $\mathbf{FT}$ |       | 10:00:54.7567 |
| 0023 |               | 1000m | 00:54.6567    |
| 0018 | $\mathbf{FT}$ |       | 10:00:54.9731 |
| 0018 |               | 1000m | 00:54.8731    |

start time start number 18 start time start number 23 intermediate time start no 18 at 200 m intermediate time start no 23 at 200 m intermediate time start no 23 at 600 m intermediate time start no 18 at 600 m finish time start no 23 run time start no 23 (1000 m) finish time start no 18 run time start no 18 run time start no 18 (1000 m)

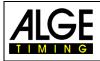

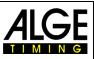

## Display board (D-LINE and GAZ)

Three display boards can be connected for each lane; one shows the running time, one the start number or after finishing the rank, a further additionally the lap time.

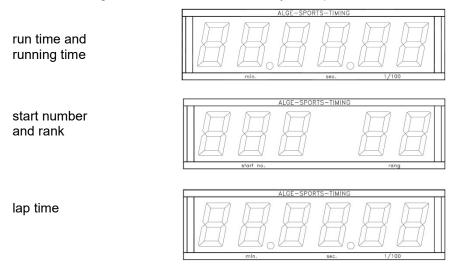

RS232 Interface: see chapter 8.2

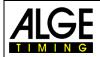

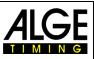

## 6.11 Cycling, Program 13

#### 6.11.1 Road Races, Program 131

The program dual timer was changed for road races. At the start the run time for all racers is shown. When the first cyclist finishes the time stops for him. On the display board the winner run time and the average speed is displayed. At the same time the clock starts for another display board on which the lag is shown for the other cyclists. This program can also be used for running events, triathlon etc. Attention: channel c1 and c3 or c4 and c0 must be shorted with banana plugs.

#### Activation procedure:

- turn on TdC 8001 (switch g)
- select program cycling with cursor keys, <ENTER>
- select program cycling road with cursor keys, <ENTER>
- clear memory for used race, <ENTER>
- select race, <ENTER>
- select precision, <ENTER>
  - press <YES> for entering groups otherwise <NO> and <ENTER>
    - when entering groups always enter the last number of a group
    - confirm every input with <ENTER>
    - after the start number of the last group is entered, press <ENTER>
- synchronize TdC 8001 (possibly with other timing devices)
  - press <F1> to confirm indicated time of day
    - at next full minute a start impulse is issued via channel c0
    - TdC 8001 is ready for timing
  - press <F2> if display (5) shows wrong time of day
    - enter time with finish keypad (8) and confirm with <ENTER>
    - start clock with start signal (<START> or channel c0)

#### Race procedure:

- short channel c1 and c3
- press <ALT> and <MENU> at the same time
- select menu 32 "DISTANCE" and <YES>
- enter length of course (from start to finish), <ENTER>
- enter number on keypad (8), <ENTER>
- enter number on start keypad (12), <ENTER>
- start race via channel c0
- the lower time start to run on info display (7)
- finish impulse for winner must be received via channel c1 or c3
- lower time in display stops, next to it average speed is shown
- simultaneously time of no. 2 is started, this time indicates lag of following cyclists
- with channel c4 lag time can be stopped
- press <CLEAR> (start keypad (9)) for lag time continuation
- etc.

#### **Clear times:**

Press <CLEAR> of keypad (12 or 8) to stop the corresponding finish impulse or lag time. With <ALT> and <CLEAR> the previously cleared finish time (lag time) can be restored.

#### Block times:

The finish time (lag time) can be blocked. Press <BLOCK> of keypad (12 or 8) to print the corresponding time as invalid (time of day with ?). With <ALT> and <BLOCK> the corresponding impulse is swallowed.

#### Edit times:

The times can be copied from one start number to another, invalid can be made valid or manually entered. <INPUT> of keypad (12 or 8) is used.

- <INPUT> changes finish or lag time
- <ALT> and <INPUT> changes start time for run or lag time

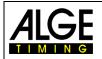

Manual TdC 8001

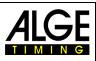

#### Rank calculation:

Rank calculation must be deactivated (menu 30: rank calculation)

#### Start channel:

The start must only be affected for run time (channel c0). The lag is automatically started with finish impulse of run time (channel c1 or c3). Both channels must in any case be shorted.

#### Identification:

Run time is marked with "r", lag time with "b" (or "L")

#### **Channel assignment**

| c0 | = start channel run time                           | c5 = intermediate time 1 (lag)      |
|----|----------------------------------------------------|-------------------------------------|
| c1 | = finish channel run time                          | c6 = intermediate time 2 (run time) |
| c2 | <ul> <li>intermediate time 1 (run time)</li> </ul> | c7 = intermediate time 2 (lag)      |
| c3 | = start channel lag time                           | c8 = intermediate time 3 (run time) |
| c4 | = finish channel lag time                          | c9 = intermediate time 3 (lag)      |

#### Default main menu:

| Deruant ma |                        |   |                   |
|------------|------------------------|---|-------------------|
| Menu 1:    | delay time start       | = | 1.0 sec.          |
| Menu 2:    | delay time finish      | = | 0.3 sec.          |
| Menu 3:    | seconds mode           | = | off               |
| Menu 4:    | display time 1         | = | 3 sec.            |
| Menu 5:    | display time 2         | = | 3 sec.            |
| Menu 8:    | running time           | = | run               |
| Menu 9:    | running tenth          | = | off               |
| Menu 10:   | intermediate time rank | = | on                |
| Menu 11:   | run time rank          | = | on                |
| Menu 14:   | print start time       | = | off               |
| Menu 16:   | paperfeed              | = | 0                 |
| Menu 17:   | RS232 baud rate        | = | 9600 baud         |
| Menu 18:   | RS232 run time         | = | off               |
| Menu 19:   | d-board baud rate      | = | 2400 baud         |
| Menu 20:   | d-board channel 2      | = | running           |
| Menu 21:   | beep                   | = | on                |
| Menu 22:   | handicap time          | = | 00:00:00.00       |
| Menu 23:   | groups                 | = | off               |
| Menu 24:   | change heat            |   |                   |
| Menu 25:   | change race            |   |                   |
| Menu 26:   | d-board test           |   |                   |
| Menu 27:   | ID channel 4           | = | b (blue)          |
| Menu 30:   | rank calculation       | = | separate          |
| Menu 33:   | measuring unit         | = | km/h              |
| Menu 49:   | distance               | = | 100 m             |
| Menu 55:   | LED-brightness         | = | 9                 |
| Menu 59:   | pulse from radio       | = | alle Kanäle aus   |
| Menu 62:   | extern beep            | = | alle Kanäle aus   |
| Menu 63:   | RS485 user             | = | Wireless TN (WTN) |
|            |                        |   |                   |

#### Printer: example of printout

| Γ | 0002 r   | ST            | 15:00:00.0000 | Start time of field                                                       |
|---|----------|---------------|---------------|---------------------------------------------------------------------------|
|   |          | $\mathbf{FT}$ | 15:09:53.6657 | finish time of winner                                                     |
|   |          | RT            | 9:53.66       | run time of winner                                                        |
|   | 0001     | ST            | 15:09:53.6657 | start time for lag timer = finish time of winner                          |
|   |          | $\mathbf{FT}$ | 15:10:01.3638 | finish time of 1 <sup>st</sup> chasing group                              |
|   |          | RT            | 0:07.69       | lag of 1 <sup>st</sup> chasing group                                      |
|   | c 0001 b | $\mathbf{FT}$ | 15:10:01.3638 | finish time of 1 <sup>st</sup> chasing group cleared with <clear></clear> |
|   |          | RT            | 0:07.69       | so that a new running lag time is available                               |
|   | 0001 b   | ST            | 15:09:53.6657 | start time for lag timer = finish time of winner                          |
|   |          | $\mathbf{FT}$ | 15:10:11.9762 | finish time of 2 <sup>nd</sup> chasing group                              |
|   |          | RT            | 0:18:31       | lag of 2 <sup>nd</sup> chasing group                                      |

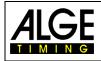

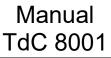

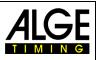

#### Display board (D-LINE and GAZ):

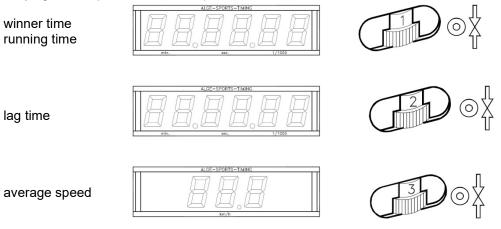

Channel 2 can be activated in main menu (see menu 20). When working with channel 2 only the stopped time is shown on display board (no running time).

RS232 Interface: see chapter 8.2

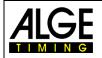

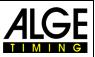

### 6.12 Dog Sports, Program 14

There are different competitions for dog sport agility. The standad program "challenge" is available in TdC 8001.

#### 6.12.1 Challenge, Program 141

The programs for agility are not described in this manual. The program is almost identical with the program show jumping. We recommend to use the separate manual for show jumping to work with this program.

### 6.13 TdC Test, Program 15

With this program device testing as well as check of display and keypad can be carried out. The test program is used for tests after production. The TdC test is a manufacturer test and has no significance for the normal operation.

#### Activation procedure:

- turn on TdC 8001 (switch g)
- select program TdC TEST (prog. no. 9) with cursor keys, <ENTER>
- info display (7) shows

```
Menu 48: GENERAL MESUREMENTS
```

```
Select: YES/NO or menu number: 4<u>8</u>
```

- select desired program with cursor keys:
  - general measurements menu 48
  - display test menu 49
  - keypad test
     menu 50
  - confirm with <ENTER>

#### General measurements, menu 48

When selecting general measurements, the info display shows as follows:

| Menu 48: GENERAL MEASUREMENTS | BATT      | F1 | battery test   |
|-------------------------------|-----------|----|----------------|
| UB= 8.5V IB=+0.00A TB=+23.9   | ° CLOCK   | F2 | clock of RS485 |
| UE= 5.0V IE=+0.00A TL=-69.5   | ° PRINTER | F3 | printer test   |
| Continue: ENTER               | SPEAKER   | F4 | speaker test   |

Info display (7) shows in second line the battery voltage (UB), the battery energy (IB) and battery temperature (TB). In third line the stabilized external voltage (UE) is indicated. It should be about 5 V. Further the charging rate of extender devices (IE) is shown. Extender devices are connected to RS485 interface. The current must remain below 1A. In addition a measurement with TL is shown. This measurement has not yet been activated and can indicate any value.

Check battery with <F1>:

- Press <F1> until info display (7) shows BATT L<. This means that the battery is charged when the charging device is connected. (IB) must show positive value (about +2 A)
- Press <F1> until info display (7) shows BATT E<. This means that the battery is discharged. The energy (IB) must show negative value (about – 1.6 A).
- With <F2> the CLOCK impulse of the RS485 interface is checked with oscilloscope

With <F3> the character set of the printer is issued

With <F4> the external speaker is operated

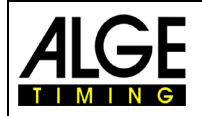

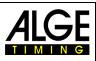

#### Display test, menu 49

When selecting display test, the info display shows as follows:

| Menu  | 49: 1 | DISPLAY | TEST | DISPLAY | 1 | F1 | test of display (1) |
|-------|-------|---------|------|---------|---|----|---------------------|
|       |       |         |      | DISPLAY | 2 | F2 | test of display (5) |
|       |       |         |      | DISPLAY | 3 | F3 | test of display (6) |
| Conti | nue:  | ENTER   |      | DISPLAY | 4 | F4 | test of display (7) |

For the numerical displays (1, 5, 6) applies:

- pressing the F key for the first time, the display shows segment after segment
- pressing the F key again, the display shows all segments
- pressing the F key again, the display goes blank

For the alpha numeric display (7) applies:

- pressing F4, the display goes blank
- pressing F4 again, the display shows all points
- pressing F4 again, the display shows once more menu 49

#### Keypad test, menu 50

When selecting the keypad test, the info display shows as follows:

| Menu | 5 | 0: k | еура | d te | st  |     |     |  |
|------|---|------|------|------|-----|-----|-----|--|
|      | U | SCB  | 123  | YFU  | TFC | SCB | 123 |  |
|      | М | 789  | IOE  | NFD  | MAM | 789 | IOE |  |
|      | D | 456  | I    | PE*  | 45  | 56  |     |  |

All keys can be tested. Every key that is pressed vanishes as long as it is pressed from the display. if the keys are pressed in the correct order, the cursor always steps to the next key. Begin with menu 53 for start number input at the top, middle, bottom and then start keypad (12) from left top to right bottom. Subsequently the function keypad (9) and finish keypad (8).

Exit by pressing <AI T> and <ENTER> of finish keynad (8)

| Exit by pressing <alt> and <enter> of linish keypad (8).</enter></alt> |         |                                                     |  |  |
|------------------------------------------------------------------------|---------|-----------------------------------------------------|--|--|
| channel test:                                                          | MENU 51 | to test channels                                    |  |  |
| interface test:                                                        | MENU 52 | to test intefaces                                   |  |  |
| RAM test:                                                              | MENU 53 | to test internal RAM                                |  |  |
| RTC test (real time clock):                                            | MENU 54 | to adjust real time clock                           |  |  |
| subvoltage test:                                                       | MENU 55 | to test the voltage threshold for device switch-off |  |  |
|                                                                        |         |                                                     |  |  |

You can only exit TdC test by switching off the TdC.

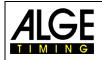

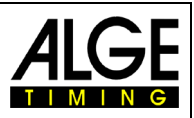

## 7 Description of Accessory Devices

## 7.1 Multichannel MC18

The MC 18 is used when the TdC 8001 is applied as 10-channel timer. The MC 18 has wired all 10 channels to banana jacks (channel 0 to 9, 10 to 17 are not activated). The MC 18 is connected at "multi channel" (a).

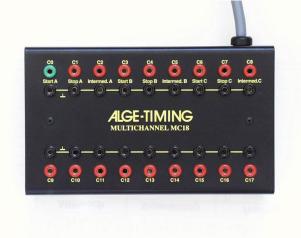

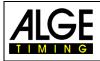

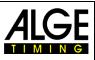

## 8 Technical Data

| Measuring range<br>Time reference<br>Frequency deviation | TCXO 11.520 MHz<br>at -25 to +50°C<br>with ageing | es, 59.9999 seconds<br>(temperature compensated quartz oscillator)<br>+/- 2,5 ppm at +/- 0,009 sec./hrs.<br>+/- 1 ppm per year |
|----------------------------------------------------------|---------------------------------------------------|----------------------------------------------------------------------------------------------------|
| Range of use                                             | calibrated<br>-25 to + 50°C                       | +/- 0,1 ppm at 25°C                                                                                                    |
| Memory:                                                  | ca. 2 x 8,600 times                               | with start numbers                                                                                                    |
| Memory.                                                  |                                                   | le batteries, data storage also with off device                                                                                |
| Display                                                  | start display (1)                                 | numeric liquid crystal display 8-digit, figurie                                                                                |
| Display                                                  |                                                   | height 12.7 mm                                                                                                    |
|                                                          | run time display (5)                              | numeric liquid crystal display 8-digit, figurie height 12.7 mm                                                                 |
|                                                          | finish display (6)                                | numeric liquid crystal display 8-digit, figurie height 12.7 mm                                                                 |
|                                                          | info display                                      | alpha numeric liquid crystal display 4 x 40 char-<br>acters, figure height 4.8 mm                                              |
| Control elements                                         | on/off switch (g)<br>menu 53                      |                                                                                                    |
|                                                          | start keypad (12) wi                              | th 15 keys                                                                                                    |
|                                                          | function keypad (9)                               |                                                                                                    |
|                                                          | finish keypad (8) wit                             | th 15 keys                                                                                                    |
| Electronics                                              | C-MOS technology                                  | with 80C167 micro processor                                                                                                    |
| Energy supply                                            |                                                   | chargeable battery 7.2 V / 4.5 Ah                                                                                              |
|                                                          |                                                   | 40 VAC with power charging unit PS12                                                                                           |
| Power consumption                                        | without peripheral d<br>during printing           | evice from internal battery ca. 80 mA<br>ca. 500 mA                                                                            |
| Charging voltage                                         |                                                   | 4 from jack 19, 20, 21 and 22)                                                                                                 |
| Impulse input                                            | input resistance 10                               |                                                                                                    |
| impulse input                                            | triggering with < 1 V                             |                                                                                                    |
|                                                          | hysteresis ca. 2 V                                |                                                                                                    |
| Output with 5 VDC stabilized                             | total maximum 120                                 | mΔ                                                                                                    |
| Speaker output                                           | for 8 W speaker, Um                               |                                                                                                    |
| Casing                                                   |                                                   | emovable lid, front plate from aluminum                                                                                        |
| Dimensions                                               | 450 x 320 x 150 mn                                |                                                                                                    |
| Weight                                                   | 7.5 kg                                            |                                                                                                    |
|                                                          |                                                   |                                                                                                    |

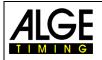

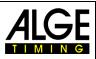

## 8.1 Connection System

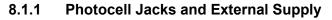

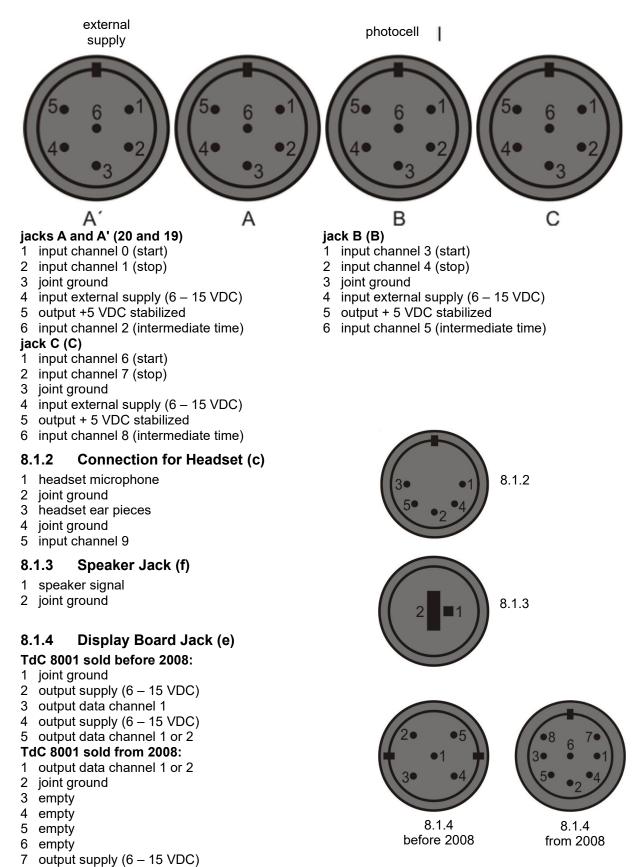

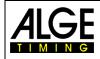

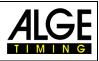

#### 8.1.5 RS232 / RS485 (d)

- 1 RS232, data TXD (transmit)
- 2 common ground
- 3 RS232, data RXD (receive)
- 4 RS232, control line CTS

connections (black) are available for the nine channels.

#### 8.1.8 Multichannel (a)

0 0 0 0 0 0 0 0 0 0 0 25 0

- channel 9 1
- channel 0 (start) 2
- channel 2 3
- 4 channel 3
- 5 channel 7
- 6 output data as channel 2 from "display board" (e)
- 7 RS485 B
- 8 RS485 A
- 9 clock A
- 10 clock B
- 11 empty
- joint ground 12
- output +5 VDC stabilized 13

#### 8.2 RS232 Interface (a, d)

channel 1 channel 5 15 16 channel 8

- 17 channel 6
- 18 channel 4
- 19 empty
- 20 empty

14

- 21 empty
- 22 empty
- 23 output external supply (5.3 – 14.3 VDC)
- 24 joint ground
- 25 external supply (6 – 15 VDC)

| output format<br>transfer rate:<br>transfer protocol |        | data bit, no parity bit, 1 stop bit<br>eferred setting (adjustable: 2400, 4800, 19200) |
|------------------------------------------------------|--------|----------------------------------------------------------------------------------------|
| xNNNNxCCxxHH:MM:SS.zhtqx                             | GR(CR) | times from c0 to c9                                                                    |
| xNNNNxCCMxHH:MM:SS.zhtqx                             | GR(CR) | manually stopped time (with <start> or <stop>)</stop></start>                          |
| xNNNNxRTxxHH:MM:SS.zhtxx                             | GR(CR) | run time                                                                               |
| xNNNNxTTxxHH:MM:SS.zhtxx                             | GR(CR) | total time                                                                             |
| xNNNNxSQxxHH:MM:SS.zhtxx                             | GR(CR) | sequential time (lap time)                                                             |
| xNNNNiCCxxHH:MM:SS.zhtxx                             | GR(CR) | dual timer, times from c0 to c9                                                        |
| xNNNNiRTxxHH:MM:SS.zhtxx                             | GR(CR) | dual timer, run time                                                                   |
| xNNNNiCCxxHH:MM:SS.zhtqx                             | ##(CR) | parallel slalom, intermediate time or finish time                                      |
| xNNNNiRTxxHH:MM:SS.zhtqx                             | ##(CR) | parallel slalom, run time                                                              |
| xNNNNiDTRxHH:MM:SS.zhtxx                             | ##(CR) | parallel slalom, run difference time                                                   |
|                                                      |        |                                                                                        |

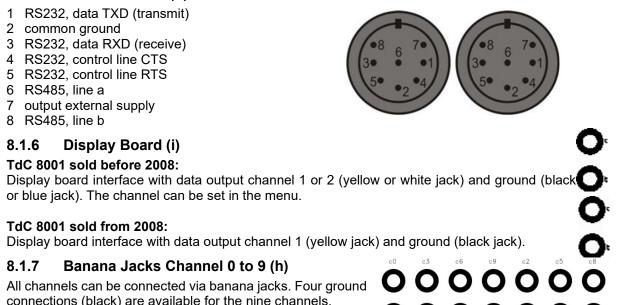

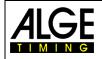

# Manual TdC 8001

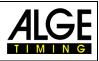

| <pre>xNNNNiTTxxHH:MM:SS.zhtqx##(CR)<br/>xNNNNiDTT.HH:MM:SS.zhtxx##(CR)<br/>pNNNNiCCxxHH:MM:SS.zhtqx##(CR)<br/>pNNNNiTTxxHH:MM:SS.zhtqx##(CR)<br/>pNNNNiTTxxHH:MM:SS.zhtqx##(CR)<br/>xNNNNxkmhxxxxsssss.ssxxxGR(CR)<br/>xNNNNxkmhxxxxsssss.ssxxxx(CR)<br/>?NNNNxCCxxHH:MM:SS.zhtqxGR(CR)<br/>bNNNNxCCxxHH:MM:SS.zhtqxGR(CR)<br/>m0000xCCxxHH:MM:SS.zhtqxGR(CR)<br/>cNNNNxCCxxHH:MM:SS.zhtqxGR(CR)<br/>dNNNNxCCxxHH:MM:SS.zhtqxGR(CR)<br/>iNNNNxCCxxHH:MM:SS.zhtqxGR(CR)<br/>iNNNNxCCxxHH:MM:SS.zhtqxGR(CR)<br/>iNNNNxCCxxHH:MM:SS.zhtqxGR(CR)<br/>xxxxxC0xxHH:MM:SS.zhtqxGR(CR)<br/>xNNNNxRTx+HH:MM:SS.zhtqxGR(CR)<br/>xNNNNxRTx+HH:MM:SS.zhtxxGR(CR)<br/>nNNN(CR)</pre> | parallel slalom, total time<br>parallel slalom, total difference time<br>parallel slalom, finish time calculated from penalty time<br>parallel slalom, run time calculated from penalty time<br>parallel slalom, total time calculated from penalty time<br>speed measurement<br>speed measurement at speed skiing<br>invalid time<br>time with Block-key ignored<br>times of memo mode without assigned start number<br>cleared time<br>disqualified time<br>edited (INPUT) time<br>start time for group starts<br>stopped countdown time (allowed)<br>stopped countdown time (under allowed time)<br>start number input with keypad |
|----------------------------------------------------------------------------------------------------|----------------------------------------------------------------------------------------------------|
| xblank                                                                                                    |                                                                                                    |
| NNNNstart number (4-digit)                                                                                                    |                                                                                                    |
| 0000start number 0 always                                                                                                    |                                                                                                    |
| iidentification of cours<br>CCchannels of timing de                                                                                                    |                                                                                                    |
| CCM manual impulse (with                                                                                                    |                                                                                                    |
| C0 channel 0 (start chan                                                                                                    | nel)                                                                                                    |
| C1 channel 1 (finish char                                                                                                    | nnel)                                                                                                    |
| C2 channel 2 (intermedia                                                                                                    | ite time)                                                                                                    |
| C3channel 3                                                                                                    |                                                                                                    |
| C4 channel 4<br>C5 channel 5                                                                                                    |                                                                                                    |
| C6 channel 6                                                                                                    |                                                                                                    |
| C7 channel 7                                                                                                    |                                                                                                    |
| C8 channel 8                                                                                                    |                                                                                                    |
| C9 channel 9                                                                                                    |                                                                                                    |
| RTrun time                                                                                                    |                                                                                                    |
| TTtotal time                                                                                                    | >                                                                                                    |
| SQsequential teit (lap tim                                                                                                    |                                                                                                    |
| DTRparallel slalom net: ru<br>DTTparallel slalom net: to                                                                                                    |                                                                                                    |
| kmhspeed measurement                                                                                                    |                                                                                                    |
| +countdown was stopp                                                                                                    |                                                                                                    |
| countdown was stopp                                                                                                    | bed after reaching zero                                                                                                    |
| HH:MM:SS.zhttime in hours, minutes                                                                                                    |                                                                                                    |
| HH:MM:SS.zhtq time in hourse, minute                                                                                                    |                                                                                                    |
| sssss.ss speed from 0.00 to 99                                                                                                    |                                                                                                    |
| GRgroup (from 01 to 99,<br>##parallel slalom net: co                                                                                                    |                                                                                                    |
| (CR) carriage return                                                                                                    |                                                                                                    |
| The following characters can be at 1 <sup>st</sup> positi                                                                                                    | ion:                                                                                                    |
| xblank                                                                                                    |                                                                                                    |
| ?time without valid star                                                                                                    |                                                                                                    |
| Btime with Block-key ig                                                                                                    | inored                                                                                                    |
| mtime from memory                                                                                                    |                                                                                                    |
| ctimes cleared (with <0<br>dtimes deleted by disq                                                                                                    | JLEAK>)<br>ualification                                                                                                    |
| itime entered manually                                                                                                    |                                                                                                    |
| nnew start number sho                                                                                                    |                                                                                                    |
| ptime calculated from p                                                                                                    |                                                                                                    |
|                                                                                                    |                                                                                                    |

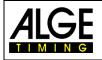

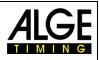

| Plug assignment: see chapter 8.1.5 |        |
|------------------------------------|--------|
| cable from TdC 8001 to PC (9-pin)  | 067-02 |
| cable from TdC 8001 to PC (25-pin) | 066-03 |

# In the mainmenu the following can be set: RS232 Baud rate: menu 17

Default = 9600 Bd

Set baud rate for RS232 interface (d) on 2400, 4800, 9600 or 19200 baud.

menu 18

|                                  | 1  |
|----------------------------------|----|
| Menu 17: RS232 BAUD RATE 2400 Bd | F1 |
| 4800 Bd                          | F2 |
| 9600 Bd<                         | F3 |
| 19200 Bd                         | F4 |

#### RS232 Run time

Default = OFF

In difference time mode the stopped times of day are always output via the RS232 interface (d). In addition the run times can be sent.

| Menu | 18:  | R  | 5232 | RUN | TIME | ] | EIN |   |
|------|------|----|------|-----|------|---|-----|---|
|      |      |    |      |     |      | Ż | AUS | < |
| Save | witł | n: | ENTI | ER  |      |   |     |   |

F1 run time and time of day output F2 only time of day output confirm with <ENTER>

#### 8.2.1 Inquiry of Device Settings via RS232 Interface

| PRE?           |                                                                                                    |
|----------------|----------------------------------------------------------------------------------------------------|
| PRE = 1 s      | precision seconds                                                                                                 |
| PRE = 1/10 s   | precision tenth of a second                                                                                       |
| PRE = 1/100 s  | precision hundredth of a second                                                                                   |
| PRE = 1/1000 s | precision thousandth of a second                                                                                  |
|                |                                                                                                    |
| TI=?           |                                                                                                    |
| TI = DIFFERENC | difference timing                                                                                                 |
| TI = ABSOLUT   | absolute timing                                                                                                   |
|                | -                                                                                                    |
| LAPS =?        |                                                                                                    |
| LAPS = 4       | set number of laps (1-99)                                                                                         |
|                | PRE = 1 s<br>PRE = 1/10 s<br>PRE = 1/100 s<br>PRE = 1/1000 s<br>TI=?<br>TI = DIFFERENC<br>TI = ABSOLUT<br>LAPS =? |

#### 8.2.2 Settings of Main Menu via RS232 Interface

| Delay time start many 1   | Info Dianlay           | monu 7             |
|---------------------------|------------------------|--------------------|
| Delay time start menu 1   | Info Display           |                    |
| RS232 inquiry DTS?        | RS232 inquiry          |                    |
| RS232 commandDTS=0.30     | RS232 command          |                    |
| adjustable0.00 – 9.99 sec |                        | START, FINISH, OFF |
| Delay time finish menu 2  | Running time           | menu 8             |
| RS232 inquiry DTF?        | RS232 inquiry          |                    |
| RS232 commandDTF=0.30     | RS232 command          | RT=RUN             |
| adjustable0.00 – 9.99 sec | adjustable             | RUN or TOTAL       |
| Seconds mode menu 3       | Running tenth          | menu 9             |
| RS232 inquirySM?          | RS232 inquiry          |                    |
| RS232 command SM=ON       | RS232 command          | R1/10=OFF          |
| adjustable ON or OFF      | adjustable             | ON or OFF          |
| Display time 1 menu 4     | Intermediate time rank | menu 10            |
| RS232 inquiry DIT1?       | RS232 inquiry          | RNKIT?             |
| RS232 commandDIT1=03      | RS232 command          | RNKIT=ON           |
| adjustable0 – 99 seconds  | adjustable             |                    |
| Display time 2 menu 5     | Run time rank          |                    |
| RS232 inquiryDIT2?        | RS232 inquiry          | RNKFT?             |
| RS232 commandDIT2=03      | RS232 command          |                    |
| adjustable0 – 99 seconds  | adjustable             | ON or OFF          |
| Display thousandth menu 6 | Start number automatic | c menu 12          |
| RS232 inquiry DI1/1000?   | RS232 inquiry          | STNOA?             |
| RS232 commandDI1/1000=ON  | RS232 command          |                    |
| adjustableON or OFF       | adjustable             | ON or OFF          |

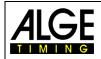

# Manual TdC 8001

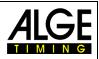

| Automatic time                 |                      |
|--------------------------------|----------------------|
| RS232 inquiry                  | . AT?                |
| RS232 command                  |                      |
| adjustable                     |                      |
| Print start time               |                      |
| RS232 inquiry                  |                      |
| RS232 command                  |                      |
| adjustable                     |                      |
| Print menu                     |                      |
| RS232 inquiry                  | . PM?                |
| RS232 command                  |                      |
| adjustable                     |                      |
| Paperfeed                      |                      |
| RS232 inquiry<br>RS232 command |                      |
|                                |                      |
| adjustable<br>RS232 Baud rate  |                      |
| RS232 inquiry                  |                      |
| RS232 command                  |                      |
| adjustable                     |                      |
| <b>RS 232 Run time</b>         |                      |
| RS232 inquiry                  |                      |
| RS232 command                  |                      |
| adjustable                     |                      |
| Display board baud rate        | menu 19              |
| RS232 inquiry                  |                      |
| RS232 command                  | 2400 baud possible   |
| adjustable                     | . 2400 baud possible |
| Display board channel 2        |                      |
| RS232 inquiry                  |                      |
| RS232 command                  |                      |
| adjustable                     |                      |
| Beep                           | . menu 21            |
| RS232 inquiry                  |                      |
| RS232 command                  | . BEEP=ON            |
| adjustable                     |                      |
| Handicap time                  | . menu 22            |
| RS232 inquiry                  | . HT?                |
| RS232 command                  |                      |
| adjustable                     |                      |
| Input of groups                | . menu 23            |
| RS232 inquiry                  |                      |
| RS232 command                  | . not possible       |
| adjustable                     |                      |
| Change heat                    |                      |
| RS232 inquiry                  | . not possible       |
| RS232 command                  |                      |
| adjustable                     |                      |
| Change race                    |                      |
| RS232 inquiry                  |                      |
| RS232 command                  |                      |
| adjustable                     |                      |
| Display board test             |                      |
| RS232 inquiry<br>RS232 command |                      |
| adjustable                     |                      |
| ID channel 4                   | menu 27              |
| RS232 inquiry                  |                      |
| RS232 command                  |                      |
| adjustable                     |                      |
| Penalty time                   |                      |
| RS232 inquiry                  |                      |
| RS232 command                  |                      |
| adjustable                     |                      |
| ,                              |                      |

| Start channel for dual                                                                                                    |                                                                                                    |
|----------------------------------------------------------------------------------------------------|----------------------------------------------------------------------------------------------------|
| RS232 inquiry                                                                                                    |                                                                                                    |
| RS232 command                                                                                                    |                                                                                                    |
|                                                                                                    |                                                                                                    |
| Rank calculation                                                                                                    |                                                                                                    |
| RS232 inquiry                                                                                                    |                                                                                                    |
|                                                                                                    | RNKC=SEPARATE                                                                                                    |
| adjustable                                                                                                    |                                                                                                    |
| Print times                                                                                                    |                                                                                                    |
| RS232 inquiry                                                                                                    |                                                                                                    |
| RS232 command                                                                                                    | PRI=OFF                                                                                                    |
| adjustable                                                                                                    |                                                                                                    |
| Measuring distance                                                                                                    | menu 32                                                                                                    |
| RS232 inquiry<br>RS232 command                                                                                                    |                                                                                                    |
|                                                                                                    |                                                                                                    |
| adjustable                                                                                                    |                                                                                                    |
| Measuring unit<br>RS232 inquiry                                                                                                    |                                                                                                    |
| RS232 command                                                                                                    | SPU-kmb                                                                                                    |
| adjustable                                                                                                    | kmb m/s or mpb                                                                                                    |
| Minimum speed                                                                                                    |                                                                                                    |
| RS232 inquiry                                                                                                    | MINSP?                                                                                                    |
| RS232 command                                                                                                    | MINSP=0010                                                                                                    |
| adjustable                                                                                                    |                                                                                                    |
| Maximum speed                                                                                                    | menu 35                                                                                                    |
| RS232 inquiry                                                                                                    |                                                                                                    |
| RS232 command                                                                                                    |                                                                                                    |
| adjustable                                                                                                    |                                                                                                    |
| Penalty points                                                                                                    | menu 36                                                                                                    |
| RS232 inquiry                                                                                                    | PP?                                                                                                    |
| RS232 command                                                                                                    | PP=04.00                                                                                                    |
| adjustable                                                                                                    | 0.1 – 99.99                                                                                                    |
| Evene address times limit 4                                                                                                    | Manu 97                                                                                                    |
| Exceeding time limit 1                                                                                                    | Menu 37                                                                                                    |
| RS232 inquiry                                                                                                    | TV1?                                                                                                    |
| RS232 inquiry<br>RS232 command                                                                                                    | TV1?<br>TV1=00.25                                                                                                    |
| RS232 inquiry<br>RS232 command<br>adjustable                                                                                                    | TV1?<br>TV1=00.25<br>0 – 99.99                                                                                                    |
| RS232 inquiry<br>RS232 command<br>adjustable<br>Exceeding time limit 2                                                                                                    | TV1?<br>TV1=00.25<br>0 – 99.99<br>menu 38                                                                                                    |
| RS232 inquiry<br>RS232 command<br>adjustable<br>Exceeding time limit 2<br>RS232 inquiry                                                                                                    | TV1?<br>TV1=00.25<br>0 – 99.99<br><b>menu 38</b><br>TV2?                                                                                                    |
| RS232 inquiry<br>RS232 command<br>adjustable<br>Exceeding time limit 2<br>RS232 inquiry<br>RS232 command                                                                                                    | TV1?<br>TV1=00.25<br>0 – 99.99<br><b>menu 38</b><br>TV2?<br>TV2=01.00                                                                                                    |
| RS232 inquiry<br>RS232 command<br>adjustable<br>Exceeding time limit 2<br>RS232 inquiry<br>RS232 command<br>adjustable                                                                                                    | TV1?<br>TV1=00.25<br>0 – 99.99<br>menu 38<br>TV2?<br>TV2=01.00<br>0 – 99.99                                                                                                    |
| RS232 inquiry<br>RS232 command<br>adjustable<br>Exceeding time limit 2<br>RS232 inquiry<br>RS232 command                                                                                                    | TV1?<br>TV1=00.25<br>0 - 99.99<br>menu 38<br>TV2?<br>TV2=01.00<br>0 - 99.99<br>menu 39                                                                                                    |
| RS232 inquiry<br>RS232 command<br>adjustable<br>Exceeding time limit 2<br>RS232 inquiry<br>RS232 command<br>adjustable<br>Heat time 1<br>RS232 inquiry<br>RS232 command                                                                                                    | TV1?<br>TV1=00.25<br>0 - 99.99<br>menu 38<br>TV2?<br>TV2=01.00<br>0 - 99.99<br>menu 39<br>PAT1?<br>PAT1=000.00                                                                                                    |
| RS232 inquiry<br>RS232 command<br>adjustable<br>Exceeding time limit 2<br>RS232 inquiry<br>RS232 command<br>adjustable<br>Heat time 1<br>RS232 inquiry<br>RS232 command<br>adjustable                                                                                                    | TV1?<br>TV1=00.25<br>0 - 99.99<br>menu 38<br>TV2?<br>TV2=01.00<br>0 - 99.99<br>menu 39<br>PAT1?<br>PAT1=000.00<br>0 - 999.99                                                                                                    |
| RS232 inquiry<br>RS232 command<br>adjustable<br>Exceeding time limit 2<br>RS232 inquiry<br>RS232 command<br>adjustable<br>Heat time 1<br>RS232 inquiry<br>RS232 command<br>adjustable<br>Heat time 2                                                                                                    | TV1?<br>TV1=00.25<br>0 - 99.99<br>menu 38<br>TV2?<br>TV2=01.00<br>0 - 99.99<br>menu 39<br>PAT1?<br>PAT1=000.00<br>0 - 999.99<br>menu 40                                                                                                    |
| RS232 inquiry<br>RS232 command<br>adjustable<br>Exceeding time limit 2<br>RS232 inquiry<br>RS232 command<br>adjustable<br>Heat time 1<br>RS232 inquiry<br>RS232 command<br>adjustable<br>Heat time 2<br>RS232 inquiry                                                                                                    | TV1?<br>TV1=00.25<br>0 - 99.99<br>menu 38<br>TV2?<br>TV2=01.00<br>0 - 99.99<br>menu 39<br>PAT1?<br>PAT1=000.00<br>0 - 999.99<br>menu 40<br>PAT2?                                                                                                    |
| RS232 inquiry<br>RS232 command<br>adjustable<br>Exceeding time limit 2<br>RS232 inquiry<br>RS232 command<br>adjustable<br>Heat time 1<br>RS232 inquiry<br>RS232 command<br>adjustable<br>Heat time 2<br>RS232 inquiry<br>RS232 command                                                                                                    | TV1?<br>TV1=00.25<br>0 - 99.99<br>menu 38<br>TV2?<br>TV2=01.00<br>0 - 99.99<br>menu 39<br>PAT1?<br>PAT1=000.00<br>0 - 999.99<br>menu 40<br>PAT2?<br>PAT2=000.00                                                                                                    |
| RS232 inquiry<br>RS232 command<br>adjustable<br>Exceeding time limit 2<br>RS232 inquiry<br>RS232 command<br>adjustable<br>Heat time 1<br>RS232 inquiry<br>RS232 command<br>adjustable<br>Heat time 2<br>RS232 inquiry<br>RS232 command<br>adjustable<br>RS232 command<br>RS232 command<br>adjustable                                                                                                    | TV1?<br>TV1=00.25<br>0 - 99.99<br>menu 38<br>TV2?<br>TV2=01.00<br>0 - 99.99<br>menu 39<br>PAT1?<br>PAT1=000.00<br>0 - 999.99<br>menu 40<br>PAT2?<br>PAT2=000.00<br>0 - 999.99                                                                                                    |
| RS232 inquiry<br>RS232 command<br>adjustable<br>Exceeding time limit 2<br>RS232 inquiry<br>RS232 command<br>adjustable<br>Heat time 1<br>RS232 inquiry.<br>RS232 command<br>adjustable<br>Heat time 2<br>RS232 inquiry.<br>RS232 command<br>adjustable<br>RS232 command<br>adjustable<br>Block time 1                                                                                                    | TV1?<br>TV1=00.25<br>0 - 99.99<br>menu 38<br>TV2?<br>TV2=01.00<br>0 - 99.99<br>menu 39<br>PAT1?<br>PAT1=000.00<br>0 - 999.99<br>menu 40<br>PAT2?<br>PAT2=000.00<br>0 - 999.99<br>menu 41                                                                                                    |
| RS232 inquiry<br>RS232 command<br>adjustable<br>Exceeding time limit 2<br>RS232 inquiry<br>RS232 command<br>adjustable<br>Heat time 1<br>RS232 inquiry.<br>RS232 command<br>adjustable<br>Heat time 2<br>RS232 inquiry.<br>RS232 command<br>adjustable<br>Block time 1<br>RS232 inquiry                                                                                                    | TV1?<br>TV1=00.25<br>0 - 99.99<br>menu 38<br>TV2?<br>TV2=01.00<br>0 - 99.99<br>menu 39<br>PAT1?<br>PAT1=000.00<br>0 - 999.99<br>menu 40<br>PAT2?<br>PAT2=000.00<br>0 - 999.99<br>menu 41<br>BT1?                                                                                                    |
| RS232 inquiry<br>RS232 command<br>adjustable<br>Exceeding time limit 2<br>RS232 inquiry<br>RS232 command<br>adjustable<br>Heat time 1<br>RS232 inquiry<br>RS232 command<br>adjustable<br>Heat time 2<br>RS232 inquiry<br>RS232 command<br>adjustable<br>Block time 1<br>RS232 inquiry<br>RS232 inquiry<br>RS232 inquiry<br>RS232 inquiry<br>RS232 inquiry<br>RS232 command                                                                                                    | TV1?<br>TV1=00.25<br>0 - 99.99<br>menu 38<br>TV2?<br>TV2=01.00<br>0 - 99.99<br>menu 39<br>PAT1?<br>PAT1=000.00<br>0 - 999.99<br>menu 40<br>PAT2?<br>PAT2=000.00<br>0 - 999.99<br>menu 41<br>BT1?<br>BT1=000.00                                                                                                    |
| RS232 inquiry<br>RS232 command<br>adjustable<br>Exceeding time limit 2<br>RS232 inquiry<br>RS232 command<br>adjustable<br>Heat time 1<br>RS232 inquiry.<br>RS232 command<br>adjustable<br>Heat time 2<br>RS232 inquiry.<br>RS232 command<br>adjustable<br>Block time 1<br>RS232 inquiry.<br>RS232 command<br>adjustable<br>Block time 1<br>RS232 inquiry.<br>RS232 command<br>adjustable                                                                                                    | TV1?<br>TV1=00.25<br>0 - 99.99<br>menu 38<br>TV2?<br>TV2=01.00<br>0 - 99.99<br>menu 39<br>PAT1?<br>PAT1=000.00<br>0 - 999.99<br>menu 40<br>PAT2?<br>PAT2=000.00<br>0 - 999.99<br>menu 41<br>BT1?<br>BT1=000.00<br>0 - 999.99                                                                                                    |
| RS232 inquiry<br>RS232 command<br>adjustable<br>Exceeding time limit 2<br>RS232 inquiry<br>RS232 command<br>adjustable<br>Heat time 1<br>RS232 inquiry.<br>RS232 command<br>adjustable<br>Heat time 2<br>RS232 inquiry.<br>RS232 command<br>adjustable<br>Block time 1<br>RS232 inquiry.<br>RS232 command<br>adjustable<br>Block time 1<br>RS232 command<br>adjustable<br>Block time 2                                                                                                    | TV1?<br>TV1=00.25<br>0 - 99.99<br>menu 38<br>TV2?<br>TV2=01.00<br>0 - 99.99<br>menu 39<br>PAT1?<br>PAT1=000.00<br>0 - 999.99<br>menu 40<br>PAT2?<br>PAT2=000.00<br>0 - 999.99<br>menu 41<br>BT1?<br>BT1=000.00<br>0 - 999.99<br>menu 42                                                                                                    |
| RS232 inquiry<br>RS232 command<br>adjustable<br>Exceeding time limit 2<br>RS232 inquiry<br>RS232 command<br>adjustable<br>Heat time 1<br>RS232 inquiry<br>RS232 command<br>adjustable<br>Heat time 2<br>RS232 inquiry<br>RS232 command<br>adjustable<br>Block time 1<br>RS232 inquiry<br>RS232 command<br>adjustable<br>Block time 1<br>RS232 inquiry<br>RS232 command<br>adjustable<br>Block time 2<br>RS232 inquiry<br>RS232 command<br>adjustable<br>Block time 2<br>RS232 inquiry                                                                                                    | $\begin{array}{c} {\sf TV1?} \\ {\sf TV1=}00.25 \\ 0-99.99 \\ {\sf menu} \ 38 \\ {\sf TV2?} \\ {\sf TV2=}01.00 \\ 0-99.99 \\ {\sf menu} \ 39 \\ {\sf PAT1?} \\ {\sf PAT1=}000.00 \\ 0-999.99 \\ {\sf menu} \ 40 \\ {\sf PAT2?} \\ {\sf PAT2=}000.00 \\ 0-999.99 \\ {\sf menu} \ 41 \\ {\sf BT1?} \\ {\sf BT1=}000.00 \\ 0-999.99 \\ {\sf menu} \ 41 \\ {\sf BT1?} \\ {\sf BT1=}000.00 \\ 0-999.99 \\ {\sf menu} \ 42 \\ {\sf BT2?} \end{array}$                                                                  |
| RS232 inquiry<br>RS232 command<br>adjustable<br>Exceeding time limit 2<br>RS232 inquiry<br>RS232 command<br>adjustable<br>Heat time 1<br>RS232 inquiry<br>RS232 command<br>adjustable<br>Heat time 2<br>RS232 inquiry<br>RS232 command<br>adjustable<br>Block time 1<br>RS232 inquiry<br>RS232 command<br>adjustable<br>Block time 1<br>RS232 inquiry<br>RS232 command<br>adjustable<br>Block time 2<br>RS232 inquiry<br>RS232 inquiry<br>RS232 inquiry<br>RS232 inquiry<br>RS232 inquiry<br>RS232 inquiry<br>RS232 inquiry<br>RS232 inquiry<br>RS232 inquiry<br>RS232 command                                                                                                    | $\begin{array}{c} {\sf TV1?} \\ {\sf TV1=}00.25 \\ 0-99.99 \\ {\sf menu 38} \\ {\sf TV2?} \\ {\sf TV2=}01.00 \\ 0-99.99 \\ {\sf menu 39} \\ {\sf PAT1?} \\ {\sf PAT1=}000.00 \\ 0-999.99 \\ {\sf menu 40} \\ {\sf PAT2?} \\ {\sf PAT2=}000.00 \\ 0-999.99 \\ {\sf menu 41} \\ {\sf BT1?} \\ {\sf BT1=}000.00 \\ 0-999.99 \\ {\sf menu 41} \\ {\sf BT1?} \\ {\sf BT1=}000.00 \\ 0-999.99 \\ {\sf menu 42} \\ {\sf BT2?} \\ {\sf BT2=}000.00 \end{array}$                                                          |
| RS232 inquiry<br>RS232 command<br>adjustable<br>Exceeding time limit 2<br>RS232 inquiry<br>RS232 command<br>adjustable<br>Heat time 1<br>RS232 inquiry<br>RS232 command<br>adjustable<br>Heat time 2<br>RS232 inquiry<br>RS232 command<br>adjustable<br>Block time 1<br>RS232 inquiry<br>RS232 command<br>adjustable<br>Block time 1<br>RS232 inquiry<br>RS232 command<br>adjustable<br>Block time 2<br>RS232 inquiry<br>RS232 command<br>adjustable<br>Block time 2<br>RS232 inquiry<br>RS232 command<br>adjustable<br>Block time 2<br>RS232 inquiry<br>RS232 command<br>adjustable                                                                                                    | TV1?<br>TV1=00.25<br>0 - 99.99<br>menu 38<br>TV2?<br>TV2=01.00<br>0 - 99.99<br>menu 39<br>PAT1?<br>PAT1=000.00<br>0 - 999.99<br>menu 40<br>PAT2?<br>PAT2=000.00<br>0 - 999.99<br>menu 41<br>BT1?<br>BT1=000.00<br>0 - 999.99<br>menu 42<br>BT2?<br>BT2=000.00<br>0 - 999.99                                                                                                    |
| RS232 inquiry<br>RS232 command<br>adjustable<br>Exceeding time limit 2<br>RS232 inquiry<br>RS232 command<br>adjustable<br>Heat time 1<br>RS232 inquiry.<br>RS232 command<br>adjustable<br>Heat time 2<br>RS232 inquiry.<br>RS232 command<br>adjustable<br>Block time 1<br>RS232 inquiry.<br>RS232 command<br>adjustable<br>Block time 2<br>RS232 inquiry.<br>RS232 command<br>adjustable<br>Block time 2<br>RS232 inquiry.<br>RS232 command<br>adjustable<br>Block time 2<br>RS232 inquiry.<br>RS232 command<br>adjustable<br>Block time 2<br>RS232 inquiry.<br>RS232 command<br>adjustable<br>Countdown time 1                                                                                                    | $\begin{array}{c} {\sf TV1?} \\ {\sf TV1=}00.25 \\ 0-99.99 \\ {\sf menu} \ 38 \\ {\sf TV2?} \\ {\sf TV2=}01.00 \\ 0-99.99 \\ {\sf menu} \ 39 \\ {\sf PAT1?} \\ {\sf PAT1=}000.00 \\ 0-999.99 \\ {\sf menu} \ 40 \\ {\sf PAT2?} \\ {\sf PAT2=}000.00 \\ 0-999.99 \\ {\sf menu} \ 41 \\ {\sf BT1?} \\ {\sf BT1=}000.00 \\ 0-999.99 \\ {\sf menu} \ 42 \\ {\sf BT2?} \\ {\sf BT2=}000.00 \\ 0-999.99 \\ {\sf menu} \ 42 \\ {\sf BT2?} \\ {\sf BT2=}000.00 \\ 0-999.99 \\ {\sf menu} \ 43 \\ \end{array}$            |
| RS232 inquiry<br>RS232 command<br>adjustable<br>Exceeding time limit 2<br>RS232 inquiry<br>RS232 command<br>adjustable<br>Heat time 1<br>RS232 inquiry<br>RS232 command<br>adjustable<br>Heat time 2<br>RS232 inquiry<br>RS232 command<br>adjustable<br>Block time 1<br>RS232 inquiry<br>RS232 command<br>adjustable<br>Block time 2<br>RS232 inquiry<br>RS232 command<br>adjustable<br>Block time 2<br>RS232 inquiry<br>RS232 command<br>adjustable<br>Block time 2<br>RS232 inquiry<br>RS232 command<br>adjustable<br>Block time 2<br>RS232 inquiry<br>RS232 command<br>adjustable<br>Countdown time 1<br>RS232 inquiry                                                                                                    | $\begin{array}{c} {\sf TV1?} \\ {\sf TV1=}00.25 \\ 0-99.99 \\ {\sf menu} \ 38 \\ {\sf TV2?} \\ {\sf TV2=}01.00 \\ 0-99.99 \\ {\sf menu} \ 39 \\ {\sf PAT1?} \\ {\sf PAT1=}000.00 \\ 0-999.99 \\ {\sf menu} \ 40 \\ {\sf PAT2?} \\ {\sf PAT2=}000.00 \\ 0-999.99 \\ {\sf menu} \ 41 \\ {\sf BT1?} \\ {\sf BT1=}000.00 \\ 0-999.99 \\ {\sf menu} \ 41 \\ {\sf BT1?} \\ {\sf BT1=}000.00 \\ 0-999.99 \\ {\sf menu} \ 42 \\ {\sf BT2?} \\ {\sf BT2=}000.00 \\ 0-999.99 \\ {\sf menu} \ 43 \\ {\sf CDT?} \end{array}$ |
| RS232 inquiry<br>RS232 command<br>adjustable<br>Exceeding time limit 2<br>RS232 inquiry<br>RS232 command<br>adjustable<br>Heat time 1<br>RS232 inquiry.<br>RS232 command<br>adjustable<br>Heat time 2<br>RS232 inquiry.<br>RS232 command<br>adjustable<br>Block time 1<br>RS232 inquiry.<br>RS232 command<br>adjustable<br>Block time 2<br>RS232 inquiry.<br>RS232 command<br>adjustable<br>Block time 2<br>RS232 inquiry.<br>RS232 command<br>adjustable<br>Block time 2<br>RS232 inquiry.<br>RS232 command<br>adjustable<br>Countdown time 1<br>RS232 inquiry.<br>RS232 command                                                                                                    | TV1?<br>TV1=00.25<br>0 - 99.99<br>menu 38<br>TV2?<br>TV2=01.00<br>0 - 99.99<br>menu 39<br>PAT1?<br>PAT1=000.00<br>0 - 999.99<br>menu 40<br>PAT2?<br>PAT2=000.00<br>0 - 999.99<br>menu 41<br>BT1?<br>BT1=000.00<br>0 - 999.99<br>menu 42<br>BT2?<br>BT2=000.00<br>0 - 999.99<br>menu 42<br>BT2?<br>CDT=00:01:00.00                                                                                                    |
| RS232 inquiry<br>RS232 command<br>adjustable<br>Exceeding time limit 2<br>RS232 inquiry<br>RS232 command<br>adjustable<br>Heat time 1<br>RS232 inquiry.<br>RS232 command<br>adjustable<br>Heat time 2<br>RS232 inquiry.<br>RS232 command<br>adjustable<br>Block time 1<br>RS232 inquiry.<br>RS232 command<br>adjustable<br>Block time 2<br>RS232 inquiry.<br>RS232 command<br>adjustable<br>Block time 2<br>RS232 inquiry.<br>RS232 command<br>adjustable<br>Block time 2<br>RS232 inquiry.<br>RS232 command<br>adjustable<br>Countdown time 1<br>RS232 inquiry.<br>RS232 command<br>adjustable                                                                                                    | TV1?<br>TV1=00.25<br>0 - 99.99<br>menu 38<br>TV2?<br>TV2=01.00<br>0 - 99.99<br>menu 39<br>PAT1?<br>PAT1=000.00<br>0 - 999.99<br>menu 40<br>PAT2?<br>PAT2=000.00<br>0 - 999.99<br>menu 41<br>BT1?<br>BT1=000.00<br>0 - 999.99<br>menu 42<br>BT2?<br>BT2=000.00<br>0 - 999.99<br>menu 42<br>BT2?<br>CDT=00:01:00.00<br>0 - 23:59:59.99                                                                                                    |
| RS232 inquiry<br>RS232 command<br>adjustable<br>Exceeding time limit 2<br>RS232 inquiry<br>RS232 command<br>adjustable<br>Heat time 1<br>RS232 inquiry.<br>RS232 command<br>adjustable<br>Heat time 2<br>RS232 inquiry.<br>RS232 command<br>adjustable<br>Block time 1<br>RS232 inquiry.<br>RS232 command<br>adjustable<br>Block time 2<br>RS232 inquiry.<br>RS232 command<br>adjustable<br>Block time 2<br>RS232 inquiry.<br>RS232 command<br>adjustable<br>Block time 2<br>RS232 inquiry.<br>RS232 command<br>adjustable<br>Countdown time 1<br>RS232 inquiry.<br>RS232 command                                                                                                    | TV1?<br>TV1=00.25<br>0 - 99.99<br>menu 38<br>TV2?<br>TV2=01.00<br>0 - 99.99<br>menu 39<br>PAT1?<br>PAT1=000.00<br>0 - 999.99<br>menu 40<br>PAT2?<br>PAT2=000.00<br>0 - 999.99<br>menu 41<br>BT1?<br>BT1=000.00<br>0 - 999.99<br>menu 42<br>BT2?<br>BT2=000.00<br>0 - 999.99<br>menu 42<br>BT2?<br>CDT=00:01:00.00<br>0 - 23:59:59.99<br>menu 45                                                                                                    |
| RS232 inquiry<br>RS232 command<br>adjustable<br>Exceeding time limit 2<br>RS232 inquiry<br>RS232 command<br>adjustable<br>Heat time 1<br>RS232 inquiry.<br>RS232 command<br>adjustable<br>Heat time 2<br>RS232 inquiry.<br>RS232 command<br>adjustable<br>Block time 1<br>RS232 inquiry.<br>RS232 command<br>adjustable<br>Block time 2<br>RS232 inquiry.<br>RS232 command<br>adjustable<br>Block time 2<br>RS232 inquiry.<br>RS232 command<br>adjustable<br>Block time 2<br>RS232 inquiry.<br>RS232 command<br>adjustable<br>D-Board countdown<br>RS232 inquiry<br>RS232 inquiry<br>RS232 inquiry<br>RS232 command<br>adjustable<br>D-Board countdown<br>RS232 inquiry<br>RS232 inquiry<br>RS232 inquiry<br>RS232 command<br>adjustable<br>D-Board countdown | TV1?<br>TV1=00.25<br>0 - 99.99<br>menu 38<br>TV2?<br>TV2=01.00<br>0 - 99.99<br>menu 39<br>PAT1?<br>PAT1=000.00<br>0 - 999.99<br>menu 40<br>PAT2?<br>PAT2=000.00<br>0 - 999.99<br>menu 41<br>BT1?<br>BT1=000.00<br>0 - 999.99<br>menu 42<br>BT2?<br>BT2=000.00<br>0 - 999.99<br>menu 42<br>BT2?<br>CDT=00:01:00.00<br>0 - 999.99<br>menu 43<br>CDT?<br>CDT=00:01:00.00<br>0 - 23:59:59.99<br>menu 45<br>DBCD?<br>DBCD=ON                                                                                          |
| RS232 inquiry<br>RS232 command<br>adjustable<br>Exceeding time limit 2<br>RS232 inquiry<br>RS232 command<br>adjustable<br>Heat time 1<br>RS232 inquiry.<br>RS232 command<br>adjustable<br>Heat time 2<br>RS232 inquiry.<br>RS232 command<br>adjustable<br>Block time 1<br>RS232 inquiry.<br>RS232 command<br>adjustable<br>Block time 2<br>RS232 inquiry.<br>RS232 command<br>adjustable<br>Block time 2<br>RS232 inquiry.<br>RS232 command<br>adjustable<br>Block time 2<br>RS232 inquiry.<br>RS232 command<br>adjustable<br>D-Board countdown<br>RS232 inquiry<br>RS232 inquiry<br>RS232 inquiry<br>RS232 command<br>adjustable<br>D-Board countdown<br>RS232 inquiry<br>RS232 inquiry<br>RS232 inquiry                                                     | TV1?<br>TV1=00.25<br>0 - 99.99<br>menu 38<br>TV2?<br>TV2=01.00<br>0 - 99.99<br>menu 39<br>PAT1?<br>PAT1=000.00<br>0 - 999.99<br>menu 40<br>PAT2?<br>PAT2=000.00<br>0 - 999.99<br>menu 41<br>BT1?<br>BT1=000.00<br>0 - 999.99<br>menu 42<br>BT2?<br>BT2=000.00<br>0 - 999.99<br>menu 42<br>BT2?<br>CDT=00:01:00.00<br>0 - 999.99<br>menu 43<br>CDT?<br>CDT=00:01:00.00<br>0 - 23:59:59.99<br>menu 45<br>DBCD?<br>DBCD=ON                                                                                          |

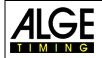

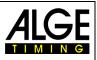

#### 8.2.3 Retrieve Data via RS232 Interface

All data of the TdC 8001 memory can be retrieved via RS232 Interface by for example a PC. Every input via the RS232 interface is confirmed with carriage return (in the following abbreviated (CR)). If a ranking of intermediate times is required, always all channel numbers must be entered.

If a "SINGLE" ranking is required, the data to be retrieve must be entered after the command line (e. g. start numbers, start number blocks, groups).

| Ranking "NOT FINISHED" | . 0 | NÓF(CR) | all competitors that did not reach the finish |
|------------------------|-----|---------|-----------------------------------------------|
| Ranking "DISQUALIFIED" |     | DIS(CR) | all disqualified competitors                  |
| Ranking "START ORDER"  |     | STO(CR) | start order for 2 <sup>nd</sup> heat (BIBO)   |

#### Ranking

| "ALL"            | - total ranking of                                                            |
|------------------|-------------------------------------------------------------------------------|
| ŰALRT(CR)        |                                                                               |
| CAL01RT(ĆR)      |                                                                               |
| CAL01SQ(CR)      |                                                                               |
| CALMT(CR)        |                                                                               |
| CALTT(CR)        |                                                                               |
| CALITC2(CR)      |                                                                               |
| CALITC3(CR)      |                                                                               |
| CALITC4(CR)      |                                                                               |
| CALITC5(CR)      |                                                                               |
| CALITC6(CR)      |                                                                               |
| CALITC7(CR)      | - intermediate time of channel C7                                             |
| CALITC8(CR)      |                                                                               |
| CALITC9(CR)      |                                                                               |
|                  | - run time of all competitors of blue course (dual timer)                     |
|                  | - run time of all competitors of red course (dual timer)                      |
|                  | - run time of all competitors of left course (dual timer)                     |
| . ,              |                                                                               |
| "GROUP" "ALL"    |                                                                               |
|                  | e entered with two digits and confirmed with CR. Termination: 00 and CR       |
| CGRALRT(CR)      |                                                                               |
| CGRALMT(CR)      | - memory time of all groups                                                   |
| CGRALTT(CR)      | - total time of all groups                                                    |
| CGRALITC2(CR)    | - intermediate time channel C2 of all groups                                  |
| CGRALITC3(CR)    | - intermediate time channel C3 of all groups                                  |
| CGRALITC4(CR)    | - intermediate time channel C4 of all groups                                  |
| CGRALITC5(CR)    | - intermediate time channel C5 of all groups                                  |
|                  | <ul> <li>intermediate time channel C6 of all groups</li> </ul>                |
|                  | <ul> <li>intermediate time channel C7 of all groups</li> </ul>                |
| CGRALITC8(CR)    | - intermediate time channel C8 of all groups                                  |
|                  | - intermediate time channel C9 of all groups                                  |
| CGRALBRT(CR)     | <ul> <li>run time of all groups of blue course (dual timer)</li> </ul>        |
| CGRALRRT(CR)     | <ul> <li>run time of all groups of red (right) course (dual timer)</li> </ul> |
| CGRALLRT(CR)     | <ul> <li>run time of all groups of left course (dual timer)</li> </ul>        |
| "GROUP" "SINGLE" | - single ranking of                                                           |
| CGRSIRT(CR)      |                                                                               |
| CGRSIMT(CR)      |                                                                               |
| CGRSITT(CR)      |                                                                               |
|                  | - intermediate time C2 of selected groups                                     |
|                  | - intermediate time C3 of selected groups                                     |
|                  | - intermediate time C4 of selected groups                                     |
| CGRSIITC5(CR)    | - intermediate time C5 of selected groups                                     |
|                  | - intermediate time C6 of selected groups                                     |
|                  | - intermediate time C7 of selected groups                                     |
| CGRSIITC8(CR)    | - intermediate time C8 of selected groups                                     |
| CGRSIITC9(CR)    | - intermediate time C9 of selected groups                                     |
|                  | - run time of individual groups of blue course (dual timer)                   |
| CGRSIRRT(CR)     | - run time of individual groups of red course (dual timer)                    |
|                  | - run time of individual groups of left course (dual timer)                   |
| 01(CR)           |                                                                               |
| 04(CR)           |                                                                               |
| 07(CR)           |                                                                               |
| 00(CR)           |                                                                               |
|                  |                                                                               |

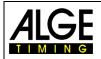

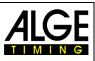

**"CLASS"**------ ranking of ... A class can be composed of several start number blocks. Every start number block gives the first and last start number of the block. Start numbers are separated by hyphen. Confirm every block with CR. Termination: 0000-0000 and CR.

| 0000 and CR.                                                                                                    |                                                                                                    |
|----------------------------------------------------------------------------------------------------|----------------------------------------------------------------------------------------------------|
| CCLRT(CR)                                                                                                    | run time of start number blocks (classes)                                                                                                    |
| CCL01RT(CR)                                                                                                    | run time of lap (01=lap 1) of start number blocks                                                                                                    |
| CCL01SQ(CR)                                                                                                    | lap time (01=lap 1) of start number blocks                                                                                                    |
| CCLMT(CR)                                                                                                    | memory time of start number blocks (classes)                                                                                                    |
|                                                                                                    | total time of start number blocks (classes)                                                                                                    |
| CCLITC2(CR)                                                                                                    | intermediate time C2 of start number blocks (classes)                                                                                                    |
|                                                                                                    | intermediate time C3 of start number blocks (classes)                                                                                                    |
|                                                                                                    | intermediate time C4 of start number blocks (classes)                                                                                                    |
|                                                                                                    | intermediate time C5 of start number blocks (classes)                                                                                                    |
|                                                                                                    | - intermediate time C6 of start number blocks (classes)                                                                                                    |
|                                                                                                    | - intermediate time C7 of start number blocks (classes)                                                                                                    |
|                                                                                                    | - intermediate time C8 of start number blocks (classes)                                                                                                    |
|                                                                                                    | - intermediate time C9 of start number blocks (classes)                                                                                                    |
|                                                                                                    | - Internetiate time 09 of start number blocks (classes)                                                                                                    |
|                                                                                                    | run time of start number blocks of blue course (dual timer)                                                                                                    |
| CCLRRI(CR)                                                                                                    | - run time of start number blocks red (right) course (dual timer)                                                                                                    |
|                                                                                                    | run time of start number blocks left course (dual timer)                                                                                                    |
|                                                                                                    | input start number block e.g. stno 1 - 24                                                                                                    |
|                                                                                                    | input start number block e.g. stno 65 - 73                                                                                                    |
| 0105-0124(CR)                                                                                                    | input start number block e.g. stno 105 – 124                                                                                                    |
| 0000-0000(CR)                                                                                                    | termination of this input                                                                                                    |
|                                                                                                    | unable of                                                                                                    |
| "FIRST TEN"                                                                                                    |                                                                                                    |
| CFTRT(CR)                                                                                                    |                                                                                                    |
|                                                                                                    | run time of lap (01=lap 1) of first ten competitors                                                                                                    |
| CFT01SQ(CR)                                                                                                    | Randenzeit (01=Rande 1) of first ten competitors                                                                                                    |
|                                                                                                    | memory time of first ten competitors                                                                                                    |
| DFTTT(CR)                                                                                                    |                                                                                                    |
|                                                                                                    | intermediate time C2 of first ten competitors                                                                                                    |
| CFTITC3(CR)                                                                                                    | intermediate time C3 of first ten competitors                                                                                                    |
| CFTITC4(CR)                                                                                                    | intermediate time C4 of first ten competitors                                                                                                    |
| CFTITC5(CR)                                                                                                    | - intermediate time C5 of first ten competitors                                                                                                    |
|                                                                                                    | - intermediate time C6 of first ten competitors                                                                                                    |
|                                                                                                    |                                                                                                    |
| CFTITC7(CR)                                                                                                    | - Intermediate time C/ of first ten competitors                                                                                                    |
| CFTITC7(CR)                                                                                                    | intermediate time C7 of first ten competitors<br>intermediate time C8 of first ten competitors                                                                                                    |
| CFTITC8(CR)                                                                                                    | - intermediate time C8 of first ten competitors                                                                                                    |
| CFTITC8(CR)<br>CFTITC9(CR)                                                                                                    | intermediate time C8 of first ten competitors<br>intermediate time C9 of first ten competitors                                                                                                    |
| CFTITC8(CR)<br>CFTITC9(CR)<br>CFTBRT(CR)                                                                                                    | intermediate time C8 of first ten competitors<br>intermediate time C9 of first ten competitors<br>run time of first ten blue course (dual timer)                                                                                                    |
| CFTITC8(CR)<br>CFTITC9(CR)<br>CFTBRT(CR)<br>CFTRRT(CR)                                                                                                    | intermediate time C8 of first ten competitors<br>intermediate time C9 of first ten competitors<br>run time of first ten blue course (dual timer)<br>run time of first ten red (right) course (dual timer)                                                                                                    |
| CFTITC8(CR)<br>CFTITC9(CR)<br>CFTBRT(CR)<br>CFTRRT(CR)                                                                                                    | intermediate time C8 of first ten competitors<br>intermediate time C9 of first ten competitors<br>run time of first ten blue course (dual timer)                                                                                                    |
| CFTITC8(CR)<br>CFTITC9(CR)<br>CFTBRT(CR)<br>CFTRRT(CR)<br>CFTLRT(CR)                                                                                                    | intermediate time C8 of first ten competitors<br>intermediate time C9 of first ten competitors<br>run time of first ten blue course (dual timer)<br>run time of first ten red (right) course (dual timer)<br>run time of first ten left course (dual timer)                                                                                                    |
| CFTITC8(CR)<br>CFTITC9(CR)<br>CFTBRT(CR)<br>CFTRRT(CR)<br>CFTLRT(CR)<br><b>"SINGLE"</b>                                                                                                    | intermediate time C8 of first ten competitors<br>intermediate time C9 of first ten competitors<br>run time of first ten blue course (dual timer)<br>run time of first ten red (right) course (dual timer)<br>run time of first ten left course (dual timer)<br>ranking of                                                                                                    |
| CFTITC8(CR)<br>CFTITC9(CR)<br>CFTBRT(CR)<br>CFTRRT(CR)<br>CFTRRT(CR)<br>CFTLRT(CR)<br><b>"SINGLE"</b><br>Enter start numbers for ranking. E                                                                  | intermediate time C8 of first ten competitors<br>intermediate time C9 of first ten competitors<br>run time of first ten blue course (dual timer)<br>run time of first ten red (right) course (dual timer)<br>run time of first ten left course (dual timer)                                                                                                    |
| CFTITC8(CR)<br>CFTITC9(CR)<br>CFTBRT(CR)<br>CFTRRT(CR)<br>CFTLRT(CR)<br><b>"SINGLE"</b><br>Enter start numbers for ranking. E<br>and CR                                                                      | <ul> <li>- intermediate time C8 of first ten competitors</li> <li>- intermediate time C9 of first ten competitors</li> <li>- run time of first ten blue course (dual timer)</li> <li>- run time of first ten red (right) course (dual timer)</li> <li>- run time of first ten left course (dual timer)</li> <li>- run time of first ten left course (dual timer)</li> <li>- ranking of</li> <li>Every start number must be four-digit and confirmed with CR. Termination: 0000</li> </ul>                                                                                                    |
| CFTITC8(CR)<br>CFTITC9(CR)<br>CFTBRT(CR)<br>CFTRRT(CR)<br>CFTLRT(CR)<br><b>"SINGLE"</b><br>Enter start numbers for ranking. E<br>and CR<br>CSIRT(CR)                                                         | <ul> <li>- intermediate time C8 of first ten competitors</li> <li>- intermediate time C9 of first ten competitors</li> <li>- run time of first ten blue course (dual timer)</li> <li>- run time of first ten red (right) course (dual timer)</li> <li>- run time of first ten left course (dual timer)</li> <li>- ranking of</li> <li>Every start number must be four-digit and confirmed with CR. Termination: 0000</li> <li>- run time of single start numbers</li> </ul>                                                                                                    |
| CFTITC8(CR)<br>CFTITC9(CR)<br>CFTBRT(CR)<br>CFTRRT(CR)<br>CFTLRT(CR)<br><b>"SINGLE"</b><br>Enter start numbers for ranking. E<br>and CR<br>CSIRT(CR)<br>CSI01RT(CR)                                          | <ul> <li>- intermediate time C8 of first ten competitors</li> <li>- intermediate time C9 of first ten competitors</li> <li>- run time of first ten blue course (dual timer)</li> <li>- run time of first ten red (right) course (dual timer)</li> <li>- run time of first ten left course (dual timer)</li> <li>- ranking of</li> <li>Every start number must be four-digit and confirmed with CR. Termination: 0000</li> <li>- run time of single start numbers</li> <li>- run time of lap (01=lap 1) of single start numbers</li> </ul>                                                                                                    |
| CFTITC8(CR)<br>CFTITC9(CR)<br>CFTBRT(CR)<br>CFTRRT(CR)<br>CFTLRT(CR)<br><b>"SINGLE"</b><br>Enter start numbers for ranking. E<br>and CR<br>CSIRT(CR)<br>CSI01RT(CR)<br>CSI01SQ(CR)                           | <ul> <li>- intermediate time C8 of first ten competitors</li> <li>- intermediate time C9 of first ten competitors</li> <li>- run time of first ten blue course (dual timer)</li> <li>- run time of first ten red (right) course (dual timer)</li> <li>- run time of first ten left course (dual timer)</li> <li>- ranking of</li> <li>Every start number must be four-digit and confirmed with CR. Termination: 0000</li> <li>- run time of single start numbers</li> <li>- run time of lap (01=lap 1) of single start numbers</li> <li>- lap time (01=lap 1) of single start numbers</li> </ul>                                                                                                    |
| CFTITC8(CR)<br>CFTITC9(CR)<br>CFTBRT(CR)<br>CFTRRT(CR)<br>CFTLRT(CR)<br><b>"SINGLE"</b><br>Enter start numbers for ranking. E<br>and CR<br>CSIRT(CR)<br>CSI01RT(CR)<br>CSI01SQ(CR)                           | <ul> <li>- intermediate time C8 of first ten competitors</li> <li>- intermediate time C9 of first ten competitors</li> <li>- run time of first ten blue course (dual timer)</li> <li>- run time of first ten red (right) course (dual timer)</li> <li>- run time of first ten left course (dual timer)</li> <li>- ranking of</li> <li>- very start number must be four-digit and confirmed with CR. Termination: 0000</li> <li>- run time of single start numbers</li> <li>- run time of lap (01=lap 1) of single start numbers</li> <li>- lap time (01=lap 1) of single start numbers</li> <li>- memory time of single start numbers</li> </ul>                                                                                                    |
| CFTITC8(CR)<br>CFTITC9(CR)<br>CFTBRT(CR)<br>CFTRRT(CR)<br>CFTLRT(CR)<br><b>"SINGLE"</b><br>Enter start numbers for ranking. E<br>and CR<br>CSIRT(CR)<br>CSI01SQ(CR)<br>CSI01SQ(CR)<br>CSIMT(CR)<br>CSITT(CR) | <ul> <li>- intermediate time C8 of first ten competitors</li> <li>- intermediate time C9 of first ten competitors</li> <li>- run time of first ten blue course (dual timer)</li> <li>- run time of first ten red (right) course (dual timer)</li> <li>- run time of first ten left course (dual timer)</li> <li>- ranking of</li> <li>- erun time of single start numbers</li> <li>- run time of lap (01=lap 1) of single start numbers</li> <li>- memory time of single start numbers</li> <li>- total time of single start numbers</li> </ul>                                                                                                    |
| CFTITC8(CR)<br>CFTITC9(CR)<br>CFTBRT(CR)<br>CFTRRT(CR)<br>CFTLRT(CR)<br><b>"SINGLE"</b><br>Enter start numbers for ranking. E<br>and CR<br>CSIRT(CR)<br>CSI01SQ(CR)<br>CSI01SQ(CR)                           | <ul> <li>intermediate time C8 of first ten competitors</li> <li>intermediate time C9 of first ten competitors</li> <li>run time of first ten blue course (dual timer)</li> <li>run time of first ten red (right) course (dual timer)</li> <li>run time of first ten left course (dual timer)</li> <li>ranking of</li> <li>Every start number must be four-digit and confirmed with CR. Termination: 0000</li> <li>run time of single start numbers</li> <li>run time of lap (01=lap 1) of single start numbers</li> <li>memory time of single start numbers</li> <li>total time of single start numbers</li> <li>input first start number</li> </ul>                                                                                                    |
| CFTITC8(CR)<br>CFTITC9(CR)<br>CFTBRT(CR)<br>CFTRRT(CR)<br>CFTLRT(CR)<br><b>SINGLE"</b><br>Enter start numbers for ranking. E<br>and CR<br>CSIRT(CR)<br>CSI01RT(CR)<br>CSI01SQ(CR)                            | <ul> <li>intermediate time C8 of first ten competitors</li> <li>intermediate time C9 of first ten competitors</li> <li>run time of first ten blue course (dual timer)</li> <li>run time of first ten red (right) course (dual timer)</li> <li>run time of first ten left course (dual timer)</li> <li>ranking of</li> <li>Every start number must be four-digit and confirmed with CR. Termination: 0000</li> <li>run time of single start numbers</li> <li>run time of lap (01=lap 1) of single start numbers</li> <li>lap time (01=lap 1) of single start numbers</li> <li>total time of single start numbers</li> <li>input first start number</li> <li>input first start numbers</li> </ul>                                                                                                    |
| CFTITC8(CR)<br>CFTITC9(CR)<br>CFTBRT(CR)<br>CFTRRT(CR)<br>CFTLRT(CR)<br>SINGLE"                                                                                                    | <ul> <li>intermediate time C8 of first ten competitors</li> <li>intermediate time C9 of first ten competitors</li> <li>run time of first ten blue course (dual timer)</li> <li>run time of first ten red (right) course (dual timer)</li> <li>run time of first ten left course (dual timer)</li> <li>ranking of</li> <li>Every start number must be four-digit and confirmed with CR. Termination: 0000</li> <li>run time of single start numbers</li> <li>run time of lap (01=lap 1) of single start numbers</li> <li>lap time (01=lap 1) of single start numbers</li> <li>total time of single start numbers</li> <li>input first start number</li> <li>input further start numbers</li> <li>input further start numbers</li> </ul>                                                                                                    |
| CFTITC8(CR)<br>CFTITC9(CR)<br>CFTBRT(CR)<br>CFTRRT(CR)<br>CFTLRT(CR)<br><b>SINGLE"</b><br>Enter start numbers for ranking. E<br>and CR<br>CSIRT(CR)<br>CSI01RT(CR)<br>CSI01SQ(CR)                            | <ul> <li>intermediate time C8 of first ten competitors</li> <li>intermediate time C9 of first ten competitors</li> <li>run time of first ten blue course (dual timer)</li> <li>run time of first ten red (right) course (dual timer)</li> <li>run time of first ten left course (dual timer)</li> <li>ranking of</li> <li>Every start number must be four-digit and confirmed with CR. Termination: 0000</li> <li>run time of single start numbers</li> <li>run time of lap (01=lap 1) of single start numbers</li> <li>lap time (01=lap 1) of single start numbers</li> <li>total time of single start numbers</li> <li>input first start number</li> <li>input further start numbers</li> <li>input further start numbers</li> </ul>                                                                                                    |
| CFTITC8(CR)                                                                                                    | <ul> <li>intermediate time C8 of first ten competitors</li> <li>intermediate time C9 of first ten competitors</li> <li>run time of first ten blue course (dual timer)</li> <li>run time of first ten red (right) course (dual timer)</li> <li>run time of first ten left course (dual timer)</li> <li>ranking of</li> <li>Every start number must be four-digit and confirmed with CR. Termination: 0000</li> <li>run time of single start numbers</li> <li>run time of lap (01=lap 1) of single start numbers</li> <li>lap time (01=lap 1) of single start numbers</li> <li>total time of single start numbers</li> <li>input first start number</li> <li>input further start numbers</li> <li>input further start numbers</li> <li>termination of input</li> </ul>                                                                                                    |
| CFTITC8(CR)                                                                                                    | <ul> <li>intermediate time C8 of first ten competitors</li> <li>intermediate time C9 of first ten competitors</li> <li>run time of first ten blue course (dual timer)</li> <li>run time of first ten red (right) course (dual timer)</li> <li>run time of first ten left course (dual timer)</li> <li>ranking of</li> <li>eranking of</li> <li>every start number must be four-digit and confirmed with CR. Termination: 0000</li> <li>run time of single start numbers</li> <li>run time of lap (01=lap 1) of single start numbers</li> <li>lap time (01=lap 1) of single start numbers</li> <li>total time of single start numbers</li> <li>input first start number</li> <li>input first start numbers</li> <li>input further start numbers</li> <li>total time of single start numbers</li> <li>and confirmed with creater the course of single start numbers</li> <li>and time of single start numbers</li> <li>total time of single start numbers</li> <li>input first start numbers</li> <li>input further start numbers</li> <li>total time of single start numbers</li> <li>and to first start numbers</li> <li>and the start numbers</li> <li>and the start numbers</li> <li>and the start numbers</li> <li>and the start numbers</li> <li>and the start numbers</li> <li>and the start numbers</li> <li>and the start numbers</li> </ul>                                                                                                    |
| CFTITC8(CR)                                                                                                    | <ul> <li>intermediate time C8 of first ten competitors</li> <li>intermediate time C9 of first ten competitors</li> <li>run time of first ten blue course (dual timer)</li> <li>run time of first ten red (right) course (dual timer)</li> <li>run time of first ten left course (dual timer)</li> <li>ranking of</li> <li>eranking of</li> <li>Every start number must be four-digit and confirmed with CR. Termination: 0000</li> <li>run time of single start numbers</li> <li>run time of lap (01=lap 1) of single start numbers</li> <li>lap time (01=lap 1) of single start numbers</li> <li>input first start number</li> <li>input first start numbers</li> <li>input further start numbers</li> <li>total time of numbers</li> <li>input further start numbers</li> <li>termination of input</li> <li>adding of of start numbers</li> <li>tart numbers must be four-digit; confirm with CR. Termination: 000 and CR.</li> </ul>                                                                                                    |
| CFTITC8(CR)                                                                                                    | <ul> <li>intermediate time C8 of first ten competitors</li> <li>intermediate time C9 of first ten competitors</li> <li>run time of first ten blue course (dual timer)</li> <li>run time of first ten red (right) course (dual timer)</li> <li>run time of first ten left course (dual timer)</li> <li>ranking of</li> <li>every start number must be four-digit and confirmed with CR. Termination: 0000</li> <li>run time of single start numbers</li> <li>run time of lap (01=lap 1) of single start numbers</li> <li>lap time (01=lap 1) of single start numbers</li> <li>input first start number</li> <li>input first start numbers</li> <li>input further start numbers</li> <li>input further start numbers</li> <li>termination of input</li> <li>adding of of start numbers</li> <li>termination input</li> <li>run time</li> </ul>                                                                                                    |
| CFTITC8(CR)                                                                                                    | <ul> <li>intermediate time C8 of first ten competitors</li> <li>intermediate time C9 of first ten competitors</li> <li>run time of first ten blue course (dual timer)</li> <li>run time of first ten red (right) course (dual timer)</li> <li>run time of first ten left course (dual timer)</li> <li>ranking of</li> <li>every start number must be four-digit and confirmed with CR. Termination: 0000</li> <li>run time of single start numbers</li> <li>run time of lap (01=lap 1) of single start numbers</li> <li>lap time (01=lap 1) of single start numbers</li> <li>nemory time of single start numbers</li> <li>input first start number</li> <li>input further start numbers</li> <li>input further start numbers</li> <li>input further start numbers</li> <li>termination of input</li> <li>adding of of start numbers</li> <li>termination of lap (01=lap 1)</li> </ul>                                                                                                    |
| CFTITC8(CR)                                                                                                    | <ul> <li>intermediate time C8 of first ten competitors</li> <li>intermediate time C9 of first ten competitors</li> <li>run time of first ten blue course (dual timer)</li> <li>run time of first ten red (right) course (dual timer)</li> <li>run time of first ten left course (dual timer)</li> <li>ranking of</li> <li>every start number must be four-digit and confirmed with CR. Termination: 0000</li> <li>run time of single start numbers</li> <li>run time of lap (01=lap 1) of single start numbers</li> <li>lap time (01=lap 1) of single start numbers</li> <li>input first start number</li> <li>input first start numbers</li> <li>input further start numbers</li> <li>input further start numbers</li> <li>termination of input</li> <li>adding of of start numbers</li> <li>run time</li> <li>run time</li> <li>of single (01=lap 1)</li> <li>adding of (01=lap 1)</li> <li>adding of (01=lap 1)</li> <li>adding of (01=lap 1)</li> <li>adding of (01=lap 1)</li> <li>adding of (01=lap 1)</li> <li>adding of (01=lap 1)</li> <li>ap time (01=lap 1)</li> </ul>                                                                                                    |
| CFTITC8(CR)                                                                                                    | <ul> <li>intermediate time C8 of first ten competitors</li> <li>intermediate time C9 of first ten competitors</li> <li>run time of first ten blue course (dual timer)</li> <li>run time of first ten red (right) course (dual timer)</li> <li>run time of first ten left course (dual timer)</li> <li>ranking of</li> <li>Every start number must be four-digit and confirmed with CR. Termination: 0000</li> <li>run time of single start numbers</li> <li>run time of lap (01=lap 1) of single start numbers</li> <li>lap time (01=lap 1) of single start numbers</li> <li>input first start number</li> <li>input first start numbers</li> <li>input further start numbers</li> <li>input further start numbers</li> <li>termination of input</li> <li>adding of of start numbers</li> <li>run time</li> <li>run time</li> <li>of single 1)</li> <li>lap time (01=lap 1)</li> <li>lap time (01=lap 1)</li> <li>lap time (01=lap 1)</li> <li>lap time (01=lap 1)</li> <li>memory time</li> <li>memory time</li> <li>muthers</li> <li>memory time</li> <li>muthers</li> <li>memory time</li> <li>memory time</li> <li>memory time</li> <li>memory time</li> <li>memory time</li> <li>memory time</li> <li>memory time</li> <li>memory time</li> <li>memory time</li> <li>memory time</li> <li>memory time</li> </ul>                                                                                                    |
| CFTITC8(CR)                                                                                                    | <ul> <li>intermediate time C8 of first ten competitors</li> <li>intermediate time C9 of first ten competitors</li> <li>run time of first ten blue course (dual timer)</li> <li>run time of first ten red (right) course (dual timer)</li> <li>run time of first ten left course (dual timer)</li> <li>ranking of</li> <li>Every start number must be four-digit and confirmed with CR. Termination: 0000</li> <li>run time of single start numbers</li> <li>run time of lap (01=lap 1) of single start numbers</li> <li>lap time (01=lap 1) of single start numbers</li> <li>input first start number</li> <li>input first start numbers</li> <li>input further start numbers</li> <li>termination of input</li> <li>adding of of start numbers</li> <li>run time</li> <li>tart numbers must be four-digit; confirm with CR. Termination: 000 and CR.</li> <li>run time</li> <li>run time</li> <li>of lap (01=lap 1)</li> <li>ap time (01=lap 1)</li> <li>entermination of input</li> <li>adding of of start numbers</li> <li>run time</li> <li>run time</li> <li>of lap (01=lap 1)</li> <li>ap time (01=lap 1)</li> <li>ap time (01=lap 1)</li> <li>ap time (01=lap 1)</li> <li>ap time (01=lap 1)</li> <li>ap time (01=lap 1)</li> <li>ap time (01=lap 1)</li> <li>ap time (01=lap 1)</li> <li>ap time (01=lap 1)</li> </ul>                                                                                                    |
| CFTITC8(CR)                                                                                                    | <ul> <li>intermediate time C8 of first ten competitors</li> <li>intermediate time C9 of first ten competitors</li> <li>run time of first ten blue course (dual timer)</li> <li>run time of first ten red (right) course (dual timer)</li> <li>run time of first ten left course (dual timer)</li> <li>ranking of</li> <li>Every start number must be four-digit and confirmed with CR. Termination: 0000</li> <li>run time of single start numbers</li> <li>run time of lap (01=lap 1) of single start numbers</li> <li>lap time (01=lap 1) of single start numbers</li> <li>input first start number</li> <li>input first start numbers</li> <li>input further start numbers</li> <li>termination of input</li> <li>adding of of start numbers</li> <li>termination of input</li> <li>run time of lap (01=lap 1)</li> <li>ap time (01=lap 1)</li> <li>ap time (01=lap 1)</li> <li>memory time of single start numbers</li> <li>input further start numbers</li> <li>run time of input</li> <li>adding of of start numbers</li> <li>termination of input</li> <li>run time of lap (01=lap 1)</li> <li>lap time (01=lap 1)</li> <li>ap time (01=lap 1)</li> <li>ap time (01=lap 1)</li> <li>ap time (01=lap 1)</li> <li>ap time (01=lap 1)</li> <li>ap time (01=lap 1)</li> <li>ap time (01=lap 1)</li> <li>ap time (01=lap 1)</li> <li>ap time (01=lap 1)</li> </ul>                                                                                                    |
| CFTITC8(CR)                                                                                                    | <ul> <li>intermediate time C8 of first ten competitors</li> <li>intermediate time C9 of first ten competitors</li> <li>run time of first ten blue course (dual timer)</li> <li>run time of first ten red (right) course (dual timer)</li> <li>run time of first ten left course (dual timer)</li> <li>ranking of</li> <li>very start number must be four-digit and confirmed with CR. Termination: 0000</li> <li>run time of single start numbers</li> <li>run time of lap (01=lap 1) of single start numbers</li> <li>lap time (01=lap 1) of single start numbers</li> <li>input first start number</li> <li>input first start numbers</li> <li>input further start numbers</li> <li>termination of input</li> <li>adding of of start numbers</li> <li>run time</li> <li>termination of input</li> <li>adding of of start numbers</li> <li>run time</li> <li>termination of input</li> <li>adding of of start numbers</li> <li>run time</li> <li>termination of input</li> <li>adding of of start numbers</li> <li>run time</li> <li>input further start numbers</li> <li>termination of input</li> <li>adding of of start numbers</li> <li>termination of input</li> <li>adding of of start numbers</li> <li>termination of input</li> <li>adding of of start numbers</li> <li>termination of input</li> <li>adding of of start numbers</li> <li>termination of input</li> <li>adding of of start numbers</li> <li>termination of input</li> <li>adding of of start numbers</li> <li>termination of input</li> <li>adding of of start numbers</li> <li>termination of input</li> <li>adding of of start numbers</li> <li>termination: 000 and CR.</li> <li>run time</li> <li>input further start numbers</li> <li>termination: 000 and CR.</li> <li>input further start numbers</li> <li>termination: 01=lap 1)</li> <li>lap time (01=lap 1)</li> <li>memory time</li> <li>total time</li> <li>intermediate time C2</li> <li>intermediate time C3</li> </ul> |
| CFTITC8(CR)                                                                                                    | <ul> <li>intermediate time C8 of first ten competitors</li> <li>intermediate time C9 of first ten competitors</li> <li>run time of first ten blue course (dual timer)</li> <li>run time of first ten red (right) course (dual timer)</li> <li>run time of first ten left course (dual timer)</li> <li>run time of first ten left course (dual timer)</li> <li>ranking of</li> <li>Every start number must be four-digit and confirmed with CR. Termination: 0000</li> <li>run time of single start numbers</li> <li>run time of lap (01=lap 1) of single start numbers</li> <li>lap time (01=lap 1) of single start numbers</li> <li>memory time of single start numbers</li> <li>total time of single start numbers</li> <li>input first start numbers</li> <li>input further start numbers</li> <li>termination of input</li> <li>adding of of start numbers</li> <li>termination of input</li> <li>adding of of start numbers</li> <li>run time of lap (01=lap 1)</li> <li>ap time (01=lap 1)</li> <li>memory time</li> <li>termination of input</li> <li>adding of of start numbers</li> <li>run time</li> <li>input further start numbers</li> <li>memory time</li> <li>termination of input</li> <li>adding of of start numbers</li> <li>memory time</li> <li>total time</li> <li>intermediate time C2</li> <li>intermediate time C3</li> <li>intermediate time C4</li> </ul>                                                                                                    |
| CFTITC8(CR)                                                                                                    | <ul> <li>intermediate time C8 of first ten competitors</li> <li>intermediate time C9 of first ten competitors</li> <li>run time of first ten blue course (dual timer)</li> <li>run time of first ten red (right) course (dual timer)</li> <li>run time of first ten left course (dual timer)</li> <li>run time of first ten left course (dual timer)</li> <li>ranking of</li> <li>Every start number must be four-digit and confirmed with CR. Termination: 0000</li> <li>run time of single start numbers</li> <li>run time of lap (01=lap 1) of single start numbers</li> <li>lap time (01=lap 1) of single start numbers</li> <li>memory time of single start numbers</li> <li>total time of single start numbers</li> <li>input first start numbers</li> <li>input further start numbers</li> <li>termination of input</li> <li>adding of of start numbers</li> <li>termination of input</li> <li>adding of of start numbers</li> <li>run time of lap (01=lap 1)</li> <li>ap time (01=lap 1)</li> <li>memory time</li> <li>termination of input</li> <li>adding of of start numbers</li> <li>run time</li> <li>input further start numbers</li> <li>memory time</li> <li>termination of input</li> <li>adding of of start numbers</li> <li>memory time</li> <li>total time</li> <li>intermediate time C2</li> <li>intermediate time C3</li> <li>intermediate time C4</li> </ul>                                                                                                    |
| CFTITC8(CR)                                                                                                    | <ul> <li>intermediate time C8 of first ten competitors</li> <li>intermediate time C9 of first ten competitors</li> <li>run time of first ten blue course (dual timer)</li> <li>run time of first ten red (right) course (dual timer)</li> <li>run time of first ten left course (dual timer)</li> <li>ranking of</li> <li>very start number must be four-digit and confirmed with CR. Termination: 0000</li> <li>run time of single start numbers</li> <li>run time of lap (01=lap 1) of single start numbers</li> <li>lap time (01=lap 1) of single start numbers</li> <li>input first start number</li> <li>input first start numbers</li> <li>input first start numbers</li> <li>termination of input</li> <li>adding of of start numbers</li> <li>run time</li> <li>run time of lap (01=lap 1)</li> <li>lap time (01=lap 1)</li> <li>lap time (01=lap 1)</li> <li>start numbers</li> <li>input first start numbers</li> <li>input further start numbers</li> <li>termination of input</li> <li>adding of of start numbers</li> <li>run time</li> <li>run time</li> <li>input further start numbers</li> <li>termination of input</li> <li>adding of of start numbers</li> <li>run time</li> <li>run time</li> <li>input further start numbers</li> <li>input further start numbers</li> <li>input further start numbers</li> <li>input further start numbers</li> <li>input further start numbers</li> <li>input further start numbers</li> <li>input further start numbers</li> <li>input further start numbers</li> <li>input further start numbers</li> <li>intermediate time C2</li> <li>intermediate time C3</li> <li>intermediate time C4</li> <li>intermediate time C5</li> </ul>                                                                                                    |

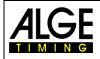

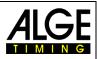

| CADITC7(CR)<br>CADITC8(CR)<br>CADITC9(CR)<br>0001(CR)<br>0005(CR) | - intermediate time C8<br>- intermediate time C9<br>- input first start number<br>- input further start number<br>- input further start number<br>- input last start number |
|-------------------------------------------------------------------|----------------------------------------------------------------------------------------------------|
| "PROTOCOL" and "ALL"                                              | - protocol of all                                                                                                    |
| PALST(CR)                                                         |                                                                                                    |
| PALFT(CR)                                                         | - finish times                                                                                                    |
| PALRT(CR)                                                         |                                                                                                    |
| PALSQ(CR)                                                         |                                                                                                    |
| PALMT(CR)                                                         | - memory times                                                                                                    |
| PALTT(CR)                                                         | - total times                                                                                                    |
| PALITC2(CR)                                                       |                                                                                                    |
| PALITC3(CR)                                                       | <ul> <li>intermediate times channel C3</li> </ul>                                                                                                    |
| PALITC4(CR)                                                       |                                                                                                    |
| PALITC5(CR)                                                       | <ul> <li>intermediate times channel C5</li> </ul>                                                                                                    |
| PALITC6(CR)                                                       | <ul> <li>intermediate times channel C6</li> </ul>                                                                                                    |
| PALITC7(CR)                                                       |                                                                                                    |
| PALITC8(CR)                                                       | <ul> <li>intermediate times channel C8</li> </ul>                                                                                                    |
| PALITC9(CR)                                                       | <ul> <li>intermediate times channel C9</li> </ul>                                                                                                    |
|                                                                   | - run times blue course (dual timer)                                                                                                    |
| PALRRT(CR)                                                        | - run times red (right) course (dual timer)                                                                                                    |
| PALLRT(CR)                                                        |                                                                                                    |
|                                                                   |                                                                                                    |

**"PROTOCOL" and "SINGLE"----- protocol of selected ...** Enter start number blocks. The protocol can be composed of several start number blocks. Confirm every block with CR. Termination. 000-000 and CR.

| CR. Termination. 000-000 and CR. |                                           |
|----------------------------------|-------------------------------------------|
| PSIST(CR)                        | start times                               |
| PSIFT(CR)                        |                                           |
| PSIRT(CR)                        |                                           |
| PSISQ(CR)                        | sequential times (lap times)              |
| PSIMT(CR)                        | memory times                              |
| PSITT(CR)                        | total times                               |
| PSIITC2(CR)                      |                                           |
| PSIITC3(CR)                      |                                           |
| PSIITC4(CR)                      | intermediate times channel C4             |
| PSIITC5(CR)                      |                                           |
| PSIITC6(CR)                      |                                           |
| PSIITC7(CR)                      |                                           |
| PSIITC8(CR)                      |                                           |
| PSIITC9(CR)                      |                                           |
| PSIBRT(CR)                       |                                           |
| PSIRRT(CR)                       | run times red (right) course (dual timer) |
| PSILRT(CR)                       | run times left course (dual timer)        |
| 0001-0024(CR)                    |                                           |
| 0065-0073(CR)                    |                                           |
| 0105-0124(CR)                    |                                           |
| 0000-0000(CR)                    | termination of input                      |
|                                  |                                           |

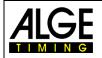

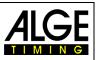

#### 8.2.4 Read Start Times of a PC into the TdC8001

It is possible to transfer start times from a PC via the RS232 interface to the TDC8001 (e.g. for Gunderson Start).

Protokoll in ASCII:

**SSTb0001bC0bb09:02:31.9572b00**  *Desctibtion:* SST......Order to transmit start time to TdC8001 0001......bib 09:02:31.9572.....Start Time 00.....Rank (always 00) b....Blank

The program <u>COMtoFile</u> from ALGE-TIMING, which is available as freeware, includes a fuction to import an Excel with bib and start time to transmit the stat data to the TdC8001.

| Main menu | Table | Send commands |   |   |   |                 |
|-----------|-------|---------------|---|---|---|-----------------|
|           | Α     | B             | С | D | E | Time Forma      |
| 1         | 0001  | 02:16:48,000  | 0 | 0 |   | Stattines       |
| 2         | 0002  |               | 0 | 0 |   | Load Table      |
| 3         | 0003  | 02:26:56,000  | 0 | 0 |   |                 |
| 4         | 0004  |               | 0 | 0 |   | Save Table      |
| 5         | 0005  | 02:37:04,000  | 0 | 0 |   |                 |
| 6         | 0006  | 02:42:08,000  | 0 | 0 |   | Clear Table     |
| 7         | 0007  | 02:47:12,000  | 0 | 0 |   | □ OId SST       |
| 8         | 0008  | 02:52:16,000  | 0 | 0 |   |                 |
| 9         | 0009  | 02:57:20,000  | 0 | 0 |   | Send curr. time |
| 10        | 0010  | 03:02:24,000  | 0 | 0 |   | Send all times  |
| 11        | 0011  | 03:07:28,000  | 0 | 0 |   | Send all times  |
| 12        | 0012  | 03:12:32,000  | 0 | 0 |   | Startliner mode |
| 13        | 0013  | 03:17:36,000  | 0 | 0 |   |                 |
| 14        | 0014  | 03:22:40,000  | 0 | 0 |   | Send from here  |
| 15        | 0015  | 03:27:44,000  | 0 | 0 |   | 11 A P          |
| 16        |       |               |   |   |   | Abort sending   |
| 17        |       |               |   |   |   |                 |
| 18        |       |               |   |   |   | Record          |
| 19        |       | 00:00:00,000  |   |   |   | Stop record     |
| 20        |       |               |   |   |   | Stop record     |
| 21        |       |               |   |   |   |                 |
| 22        |       |               |   |   |   | Exit program    |

Attention: In the memory of the stat times in the TDC8001 must be empty (no start times in the memory are allowed).

### 8.3 RS485 Interface (a,d)

| Transfer rate:   | 60 kBaud        |
|------------------|-----------------|
| Plug assignment: | see chapter 8.2 |

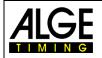

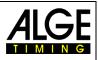

## 8.4 Display Board (e) – Interface for Display Board

| 0.4 Display Board ( $e$ ) – I                                                                                                    | internace for Disp     | lay buaru                                                                  |      |  |  |  |
|----------------------------------------------------------------------------------------------------|------------------------|----------------------------------------------------------------------------|------|--|--|--|
| Output format:       1 start bit, 8 data bit, no parity bit, 1 stop bit         Transfer rate:       standard 2,400 baud (adjustable 4800, 9600, 19200)         Transfer protocol:       ASCII         The display board interface has two different channels         channel 1: running time         channel 2: running time and ranking or stopped time and ranking         Attention:       Channels 1 and 2 can be switched by turning the plug at jack (e) by 180°. |                        |                                                                            |      |  |  |  |
|                                                                                                    |                        | plays (7) and (8). The set display times (mer                              |      |  |  |  |
|                                                                                                    | ell as for channel 1 o | f the display board interface (e). No rankin                               | g is |  |  |  |
| sent.                                                                                                    | manu 20) aan ha awii   | abad between running and stenned time.                                     | The  |  |  |  |
| ranking is always transferred at ch                                                                                                    |                        | ched between running and stopped time.                                     | me   |  |  |  |
| NNN.xxxxxxxM:SSxxxx (CR)                                                                                                    |                        | without 1/10 seconds)                                                      |      |  |  |  |
| NNN.XXXXHH.MM.SSXXXX (CR)                                                                                                    |                        | running time (without 1/10 seconds)<br>running time (without 1/10 seconds) |      |  |  |  |
| NNN.xxxxHH:MM:SS.zxx (CR)                                                                                                    |                        | with 1/10 seconds)                                                         |      |  |  |  |
| NNNCxxxxHH:MM:SS.zhtRR(CR                                                                                                    |                        | finish time with rank                                                      |      |  |  |  |
| NNNCxxxxHH:MM:SS.zhtxx(CR                                                                                                    | ,<br>                  | finish time without rank                                                   |      |  |  |  |
| NNNDxxxxHH:MM:SS.zhtRR(CR                                                                                                    | ,<br>                  | total time with rank                                                       |      |  |  |  |
| NNNDxxxxHH:MM:SS.zhtxx(CR                                                                                                    | ,                      | total time without rank                                                    |      |  |  |  |
| NNNAxxxxHH:MM:SS.zhtRR(CR                                                                                                    | ,<br>                  | 1 <sup>st</sup> intermediate time                                          |      |  |  |  |
| NNNBxxxxHH:MM:SS.zhtRR(CR                                                                                                    | ,<br>                  | 2 <sup>nd</sup> intermediate time                                          |      |  |  |  |
| NNNExxxxHH:MM:SS.zhtRR(CR                                                                                                    | ·                      | 3 <sup>rd</sup> intermediate time                                          |      |  |  |  |
| NNNFxxxxHH:MM:SS.zhtRR(CR                                                                                                    | ,<br>,                 | 4 <sup>th</sup> intermediate time                                          |      |  |  |  |
| NNNGxxxxHH:MM:SS.zhtRR(CR                                                                                                    | ,<br>                  | 5 <sup>th</sup> intermediate time                                          |      |  |  |  |
| NNNHxxxxHH:MM:SS.zhtRR(CR                                                                                                    |                        | 6 <sup>th</sup> intermediate time                                          |      |  |  |  |
| NNNIxxxxHH:MM:SS.zhtRR(CR                                                                                                    |                        | 7 <sup>th</sup> intermediate time                                          |      |  |  |  |
| NNNJxxxxHH:MM:SS.zhtRR(CR                                                                                                    |                        | 8 <sup>th</sup> intermediate time                                          |      |  |  |  |
| NNNSxxx©xxxxsxss.ssxRR(CR                                                                                                    |                        |                                                                            |      |  |  |  |
| ANNNxxxxxHH:MM:SS.zhtRR(C                                                                                                    | •                      | e for program split sequential                                             |      |  |  |  |
| NNN                                                                                                    |                        |                                                                            |      |  |  |  |
| Plug assignment: seecable from TdC 8001 to display board GAZ5:010-10cable from TdC 8001 to Teledata TED-TX with power supply:107-10                                                                                                    |                        |                                                                            |      |  |  |  |
| In the main menua the following se                                                                                                    | etting can be made fo  | r this interface                                                           |      |  |  |  |
| D-Board time 1 Menu 4 Default = 3 seconds                                                                                                    |                        |                                                                            |      |  |  |  |

A time can be set that indicates for how long a stopped time (e. g. intermediate time, run time) remains on display (5) and display board before the running time is shown once again. This time is called display time 1. It can be set between 0 and 99 seconds.

Menu 4: DISPLAY TIME 1 = 03 Senter seconds with finish keypad (8)Save with: ENTERexit with <ENTER>

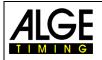

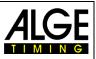

#### D-Board time 2

Menu 5

Default = 3 seconds

A time can be set that indicates for how long the second time in second heat (total time or run time) remains on the display (5) and the display boad before the ranking disappears (or switches back to total time). This time is called display time 2. It can be set between 0 and 99 seconds.

Menu 4: DISPLAY TIME 2 = 03 S Save with: ENTER

enter seconds with finish keypad (8)

exit with <ENTER>

Display board baud rate Menu 19 Default = 2400 Bd The display board interface can be set to 2400, 4800, 9600 or 19200 baud. When using ALGE display board 2400 baud must be set.

| Menu | 19:  | RS232   | BAUD | RATE | 2400  | Bd < | F1 |
|------|------|---------|------|------|-------|------|----|
|      |      |         |      |      | 4800  | Bd   | F2 |
|      |      |         |      |      | 9600  | Bd   | F3 |
| Save | with | n: ENTE | ER   |      | 19200 | Bd   | F4 |

Menu 20

#### **D-Board channel 2**

Default = running

The output can be set at channel 2 of interface display board (e). Output of running time, stopped time or best time is possible. A ranking is always output via the display board interface (e) at channel 2.

#### TdC 8001 sold from 2008:

Pin 1 of DIN plug "display board" (e) is switched over. Banana jack always receive running time.

#### TdC 8001 sold before 2008:

Switching between channel 1 and 2 can be effected by turning the plug by 180°. Pin 3 receives always the running time; Pin 3 can be switched over in menu 19. Banana jack is also switchable.

| Menu 4: D-BOARD CHANNEL 2 | RUNNING < | F1 output of stopped time    |
|---------------------------|-----------|------------------------------|
|                           | STOPPED   | F2 output of running time    |
|                           | BEST TIME | F3 output of best time       |
| Save with: ENTER          |           | confirm with <enter></enter> |

#### Menu 55 Brightness of LED display board When an ALGE LED display board is used, the brightness can be adjusted in 10 steps.

```
Menu 55: LED BRIGHTNESS = 9
```

Save with: ENTER

input between 0 and 9 0 = dark, 9 = brightexit with <ENTER>

Default = 9

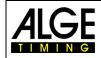

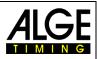

Subject to changes

Copyright by

ALGE-TIMING GmbH Rotkreuzstr. 39 6890 Lustenau / Austria https://www.alge-timing.com